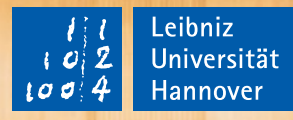

 $\overline{\mathsf{n}}$ 

Ï

ļ.

n

- 0

 $\int_0^{\pi}$ 

I

Ī

- 0

h

 $\overline{\mathbf{u}}$ 

ľ

 $\cdot$ 

## **NOCH FRAGEN? ANY QUESTIONS?**

 $\overline{\mathbf{n}}$ 

 $\overline{\mathsf{n}}$ 

n

l

**1** A Guide to studyingLeitfaden zum Studium Zentrale Studienberatung Student Advisory Services

## **Herzlich Willkommen!**

## **Welcome!**

#### **Inhalt**

#### **NOCH FRAGEN? 6**

#### **ERSTE SCHRITTE AN DER UNI 8**

Checkliste Standortfinder Beratungs- und Serviceangebote LeibnizCard — mehr als ein Semesterticket

#### **SEMESTERPLANUNG 42**

Vorlesungsverzeichnis Stundenplan & Module Veranstaltungsformen Anmeldung zu Lehrveranstaltungen und Prüfungen Wissenswertes Semestertermine

#### **ONLINEDIENSTE 56**

Identitätsmanagement (IdM) der Accountmanager Aktivierung der LUH-ID — Schritt 1 Nutzung des Accountmanagers — Schritt 2 Stud.IP — das Lernmanagementsystem der LUH Anmeldung Studiengruppen Lernräume und -gruppen Planer Schwarzes Brett Videokonferenzen

#### **ONLINE-PORTAL (QIS) 72**

Vorlesungsverzeichnis Prüfungsanmeldung Studienverlauf

#### **WLAN UND TECHNIK 76**

WLAN VPN-Dienst LUH-Mailadresse IT-Services Tools zum Onlinestudium

#### **BIBLIOTHEK (TIB) 90**

TIB — Leibniz-Informationszentrum Technik und Naturwissenschaften und Universitätsbibliothek Angebot und Anmeldung Lernen und Arbeiten Literaturverwaltung Standorte der TIB

#### **CAMPUS & STADT 98**

DIE LEIBNIZ UNIVERSITÄT

• Struktur der LUH

#### **CAMPUSLEBEN**

- Wohnen & Arbeiten
- Andere Studierende kennenlernen
- Studentische Gruppen und Angebote
- Angebote
- Zentrum für Hochschulsport (ZfH)
- Weitere Tipps
- LUH & Hannover
- studentische Arbeitsplätze

#### **IMPRESSUM 118**

#### **Content**

#### **ANY QUESTIONS? 7**

#### **STARTING OUT AT UNIVERSITY 9**

**Checklist** Location finder Advisory and other services LeibnizCard — more than just a semester ticket

#### **PLANNING THE SEMESTER 43**

Course catalogue Timetables & Modules Forms of teaching Registering for courses and examinations Basic facts Semester dates

#### **ONLINE SERVICES** 57

Identity Management (IDM) the account manager Activating your LUH-ID — Step 1 Using the account manager — Step 2 Stud.IP — the learning management system at LUH Registering for a course Study groups Learning spaces and groups Planner Bulletin board Video conference

#### **ONLINE PORTAL (QIS)** 73

Course catalogue Registering for examinations Course sequence

#### **ONLINE PORTAL (QIS)** 77

WLAN VPN service LUH email address IT Services Tools for studying online

#### **LIBRARY (TIB) 91**

TIB — Leibniz Information Centre for Science and Technology and University Library Offer and Registration Studying and working Reference management TIB sites

#### **CAMPUS & THE CITY 99**

DIE LEIBNIZ UNIVERSITÄT

• Structure of the University

#### LIFE ON CAMPUS

- Living & working
- Getting to know other students
- Student groups and offerings
- University Sports Centre (ZfH)
- Additional advice
- LUH & Hannover
- studentische Arbeitsplätze

**PUBLICATION DETAILS** 119

### **Noch Fragen?**

Wir können weiterhelfen!

Sie starten Ihr Studium oder sind schon mittendrin und haben Fragen zum Studieren an der Leibniz Universität Hannover (LUH)? Wie wird das Studium werden? An was muss ich alles denken? Schaffe ich das? Was muss ich als Nächstes tun? Wer kann mir helfen? Was finde ich wo?

In diesem Leitfaden wollen wir Ihnen einen ersten Überblick der verschiedenen Angebote liefern, die für einen gelungenen Studienstart und einen erfolgreichen Studienverlauf hilfreich sind. Um Sie bei Ihrem Studim zu unterstützen, bietet die LUH zahlreiche Beratungs- und Serviceeinrichtungen an. Zudem steht ein umfangreiches Angebot von Onlineservices zur digitalen Studienorganisation zur Verfügung.

 Der wichtigste Rat zum gelungen Studium: trauen Sie sich zu fragen und nehmen Sie die Hilfsangebote wahr.

Wir wünschen Ihnen viel Freude bei Ihrem Studium!

Ihr Team der Zentralen Studienberatung

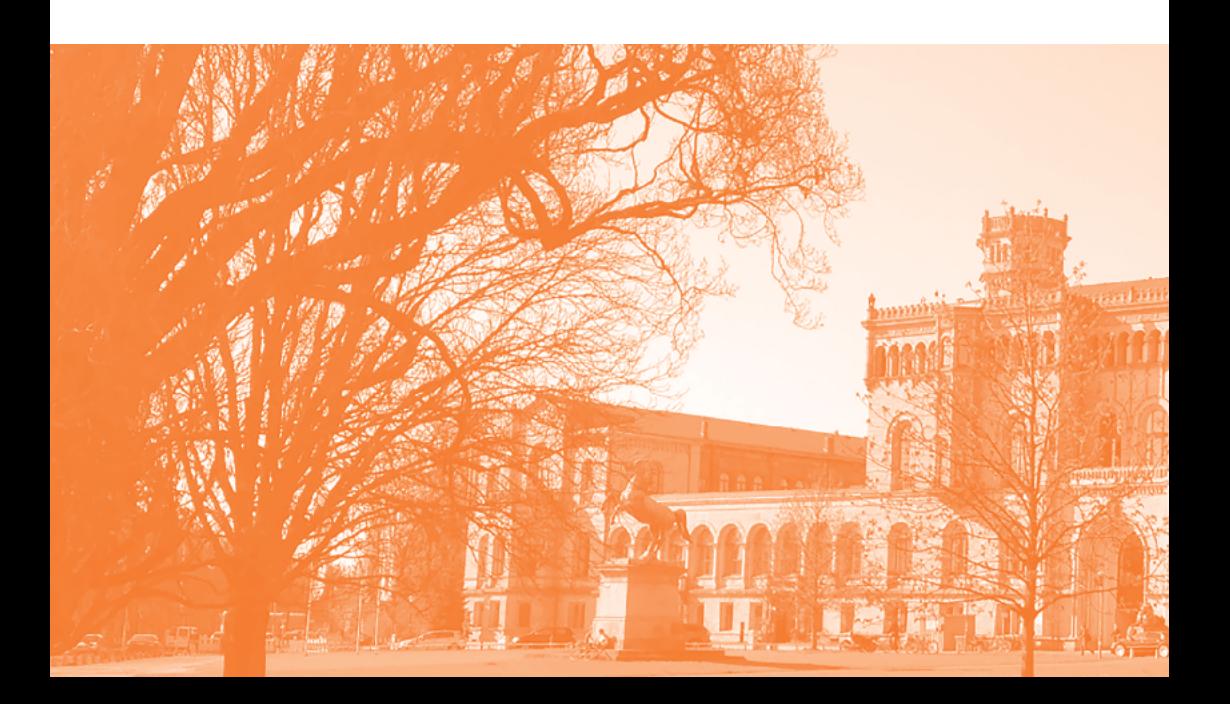

#### **Any questions?**

#### We are there to help!

You may have just embarked on your degree programme or are part way through it, and have questions that need to be answered? What will studying be like? What do I have to think about? Will I manage it? What should I do next? Who can help me? Where can I find everything I need?

This guide offers an initial overview of the various services available to ensure you get off to a good start at university. Leibniz Universität Hannover offers numerous counselling and service facilities to help you not only at the orientation stage, but also at any time throughout your course. There is also a comprehensive range of online services available for digital study organisation.

 The key to success at university is: do not be afraid to ask make use of the support offered.

Enjoy your studies!

Your Central Student Advisory Service team

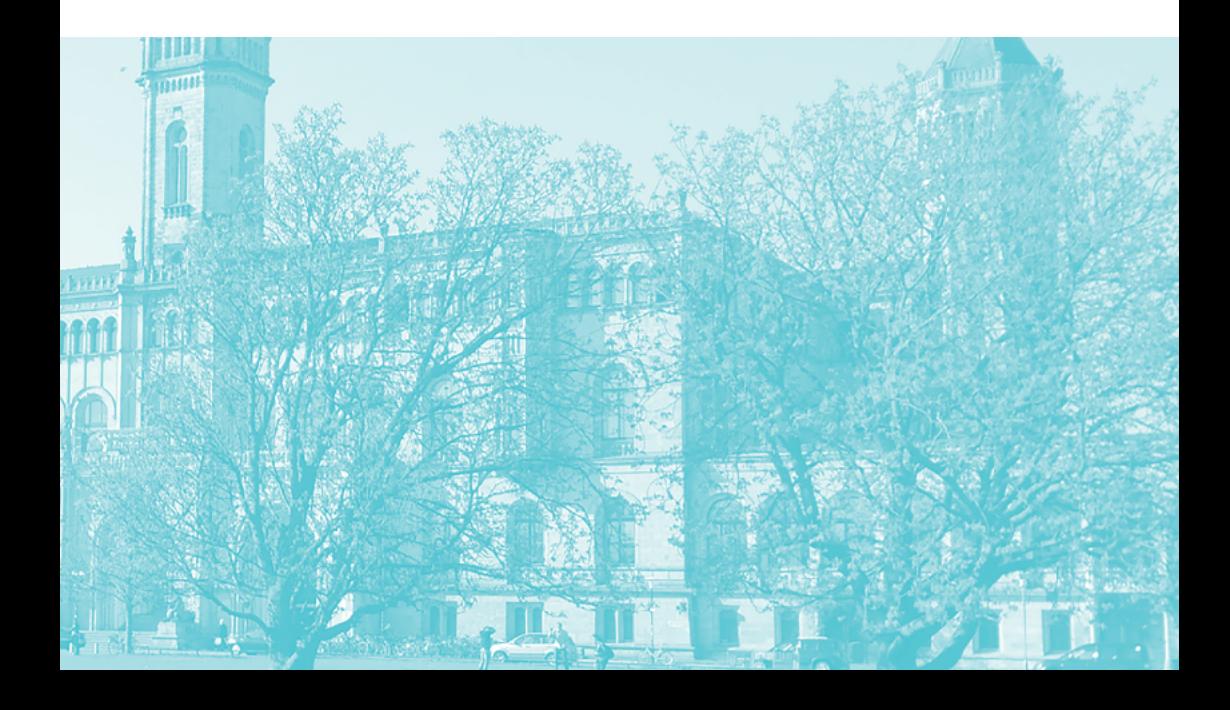

## **1. Erste Schritte an der Uni**

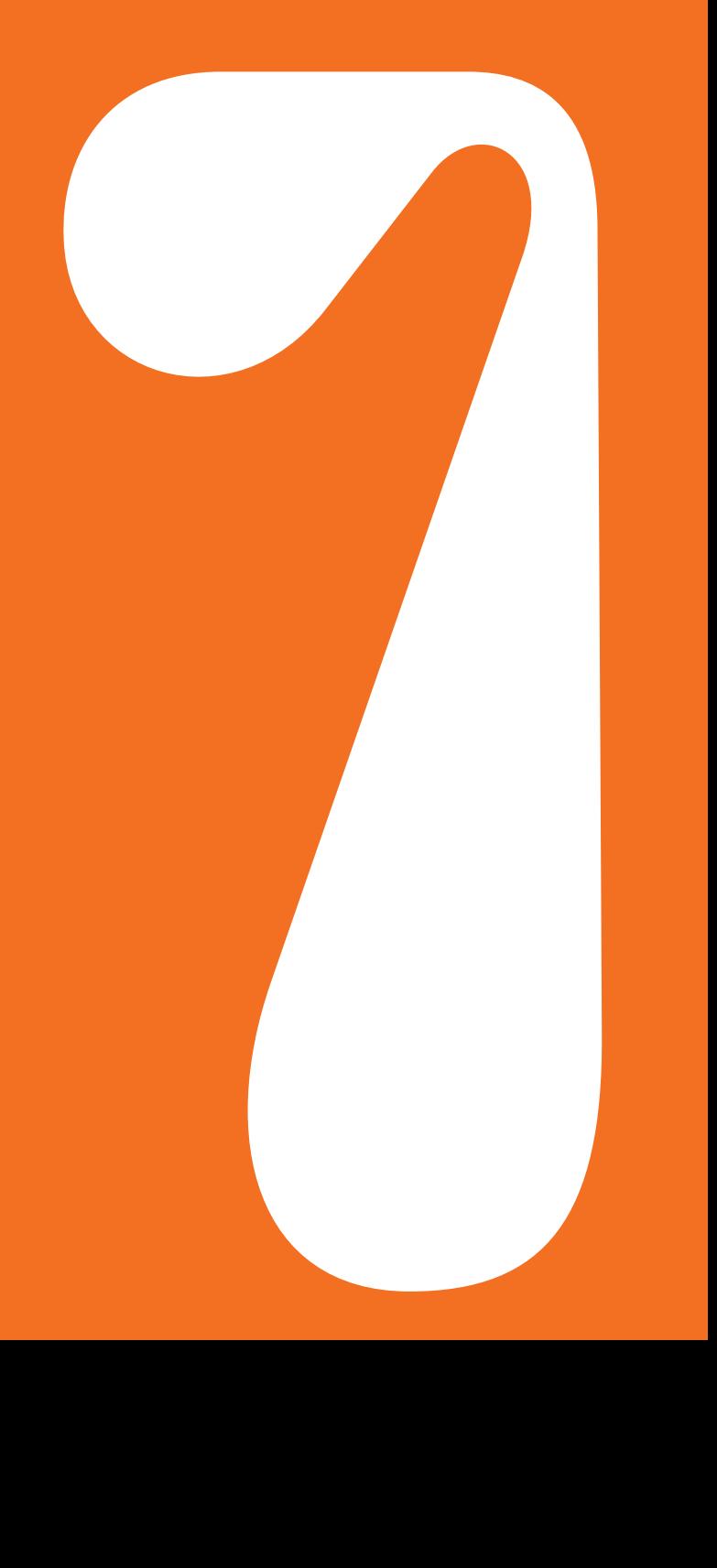

# **1. Starting out at university**

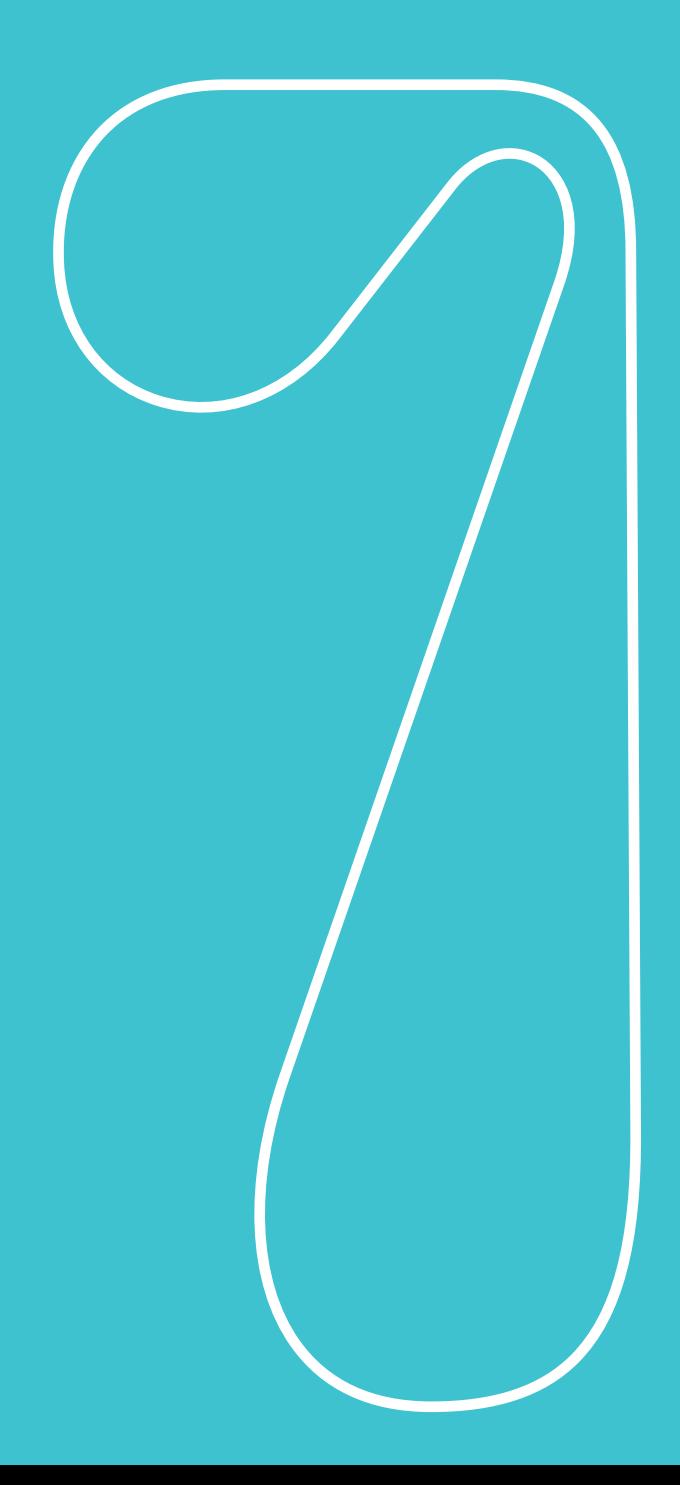

### **Checkliste**

- $\bigcirc$  Vorkurse und Einführungsveranstaltungen Ihres Studiengangs besuchen
- •Einen BAföG-Antrag stellen
- Das Hochschulgelände kennenlernen
- $\bigcirc$  Über gültige Ordnungen informieren (z. B. Prüfungs- und Praktikumsordnung in denen steht, welche Leistungen zu erbringen sind)
- Vorlesungsverzeichnis bzw. den Semesterplaner anschauen und Veranstaltungen auswählen
- $\bigcirc$  Über das Anmeldeverfahren zu Lehrveranstaltungen informieren
- •Informationen über das Verfahren zur Prüfungsanmeldung einholen und Fristen zur Prüfungsanmeldung notieren
- Die LeibnizCard für die Bibliotheksdienste in der TIB freischalten lassen und für die Bezahlung in den Mensen aufladen
- $\bigcirc$  Im Accountmanager mit LUH-ID und Initialpasswort anmelden, dort den Zugang für WLAN/ VPN und WebSSO (z. B. für Stud.IP) freischalten und ein persönliches Passwort für die universitäre Mail-Adresse vergeben
- $\bigcirc$  Rückmeldefrist für das nächste Semester vormerken (Semesterbeitrag überweisen)
- $\bigcirc$  Studierende aus höheren Semestern, bzw. Studierende aus Fachschaften/ Fachräten um Rat und Tipps bitten
- $\bigcirc$  Freizeit gestalten!

Woran ich selber noch denken möchte:

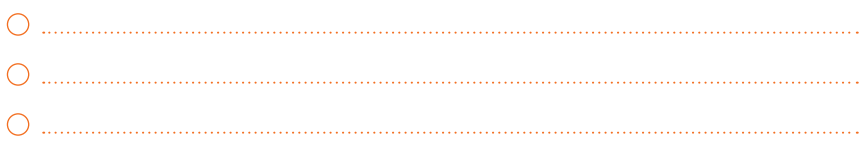

#### DIESE CHECKLISTE BEINHALTET DIE WICHTIGSTEN PUNKTE FÜR EINEN ERFOLGREICHEN START INS STUDIUM.

Mehr Informationen unter www.uni-hannover.de/checkliste

#### **Checklist**

 THIS CHECKLIST CONTAINS THE MOST IMPORTANT POINTS FOR A SUCCESSFUL START TO UNIVERSITY More information at www.uni-hannover.de/checkliste

- $\bigcirc$  Attend preparatory courses (Vorkurse) and the introductory session of your degree course
- Apply for BAföG (student loan)
- $\bigcirc$  Get to know where things are on campus
- $\bigcirc$  Find out about current regulations (e.g. examination and internship regulations)
- $\bigcirc$  Check at the course catalogue or semester planner  $-$  and select the courses that interest you
- $\bigcirc$  Find out how to register for courses and tutorials
- $\bigcirc$  Find out how to register for examinations and make a note of the registration deadlines
- $\bigcirc$  Have your LeibnizCard activated for library services at TIB and charge it for use in the dining hall (Mensa)
- $\bigcirc$  Log in to the account manager with your LUH ID and initial password, activate access for WLAN/VPN and WebSSO (e.g. for Stud.IP) and assign a personal password for the university mail address.
- $\bigcirc$  Note the deadline for reregistering for the next semester (transfer semester fee)
- $\bigcirc$  If necessary, ask senior students or students from the student body / council for tips and advice
- $\bigcirc$  Organise your free time!

Other things I need to think about:

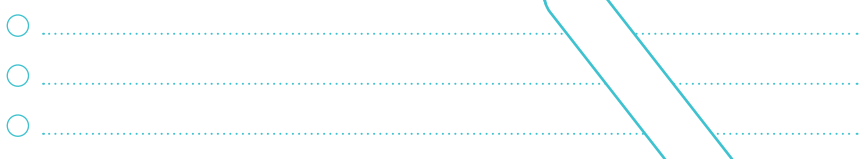

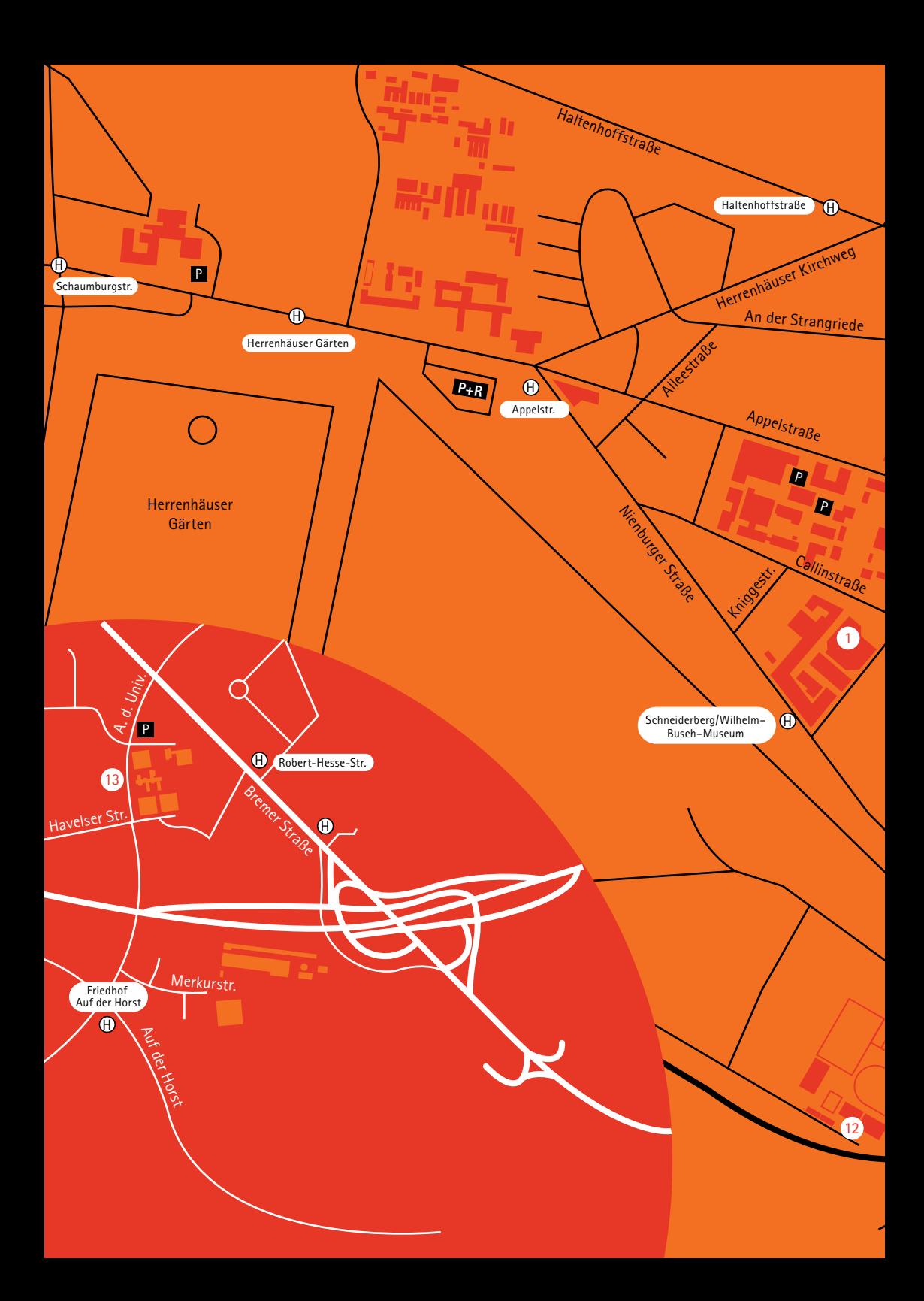

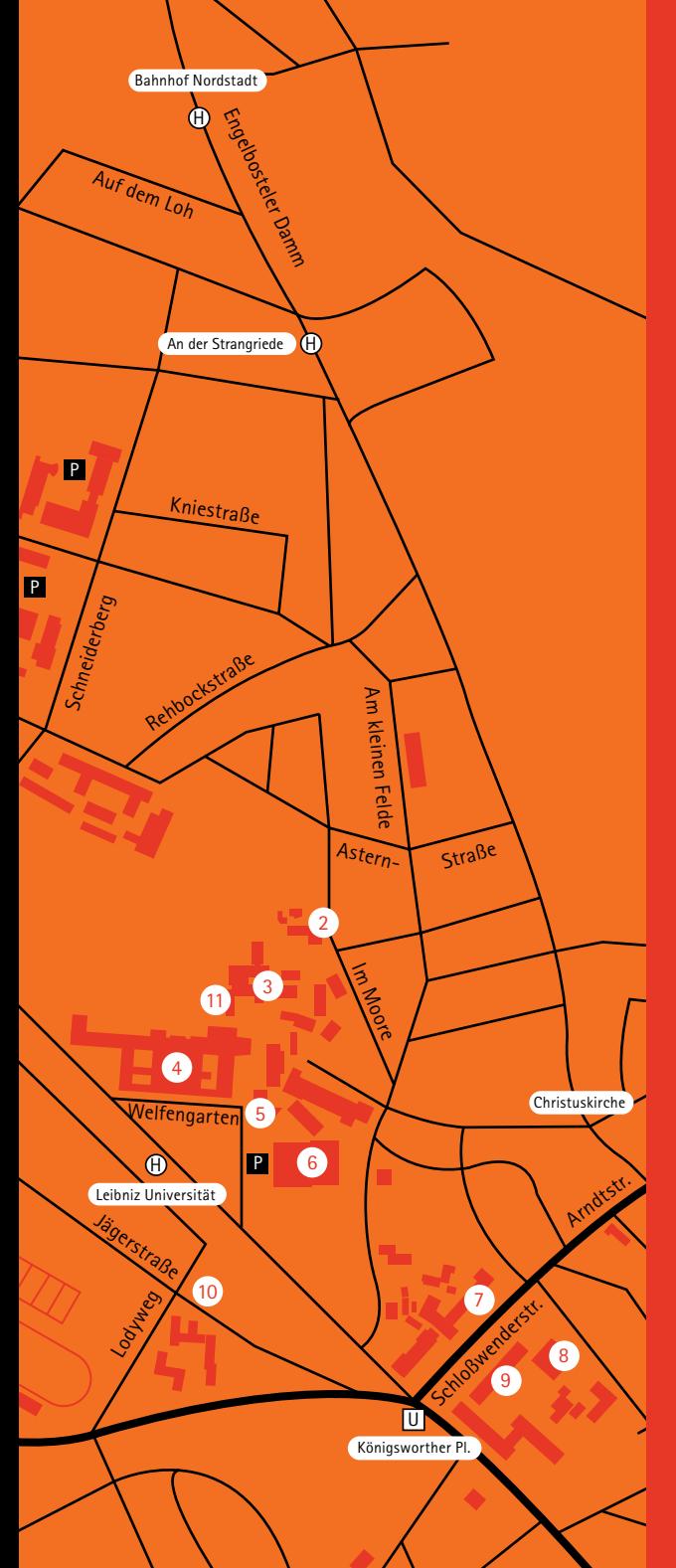

### **Standortfinder**

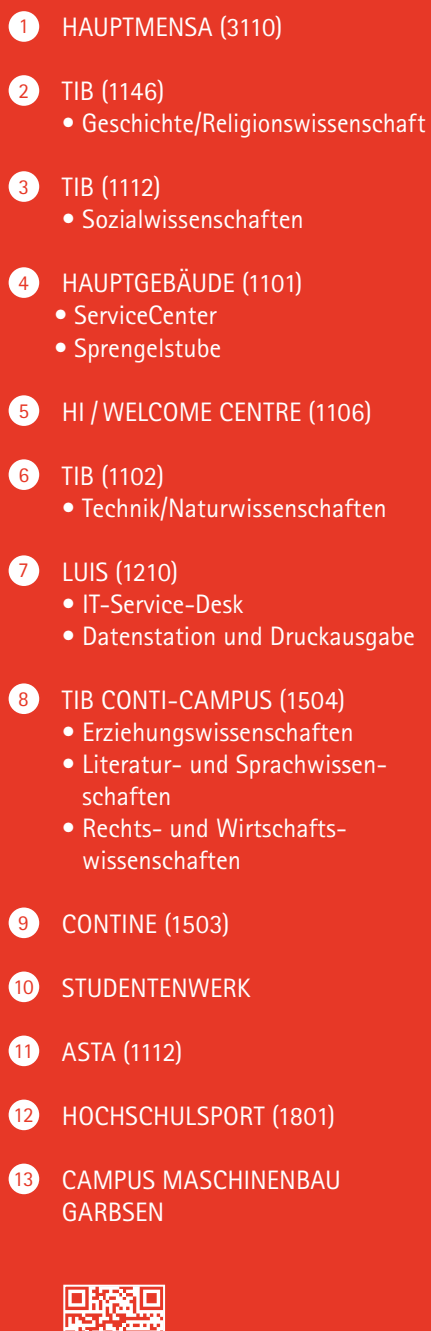

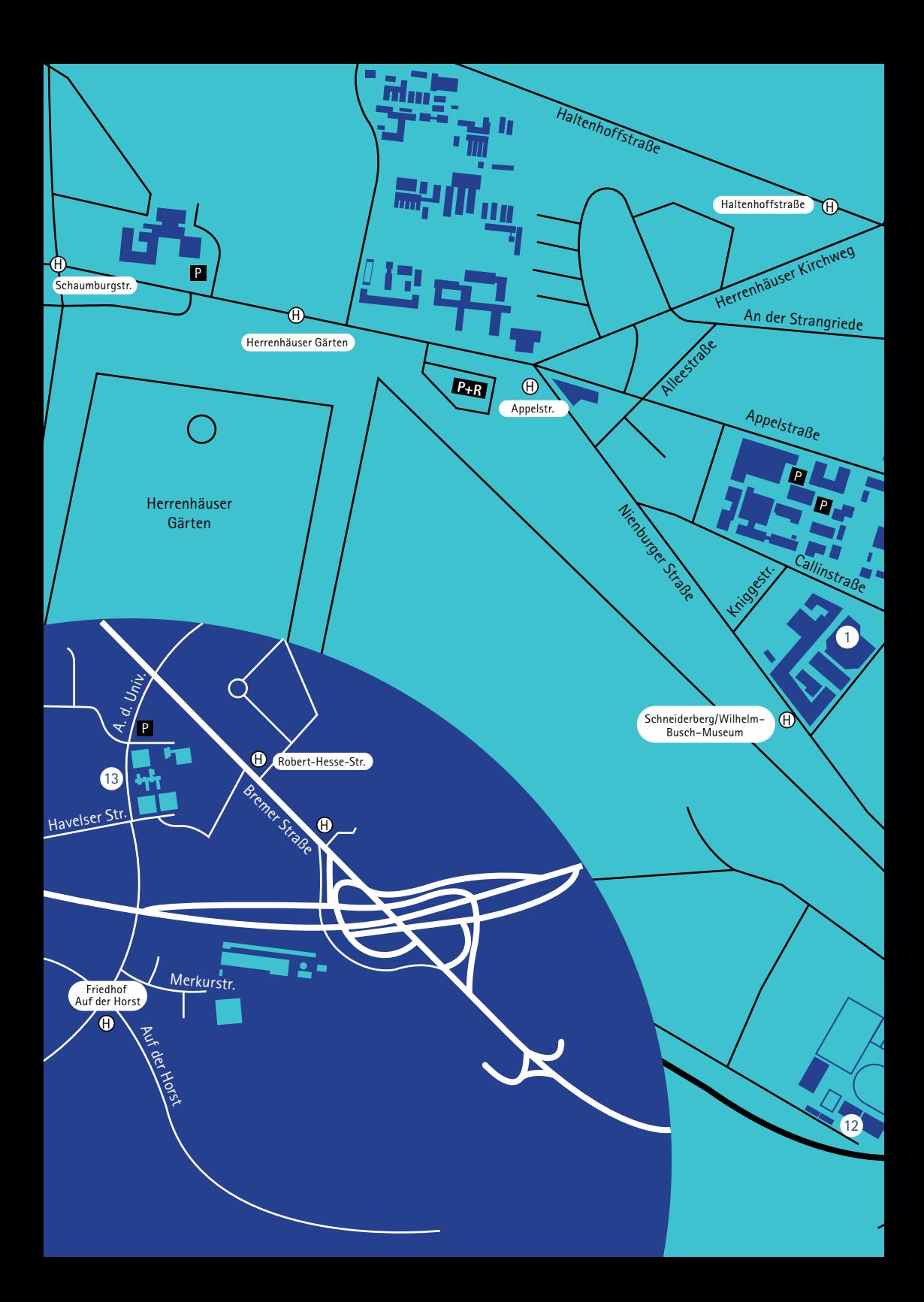

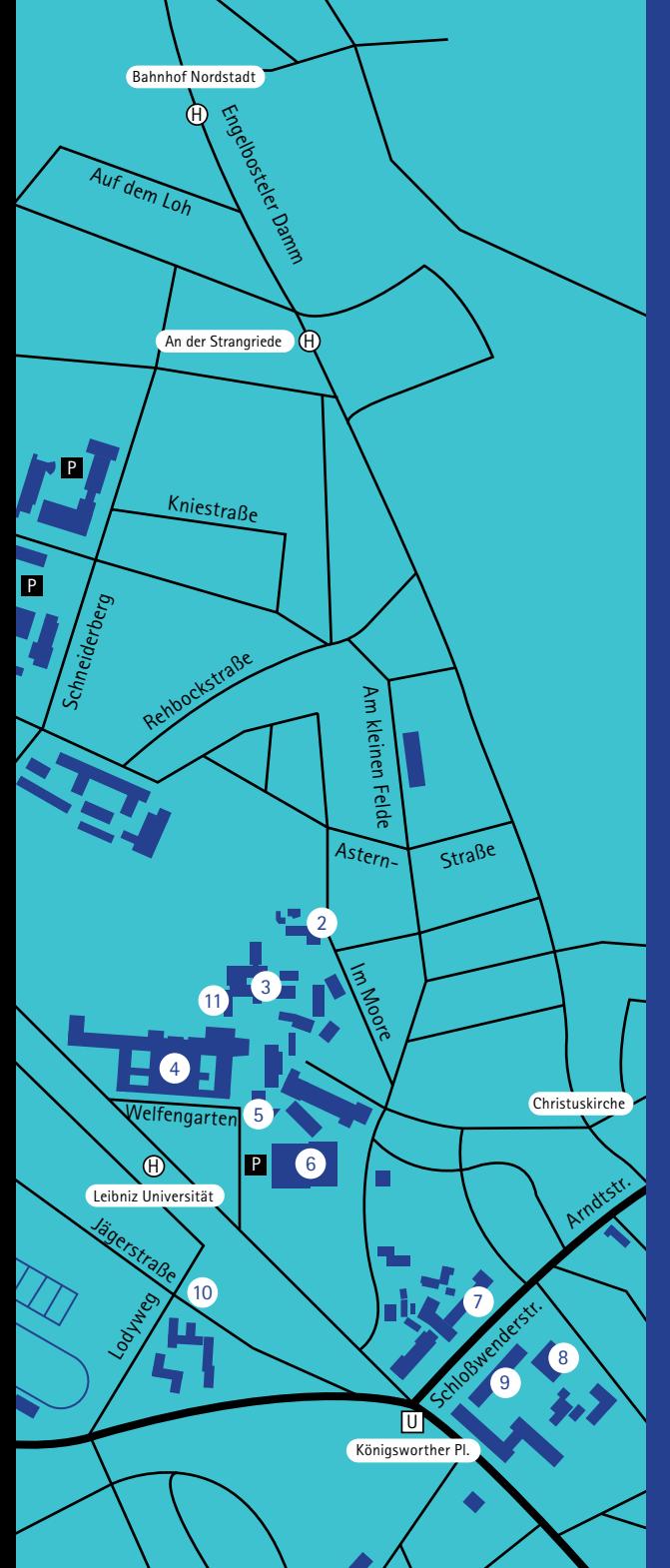

### **Location finder**

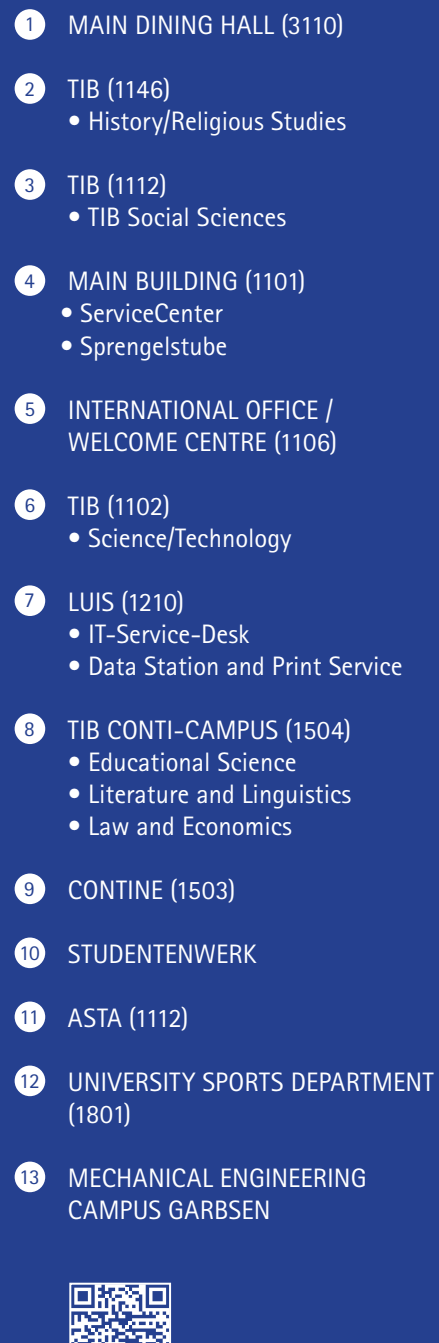

**hires** 

### **Beratungs- und Serviceangebote**

STUDIENINFOSERVICE: SERVICECENTER UND SERVICEHOTLINE Das ServiceCenter (SC) ist die zentrale Anlaufstelle für Studierende und Studieninteressierte.

Services am SC-Empfang:

- Abgabe und Abholung von Anträgen und Unterlagen
- Ausstellung von LeibnizCard Ersatzkarten
- Änderung persönlicher Daten, z. B. Adressänderung
- Hilfe bei der Orientierung innerhalb der Universität und Zuständigkeiten
- Anliegenklärung und Verweis an entsprechende Einrichtungen

ÖFFNUNGSZEITEN SERVICECENTER: Montag bis Freitag: 10.00-14.00 Uhr\*

SERVICEHOTLINE: Tel. 0511 762-2020 E-Mail: studium@uni-hannover.de Montag bis Donnerstag 9.00 bis 17.00 Uhr\* Freitag und vor Feiertagen 9.00 bis 15.00 Uhr\* \* Änderungen vorbehalten.

 $\rightarrow$  www.uni-hannover.de/servicecenter

### **Advisory and other services**

STUDENT INFORMATION SERVICE: SERVICECENTER AND SERVICE HOTLINE The ServiceCenter (SC) is the first port of call for both students and prospective students.

Services available at the reception desk:

- Submission and collection of applications and documents
- Issue of replacement LeibnizCards
- Changes to personal data, e.g. change of address
- Help with orientation within the university
- Clarification of requests and forwarding to the relevant institutions and responsibilities

SERVICECENTER OPENING HOURS: Mondays to Fridays 10.00-14.00\*

SERVICE HOTLINE: Tel. 0511 762 2020 E-Mail: studium@uni-hannover.de Mondays to Thursdays, 09:00 —17:00\* Fridays and before public holidays, 09:00 —15:00\* \* subject to change.

 $\rightarrow$  www.uni-hannover.de/servicecenter

### **Infothek**

Anlaufstelle innerhalb des SC für Studierende und Studieninteressierte:

- Peer-Beratung durch die studentischen Hilfskräfte (Peers) der Zentralen Studienberatung
- Informationen rund ums Studium
- Unterstützung bei der Nutzung der Onlinedienste (z.B. IdM, Stud.IP, etc.)
- Passwortrücksetzung (Accountmanager/QIS S. 60)
- Fotoerstellung für die LeibnizCard
- Hilfe bei der Studienbewerbung und Einschreibung (z. B. Bewerbung bei uni assist)
- PC-Nutzung für studentische Angelegenheiten
- Orientierungshilfe für Erstsemesterstudierende
- folgende Beratungen werden angeboten: Fragen rund ums Studium (Zentrale Studienberatung), Lernen und wissenschaftliches Schreiben im Studium sowie Praktikum und Berufseinstieg (ZQS/Schlüsselkompetenzen)

 $\rightarrow$  www.uni-hannover.de/infothek

### **Akademisches Prüfungsamt**

Das akademische Prüfungsamt begleitet Studierende im gesamten Studium bei Fragen rund um Prüfungen und Prüfungsleistungen:

- An- und Abmeldungen von Prüfungen
- Ausgabe von Abschlussdokumenten, Notenspiegeln sowie Urkunden
- Fragen zu Prüfungsordnungen

 $\rightarrow$  Infos, Ansprechpersonen und Formulare sind zu finden unter: www.uni-hannover.de/pruefungsinfos

#### **Infothek**

Contact point within the SC for students and prospective students:

- Peer-Advice by the student assistants (peers) of the Student Advisory Service
- Information related to studies
- Support for using online services of LUH (IdM, Stud.IP, etc.)
- Password reset (Accountmanager/QIS, p. 61)
- Getting photos taken for the LeibnizCard
- Assistance with student application and enrolment (e.g. applying via uni assist)
- Use of computers for student matters
- Guidance for first-year students
- Questions concerning all study-related matters (Student Advisory Services), Learning and academic writing at university as well as internships and transition to employment (ZQS/Key Competencies)

 $\rightarrow$  www.uni-hannover.de/infothek

### **Academic Examination Office**

The Academic Examination Office supports students throughout their studies, answering questions concerning examinations and examination performances:

- Registration for and withdrawal from examinations
- Issue of degree certificates, transcripts and certificates
- Questions on examination regulations

 $\rightarrow$  Information, contact persons and forms are available at: www.uni-hannover.de/pruefungsinfos

### **Immatrikulationsamt (I-Amt)**

Die Mitarbeitenden des I-Amts sind über den Studieninfoservice zu erreichen und zuständig für:

- Studienbewerbung und Immatrikulation
- Rückmeldung
- Beurlaubung (Urlaubssemester)
- Semesterbeiträge und Langzeitstudiengebühren
- Bearbeitung von studentischen Unfallanzeigen
- LeibnizCard
- Exmatrikulation

 $\rightarrow$  www.uni-hannover.de/immatrikulationsamt

 INFORMATIONEN ZUR RÜCKMELDEFRIST, DIE HÖHE DES SEMESTERBEITRAGES SOWIE DIE KONTOINFORMATIONEN ERHALTEN STUDIERENDE JEDES SEMESTER PER E-MAIL.

### **Admissions Office (I-Amt)**

The Registration Office staff, available via the Student Information Service, are responsible for:

- Applications and registration
- Re-registration
- Leave of absence
- Student fees and long-term student fees
- Processing student accident reports
- LeibnizCards
- Deregistration

 $\rightarrow$  www.uni-hannover.de/immatrikulationsamt

 INFORMATION ON THE RE-REGISTRATION DEADLINE, THE AMOUNT OF THE SEMESTER DUES AND ACCOUNT DETAILS WILL BE SENT TO YOU EACH SEMESTER BY E-MAIL.

### **Zentrale Studienberatung (ZSB)**

Die Zentrale Studienberatung ist Anlaufstelle für alle Studierenden der Hochschulen Hannovers und für Studieninteressierte. Sie bietet vertrauliche Beratung zu allen Fragen und Problemen im Zusammenhang mit einem Studium, wie:

- Studienwahl
- Hochschulzugang und Bewerbungsverfahren
- Entscheidungsschwierigkeiten
- Übergang Bachelor-Master
- Zweifel am Studium
- Probleme im Studium
- Studiengangswechsel

 $\rightarrow$  www.uni-hannover.de/studienberatung

#### **Studieren mit Handicap**

Für Fragen zum Nachteilsausgleich sowie zur Bewältigung und Organisation des Studienalltags mit einer chronischen Erkrankung und/oder einem Handicap, bietet die ZSB barrierefreie und vertrauliche Gespräche an.

Christiane Stolz Beauftrage für Studierende mit Handicap Tel. 0511 762-3217 christiane.stolz@zuv.uni-hannover.de

 $\rightarrow$  www.uni-hannover.de/mit-handicap

### **Student Advisory Services (ZSB)**

The Student Advisory Services is a focal point for all students at universities in Hannover and for prospective students. It offers confidential advice on all questions and problems related to a course of study, such as:

- Choice of study
- Admission to higher education in Germany, application process
- Decision-making difficulties
- Transition from Bachelor's to Master's degrees
- Doubts about your studies
- Problems at university
- Change of study program

 $\rightarrow$  www.uni-hannover.de/studienberatung

#### **Students with disabilities**

The ZSB offers barrier-free and confidential discussions on issues concerning compensation for disabilities, as well as coping with and organising student life with a chronic illness and/or handicap.

Christiane Stolz Students Disability Officer Tel. 0511 762-3217 christiane.stolz@zuv.uni- hannover.de

 $\rightarrow$  www.uni-hannover.de/mit-handicap

### **ZQS/Schlüsselkompetenzen**

Das Team der ZQS/Schlüsselkompetenzen unterstützt Studierende im Studium sowie beim Einstieg ins Praktikum und den Beruf – vom ersten Semester an:

- "Ersti? Erfolgreich ins Studium" Workshops und Sprechstunde zu allen Themen rund um den Studienbeginn
- Seminare zu Schlüsselkompetenzen mit Leistungspunkten
- Beratung und Workshops zu Lern- und Arbeitstechniken
- Schulung und Begleitung von Tutorinnen und Tutoren
- Beratung und Workshops zu Bewerbung, Praktikum und Berufseinstieg
- Job Shadowing Blick hinter die Kulissen eines Unternehmens
- Firmenkontaktmesse "Career Dates" und weitere Kontakte zu Unternehmen
- Praktika- und Stellenbörse "Stellenticket"
- (englischsprachige) Beratung und Workshops für internationale Studierende und Geflüchtete

 $\rightarrow$  www.zqs.uni-hannover.de/de/sk

 PRÜFUNGSVORBEREITUNG, SEMESTERPLANUNG ODER LERN-MOTIVATION – DIE LERNWERKSTATT DER ZQS/SCHLÜSSELKOM-PETENZEN HILFT, DAS STUDIUM ERFOLGREICH ZU MEISTERN.

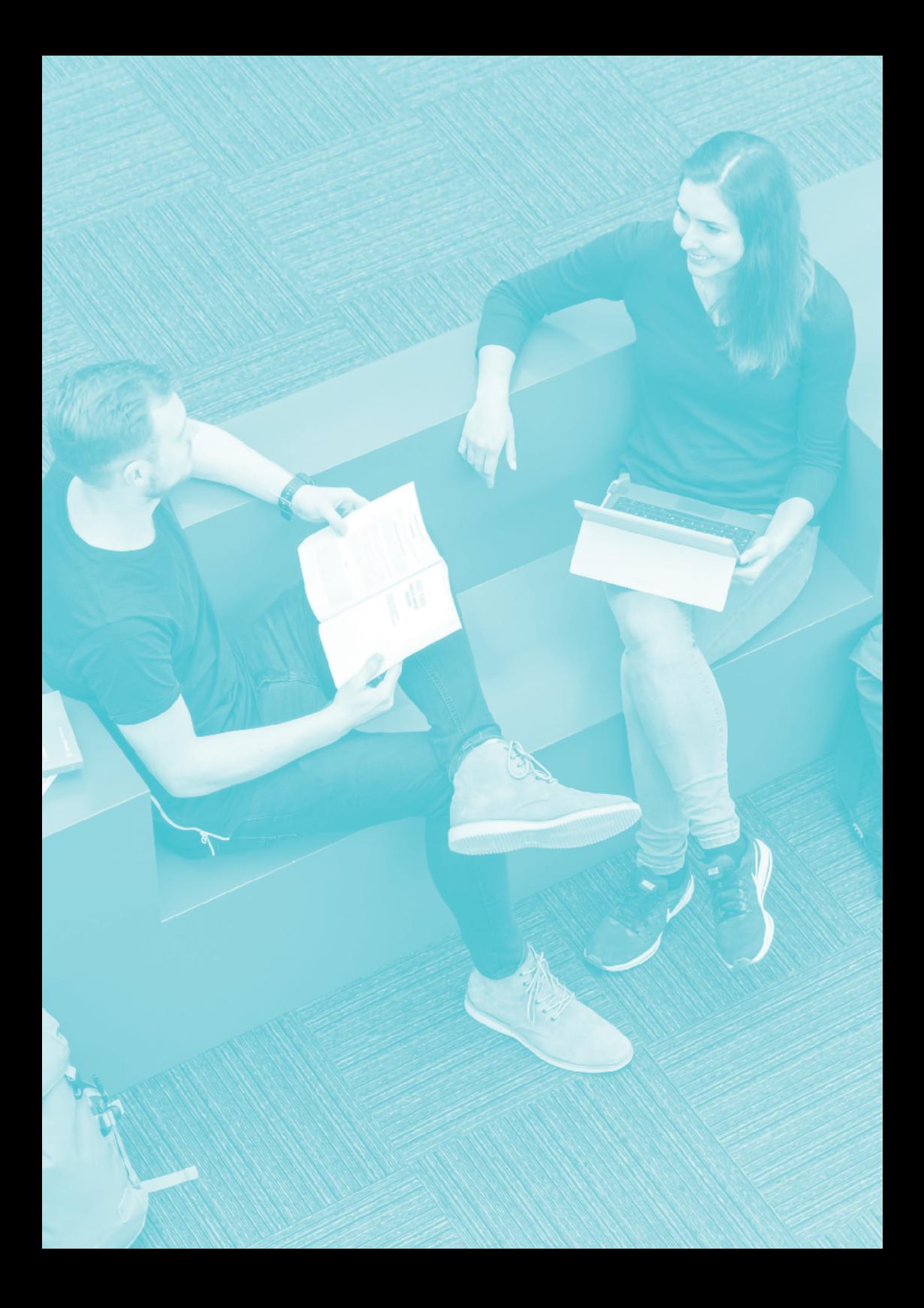

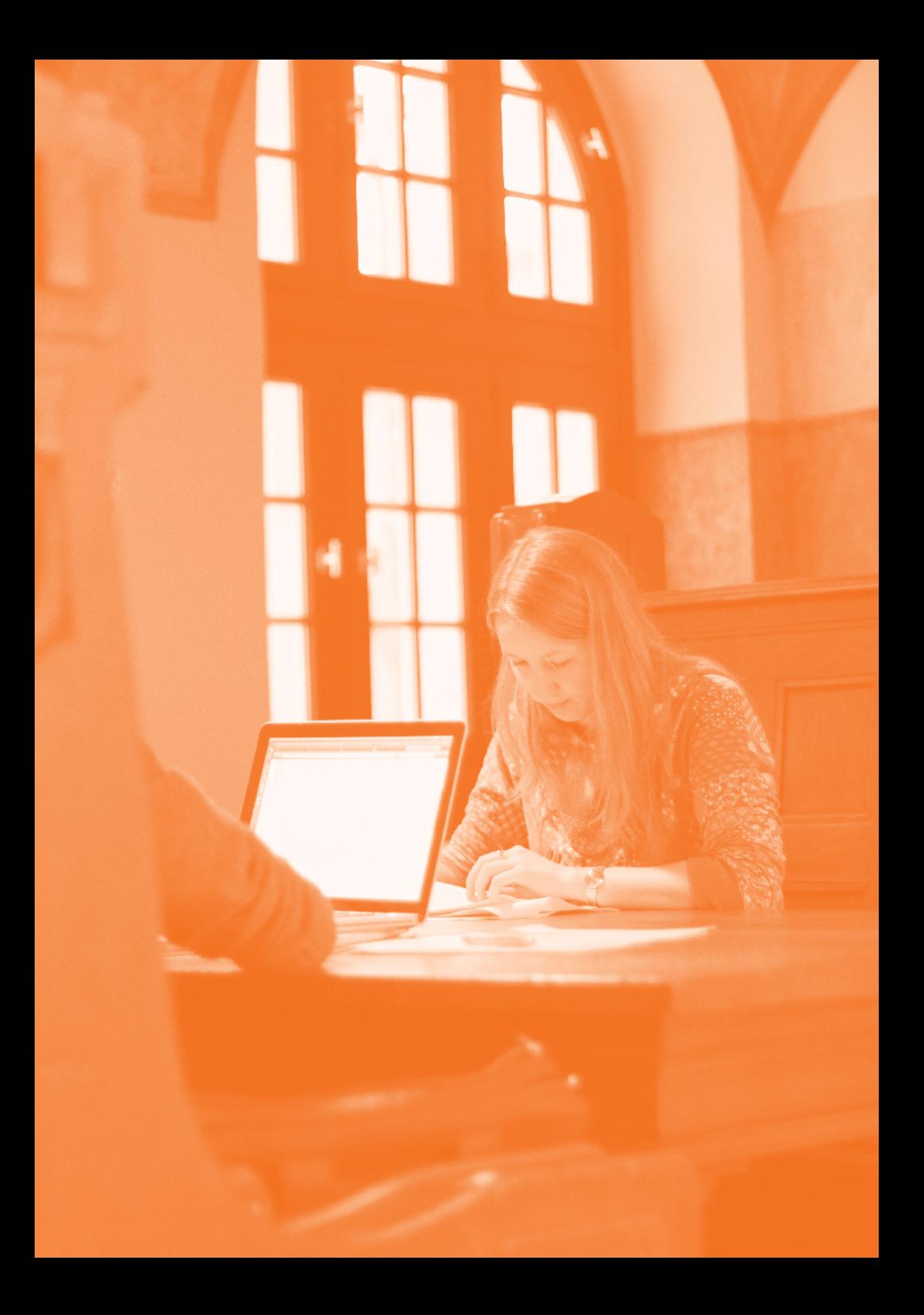

### **ZQS/Key Competencies**

The ZQS/Key Competencies team supports students during their studies as well as when starting an internship or a job – from the first semester onwards:

- Workshops and consultation for your successful start of studies
- Seminars on key competencies with credit points
- Consultation and workshops on learning strategies and examination preparation
- Training and support of tutors
- Consultation and workshops on planning internships and for starting work (orientation, job search, application...)
- Job Shadowing a look behind the scenes of a company
- Job fair "Career Dates" and other events for establishing contacts with companies
- Online portal "Stellenticket" with internships and vacancies
- Special consultation and workshops for international students and refugees (also in English)

 $\rightarrow$  www.zqs.uni-hannover.de/en/kc

 EXAM PREPARATION, PLANNING THE SEMESTER, LEARNING MOTIVATION – THE ZQS/KEY COMPETENCIES SUPPORTS YOU IN MASTERING YOUR STUDIES SUCCESSFULLY.

#### **BERATUNGSANGEBOTE UND ANSPRECHPERSONEN AUSSERHALB DES SERVICECENTERS**

### **Ansprechperson in Ihrem Studiengang**

Die Studiengangskoordinatorinnen und Studiengangskoordinatoren sowie die Fachstudienberatung beraten bei fachlichen und organisatorischen Fragen:

- Stundenpläne
- Studienorganisation
- Prüfungsorganisation
- Probleme mit Lehrveranstaltungen

Der Prüfungsausschuss ist für folgende Anliegen zuständig:

- Zulassung zu Zwischen- oder Abschlussprüfungen
- Anrechnung von Prüfungsleistungen
- Genehmigung von Nebenfächern und Vorlesungen außerhalb der Prüfungsordnung.
- $\rightarrow$  www.uni-hannover.de/fachberatung

### **ZQS/E-Learning Service (ZQS/elsa)**

Die ZQS/elsa unterstützt Studierende bei der Nutzung digitaler Medien im Studium, u. a. mit:

- Support für das zentrale Lehrveranstaltungs-Portal Stud.IP und das Lernmanagement-System ILIAS
- MELT-Community mit passenden Tools und Tipps fürs digitale Studium
- Qualifizierungsprogramm digitaLe zum digitalen Lehren und Lernen

E-Mail: elearning@uni-hannover.de Tel. 0511 762 4040 Montag bis Freitag 9.00—12.00, 14.00—17.00 Uhr  $\rightarrow$  www.uni-hannover.de/online-dienste

#### **ADVISORY SERVICES AND CONTACT PERSONS OUTSIDE THE SERVICECENTER**

#### **Contact persons for the degree programme**

Degree programme coordinators and course advisors provide advice on academic and organisational questions:

- Timetables
- Study organisation
- Organisation of examinations
- Problems with lectures

The examining committee decides on

- Admission to intermediate or final examinations
- Credits for examination performance
- Approval of subsidiary subjects and lectures outside the examination regulations.
- $\rightarrow$  www.uni-hannover.de/fachberatung

### **ZQS/E-Learning Service (ZQS/elsa)**

ZQS/elsa supports students in the use of digital media at university. Examples include:

- Help with the central course portal Stud.IP and the learning management system ILIAS
- MELT Community with suitable tools and tips for digital studies
- Qualification programme digitaLe for digital teaching and learning

Email: elearning@uni-hannover.de Phone 0511 762 4040 Mondays to Fridays, 09:00—12:00, 14:00—17:00  $\rightarrow$  www.uni-hannover.de/online-dienste

### **Hochschulbüro für Internationales (HI)**

Das Hochschulbüro für Internationales ist Ansprechpartner für internationale Studierende und Studierende, die einen Auslandsaufenthalt planen.

- Beratung zum Auslandsaufenthalt: Informationen zu (Partner-)Hochschulen weltweit, Bewerbung, Organisation und finanzielle Förderung (z.B. ERASMUS, ISEP, PROMOS).
- Beratung von internationalen Studierenden: Studienstart, Aufenthaltsrecht, finanzielle Unterstützung in Notlagen.
- Vernetzung von internationalen und lokalen Studierenden: Study Buddy Programm, Freizeitangebote, Meet and Eat in der Hauptmensa.

 $\rightarrow$  www.international.uni-hannover.de

 AUCH IN DEN FAKULTÄTEN GIBT ES WEITERE ANSPRECHPERSONEN FÜR DAS AUSLANDSSTUDIUM

### **Studentenwerk Hannover**

Das Studentenwerk bietet zahlreiche Services für Studierende:

- Studentisches Wohnen
- Bearbeitung der BAföG-Anträge
- Sozialberatung: Beratung und Unterstützung bei sozialen Fragen rund ums Studium
- Beratung und Unterstützung zur Finanzierung des Studiums (BAföG, Jobben, Stipendien)
- Unterstützung für Studierende mit Kind
- Beratung internationaler Studierender
- Unterstützung für Studierende mit Handicap
- Mensen und Cafeterien. Die Speisepläne und die Speiseplan-App "Studi|Futter" sind zu finden auf der Website des Studentenwerks
	- $\rightarrow$  www.studentenwerk-hannover.de

 ES GIBT EINE VIELZAHL AN STIPENDIEN — ERKUNDIGEN LOHNT SICH! www.uni-hannover.de/stipendien

### **International Office**

The International Office is the contact for international students and students planning a stay abroad

- Advice on studying abroad: Information on (partner) universities worldwide, application, organisation and financial support (e.g. ERASMUS, ISEP, PROMOS).
- Advice for international students: Starting your studies, right of residence, financial support in emergency situations.
- Networking of international and local students: Study Buddy Programme, leisure activities, Meet and Eat in the main cafeteria.

#### $\rightarrow$  www.international.uni-hannover.de

 THE FACULTIES ALSO HAVE CONTACT PERSONS WHO PROVIDE INFORMATION ABOUT STUDY ABROAD

#### **Studentenwerk Hannover (Student Services Organisation Hanover)**

Studentenwerk Hannover (Student Service Organisation Hanover):

- Student residences
- Processing BAföG applications
- Social Advice office: counselling and support on social questions concerning your studies
- Advice and support on funding your studies (BAföG, jobs, scholarships)
- Support for students with children
- Advice for international students
- Support for students with disabilities
- Dining halls and cafeterias. Menus and the "Studi|Futter" menu app can be found on the Studentenwerk website  $\rightarrow$  www.studentenwerk-hannover.de

 A WIDE RANGE OF SCHOLARSHIPS ARE AVAILABLE — IT'S WORTH FINDING OUT ABOUT ALL THE OPTIONS! www.uni-hannover.de/stipendien

### **Gründungsservice "starting business"**

Der Gründungsservice unterstützt Studierende und wissenschaftlich Mitarbeitende kostenlos beim Wunsch nach Selbstständigkeit:

- Hilfestellung bei der Umwandlung innovativer Ideen in tragfähige Geschäftskonzepte
- kostenlose professionelle Unterstützung und Beratung zu Selbstständigkeit
- Weiterentwicklung von Ideen
- Kontaktvermittlung zu einem bestehenden Gründungsteam
- kostenlose Qualifizierungsformate
- Beratung zu Finanzierung und Förderprogrammen

 $\rightarrow$  www.starting-business.de

### **Hochschulbüro für ChancenVielfalt**

Das Hochschulbüro für ChancenVielfalt engagiert sich für Chancengleichheit, im Diversity Management und im Familienservice:

- Gleichstellung der Geschlechter
- Vereinbarkeit von Familie und Beruf
- diskriminierungsfreie Arbeits- und Lernbedingungen
- Qualifizierungsprogramme für Studierende
- Fragen zum Studieren mit Kind (Kinderbetreuung, flexible Prüfungszeiten, etc.)
- Beratung für Studierende mit pflegebedürftigen Angehörigen
- Anlaufstelle in Fällen von Diskriminierung oder Belästigung

 $\rightarrow$  www.chancenvielfalt.uni-hannover.de

#### **Start-up service "starting business"**

The start-up service provides free support to students and academic staff wanting to become self-employed:

- Assistance in transforming innovative ideas into sustainable business concepts
- Free professional support and advice on self-employment
- Further development of ideas
- Establishing contacts to an existing start-up team
- Free qualification programmes
- Advice on financing and support programmes

 $\rightarrow$  www.starting-business.de

#### **Equal Opportunities Office**

The Equal Opportunities Office fosters gender equality and diversity management, and advises on family services:

- Gender equality
- Striking a balance between work duties and family life
- Non-discriminatory working and learning conditions
- Qualification programmes for students
- Studying with a child (childcare, flexible examination times, etc.)
- Counselling for students with relatives in need of long-term care
- Point of contact in cases of discrimination or harassment

 $\rightarrow$  www.chancenvielfalt.uni-hannover.de

### **Leibniz Universität IT Services (LUIS)**

Das LUIS bietet IT-Dienste und IT-Infrastruktur für Forschung, Lehre, Studium und Verwaltung:

- Identity Management (S. 58)
- Netzzugang (WLAN und VPN, ab S. 80)
- offline IT-Support: IT-Kurse, Verkauf von IT-Handbüchern, Notebook-Verleih, Software für Studierende und professionelles Drucken (ab S. 86).
- $\rightarrow$  www.luis.uni-hannover.de

### **Legal Clinic**

In der LEGAL CLINIC führen Studierende der Juristischen Fakultät der Leibniz Universität Hannover unter Anleitung erfahrener Anwältinnen und Anwälte eine kostenlose außergerichtliche Rechtsberatung für Studierende unserer Universität durch.

 $\rightarrow$  www.jura.uni-hannover.de/legalclinic

### **Leibniz Language Centre (LLC)**

Das LLC bietet viele, meist kostenlose Sprachkurse an:

- Fremdsprachenkurse und Fachsprachenkurse (z. B. Business-Englisch)
- Sprachtests (Deutsch und Englisch, z. B. für Auslandsaufenthalte)
- Anmeldung über Stud.IP (S. 66)
- Sprachtandems und Schreibberatung
- $\rightarrow$  www.llc.uni-hannover.de

 SPRACHEN LERNEN BENÖTIGT ZEIT! SPRACHKURSE SOLLTEN BEREITS FRÜHZEITIG BELEGT WERDEN, DAMIT DIE SPRACHKENNTNISSE KONTINUIERLICH AUFGEBAUT WERDEN KÖNNEN.

### **Leibniz Universität IT Services (LUIS)**

LUIS offers IT services and IT infrastructure for research, teaching, studying and administration:

- Identity Management (p. 59)
- Web access (WLAN and VPN, p. 81)
- Offline IT support: IT courses, sale of IT manuals, notebook rental, software for students and professional printing (from p. 87)
- $\rightarrow$  www.luis.uni-hannover.de

### **Legal Clinic**

In the LEGAL CLINIC, students from the Law Faculty at Leibniz Universität Hannover offer free out-of-court legal advice to students of our university, under the supervision of an experienced lawyer.

 $\rightarrow$  www.jura.uni-hannover.de/legalclinic

### **Leibniz Language Centre (LLC)**

The LLC offers a wide range of language courses, most of which are free of charge:

- Foreign languages and languages for special purposes (e.g. Business English)
- Language tests (German and English, e.g. for study abroad)
- Registration takes place via Stud.IP (p. 65)
- Language learning in tandem and writing consultations
- $\rightarrow$  www.llc.uni-hannover.de

 IT TAKES TIME TO LEARN A LANGUAGE! START LANGUAGE COURSES EARLY TO CONTINUOUSLY IMPROVE YOUR LANGUAGE SKILLS!

### **Ombudsperson für Studium und Lehre, Beschwerdemanagement**

Die Ombudsperson ist für die Sicherstellung guter Studienbedingungen zuständig:

- Hilfe bei Problemen z. B. mit universitären Einrichtungen, Abläufen, Lehrenden oder Mitarbeitenden
- Ansprechbar bei Beschwerden und Konflikten
- Unabhängige und neutrale Beratung und Vermittlung
- Alle Anliegen werden vertraulich und auf Wunsch anonym behandelt

Prof. Dr.-Ing. Stephan Kabelac (Kontakt über Frau Gora) Ombudsbüro für Studium und Lehre (ZQS) Tel. 0511 762-5446 E-Mail: ombudsperson@studium.uni-hannover.de

 $\rightarrow$  www.uni-hannover.de/ombudsperson

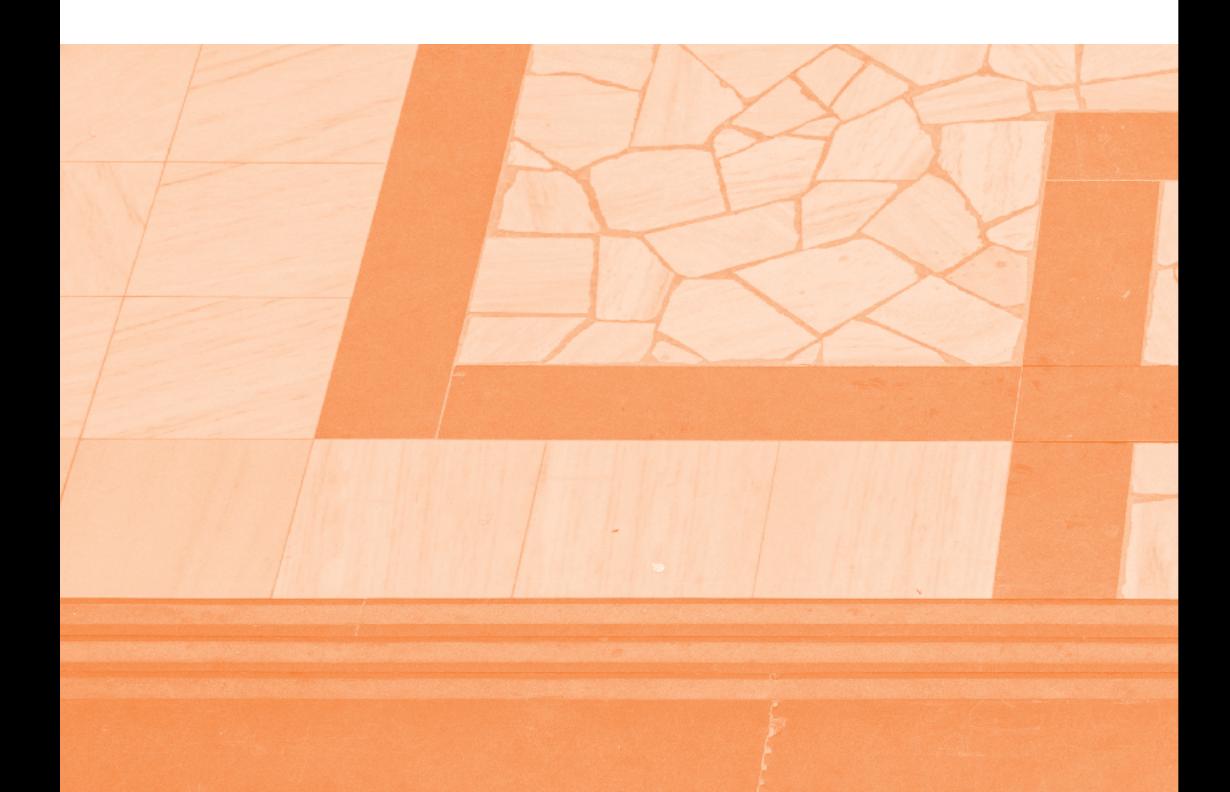
## **Ombudsperson for Studying and Teaching, Complaints Management**

The ombudsperson is responsible for ensuring good study conditions:

- Help with problems, e.g. university institutions, procedures, teachers or staff
- Hearing of complaints and conflicts
- Independent and neutral advice and mediation
- All concerns will be treated confidentially and, on request, anonymously

Prof. Dr.-Ing. Stephan Kabelac (contact via Ms Gora) Office of the Ombudsperson for Studying and Teaching (ZQS) Tel. 0511 762-5446 E-Mail: ombudsperson@studium.uni-hannover.de

→ www.uni-hannover.de/ombudsperson

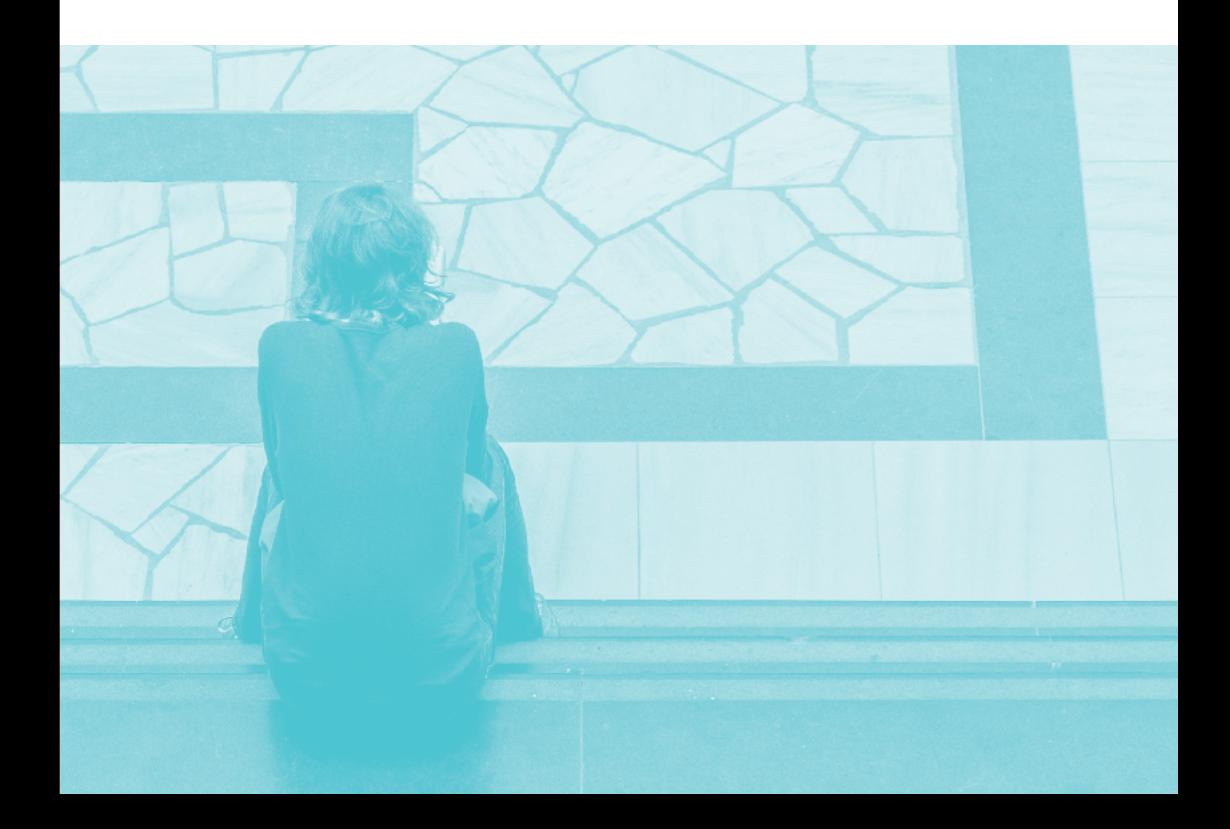

# **Psychologisch-Therapeutische Beratung (ptb)**

Die ptb bietet für Studierende bei emotionalen Schwierigkeiten vertrauliche Beratung z. B. zu folgenden Themen:

- Lern- und Arbeitsstörungen
- Depressive Verstimmungen
- Erschöpfung
- Beziehungsprobleme
- Einsamkeit
- andere studienbezogene oder persönliche Probleme

Mo - Fr: 10:00 - 12:00 Uhr Mo - Do: 14:00 - 16:00 Uhr (nur während der Vorlesungszeit) Im Moore 13, 30167 Hannover Tel. +49 511 762 -3799 E-Mail: info@ptb.uni-hannover.de

 $\rightarrow$  www.ptb.uni-hannover.de

 FACEBOOK UND INSTAGRAM: DIE LEIBNIZ UNIVERSITÄT HANNOVER IST ZU FINDEN UNTER www.instagram.com/uni\_hannover www.facebook.com/unihannover

 Darüber hinaus haben viele Einrichtungen eigene Facebook- oder Instagram-Accounts

# **Psychological Counselling for Students (ptb)**

The ptb supports students experiencing difficulties in their studies, for example:

- Learning difficulties
- Depressive phases
- Exhaustion
- Relationship issues
- Loneliness
- Other personal or study-related problems

Mondays to Fridays, 10:00 —12:00 Mondays to Thursdays, 14:00 —16:00 (lecture period only) Im Moore 13, 30167 Hannover Tel. +49 511 762 3799 E-Mail: info@ptb.uni-hannover.de

 $\rightarrow$  www.ptb.uni-hannover.de

 FACEBOOK AND INSTAGRAM: YOU CAN ALSO FIND LEIBNIZ UNIVERSITÄT HANNOVER AT: www.instagram.com/uni\_hannover www.facebook.com/unihannover

Many institutions also have their own Facebook or Instagram accounts

# **LeibnizCard**

Die LeibnizCard ist die elektronische Studierendenkarte an der Leibniz Universität. Sie vereinigt die wichtigsten Funktionen rund um den Uni-Alltag bequem auf einer Karte:

- Studierendenausweis
- Semesterticket
- Bibliotheksausweis
- SportCAMPUS-Card vom Hochschulsport
- Bezahlfunktion Studentenwerk (MensaCard)
- Schließmedium für Schließfächer und Garderobenschränke (TIB, Zentrum für Hochschulsport)
- Für die Erstellung der LeibnizCard muss ein Foto hochgeladen werden:
- $\rightarrow$  https://photo.idm.uni-hannover.de

Um die LeibnizCard das ganze Studium über nutzen zu können, muss die Karte an einer der elf Validierungsstationen validiert werden. Die LeibnizCard erhält hierbei einen Gültigkeitsaufdruck für das neue Semester. Dies ist möglich nach erfolgreicher Rückmeldung (Überweisung Semesterbeitrag):

 $\rightarrow$  www.uni-hannover.de/leibnizcard

 ERSTSEMESTERSTUDIERENDE ERHALTEN EINE BEREITS VALIDIERTE LEIBNIZCARD, DIE ERST AB DEM 2. SEMESTER EIGENSTÄNDIG VALIDIERT WERDEN MUSS.

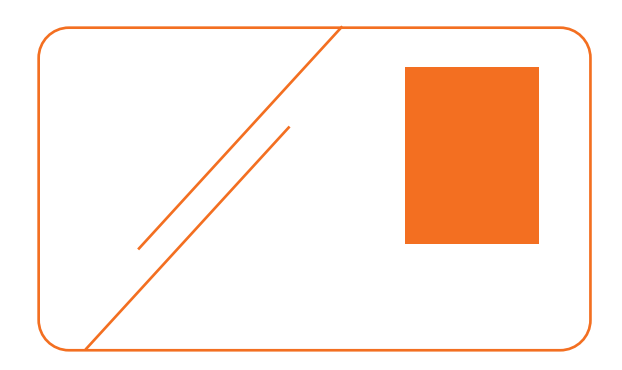

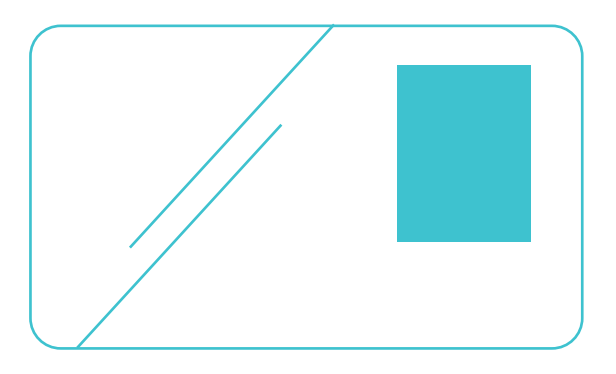

## **LeibnizCard**

The LeibnizCard for students is an electronic student ID card at Leibniz Universität. It combines in one card all the essential functions that you need in everyday life at university:

- Student ID
- Semester ticket
- Library ticket
- CampusCard for University Sports
- Payment function for Hannover Student Services (MensaCard)
- Electronic key for lockers (TIB, University Sports Centre)
- A photo must be uploaded to create a LeibnizCard:
- $\rightarrow$  https://photo.idm.uni-hannover.de

To be able to use the LeibnizCard throughout your entire studies, the card must be validated at one of the 11 validation points. The LeibnizCard is then printed with a validity label for the new semester. This is possible after successful reregistration (transfer of semester fee):  $\rightarrow$  www.uni-hannover.de/leibnizcard

 NEW STUDENTS RECEIVE A PRE-VALIDATED LEIBNIZCARD WHICH NEED ONLY BE REVALIDATED FROM THE SECOND SEMESTER.

# **2. Semesterplanung**

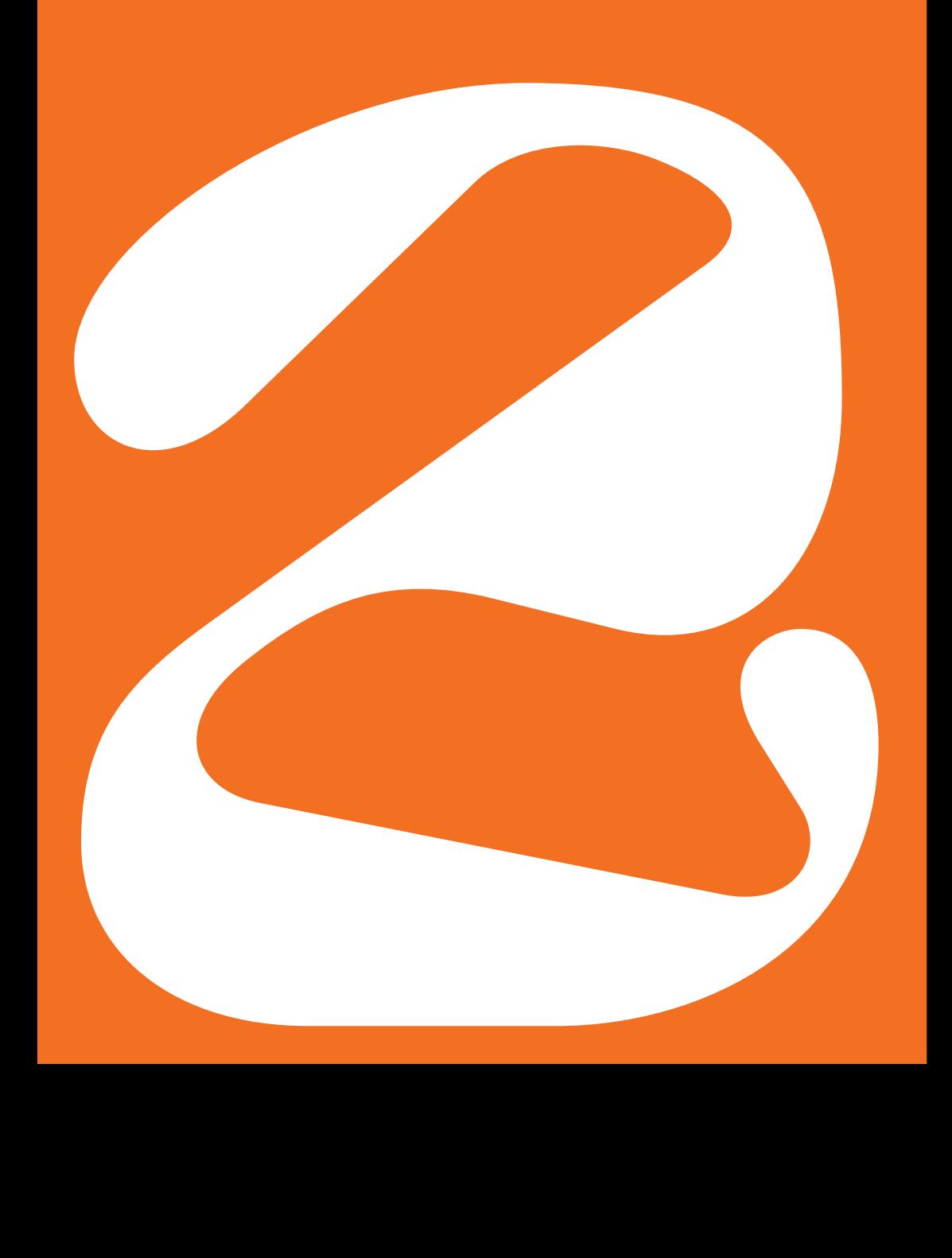

# **2. Planning the semester**

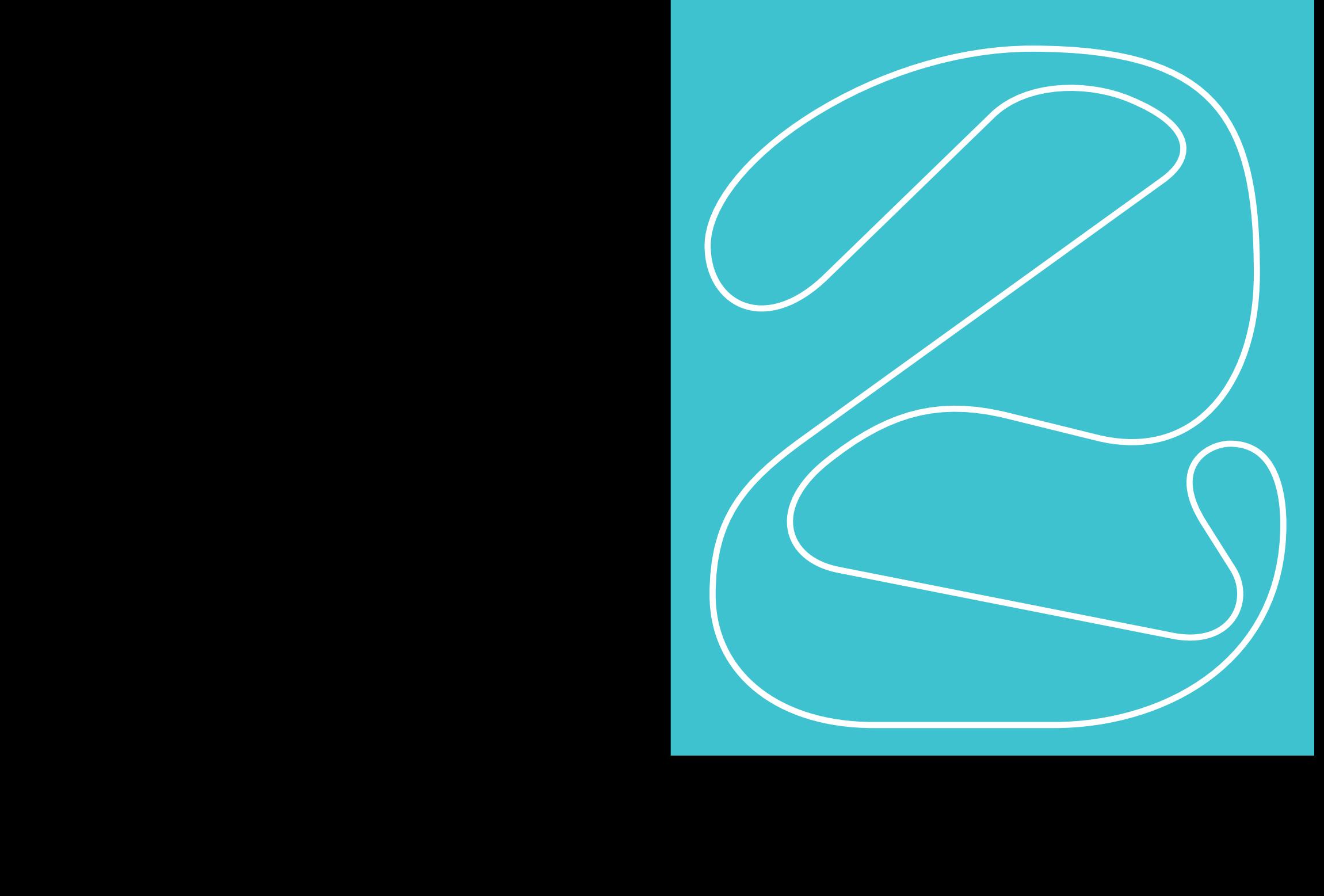

# **Vorlesungsverzeichnis**

Im Onlinevorlesungsverzeichnis werden alle Vorlesungen, Seminare und andere Lehrveranstaltungen der Studiengänge veröffentlicht

 $\rightarrow$  https://gis.verwaltung.uni-hannover.de

# **Stundenplan**

Stundenpläne gelten für ein Semester. Einige Studiengänge geben einen fertigen Stundenplan an ihre Studierenden aus, aber in den meisten Studiengängen stellen die Studierenden ihre Stundenpläne selber zusammen. Hierzu wird im Modulkatalog oder in der Prüfungsordnung nachgesehen, welche Module in dem Semester absolviert werden sollten. Dann sucht man sich im Onlinevorlesungsverzeichnis Lehrveranstaltungen raus, die diesen Modulen zugeordnet sind.

# **Module**

Als Modul wird eine Lehreinheit bezeichnet, die aus mehreren Lehrveranstaltungen zu einem bestimmten Thema besteht. Ein Modul kann somit z. B. aus zwei Vorlesungen und einer Übung bestehen, oder aus einer Vorlesung und zwei Seminaren zum selben Themenfeld. In Grundlagenmodulen werden grundlegende Inhalte einer Thematik gelehrt, in Vertiefungsmodulen gibt es die Option ein Wissensfeld zu vertiefen. Ein Vertiefungsmodul baut auf einem Grundlagenmodul auf.

# **Modulkatalog/Modulhandbuch**

Übersicht aller Module, die im Studiengang absolviert werden.

## **Course catalogue**

The online course catalogue contains all lectures, seminars and other courses offered on the study programmes.

 $\rightarrow$  https://gis.verwaltung.uni-hannover.de

## **Timetables**

Timetables are valid for one semester. On some degree programmes, students are given a set timetable, but in most cases students are free to draw up their own timetables. To do this, students check the module catalogue or examination regulations to see which modules should be completed that semester. They then check the online course catalogue to find the courses belonging to these modules.

## **Modules**

A module is a teaching unit consisting of several courses on a specific topic. A module may consist of two lectures and one exercise class, for example, or of one lecture and two seminars on the same topic. Basic modules involve learning the basic content of a topic, while advanced modules provide the option of expanding on a field of knowledge. Advanced modules build on basic modules.

# **Module catalogue/module handbook**

An overview of all modules that can be taken in the programme.

# **Veranstaltungsformen**

#### **SEMINARE**

Seminare sind Veranstaltungen in kleineren Gruppen, die die Studierenden aktiv mitgestalten können/sollen. Oft werden Inhalte zusammen mit den Dozierenden erarbeitet, besprochen und diskutiert. Seminare sind eine häufige Lehrform in den Gesellschafts- und Geisteswissenschaften.

#### **VORLESUNG**

Dozierende halten einen Vortrag über ein bestimmtes Thema. Es wird zugehört und mitgeschrieben. Manchmal wird im Rahmen einer Vorlesung ausdrücklich darauf hingewiesen, dass im Anschluss eine Diskussion erwünscht oder möglich ist. Eine Vorlesung ist eine häufige Lehrform in den naturwissenschaftlichen und technischen, aber auch in wirtschaftlichen- und rechtswissenschaftlichen Studiengängen.

#### **ÜBUNGEN**

In einer Übung werden zuvor in einer Vorlesung behandelte Themen in kleineren Gruppen vertieft und praxisbezogen angewendet. Übungen gibt es beispielsweise zu einer Mathematikvorlesung.

#### **LABOR**

In einem Labor müssen Studierende selbstständig Versuche durchführen, wie z. B. im Elektrotechnischen Grundlagenlabor. Labore gibt es in technischen und naturwissenschaftlichen Studiengängen.

#### **TUTORIUM**

Ein Tutorium ist eine Veranstaltung in kleinen Gruppen, ähnlich wie in Seminaren. Im Tutorium treffen sich regelmäßig Studierende unter Anleitung Studierender höherer Semester und üben den Vorlesungsstoff. Tutorien kann es in allen Studiengängen geben.

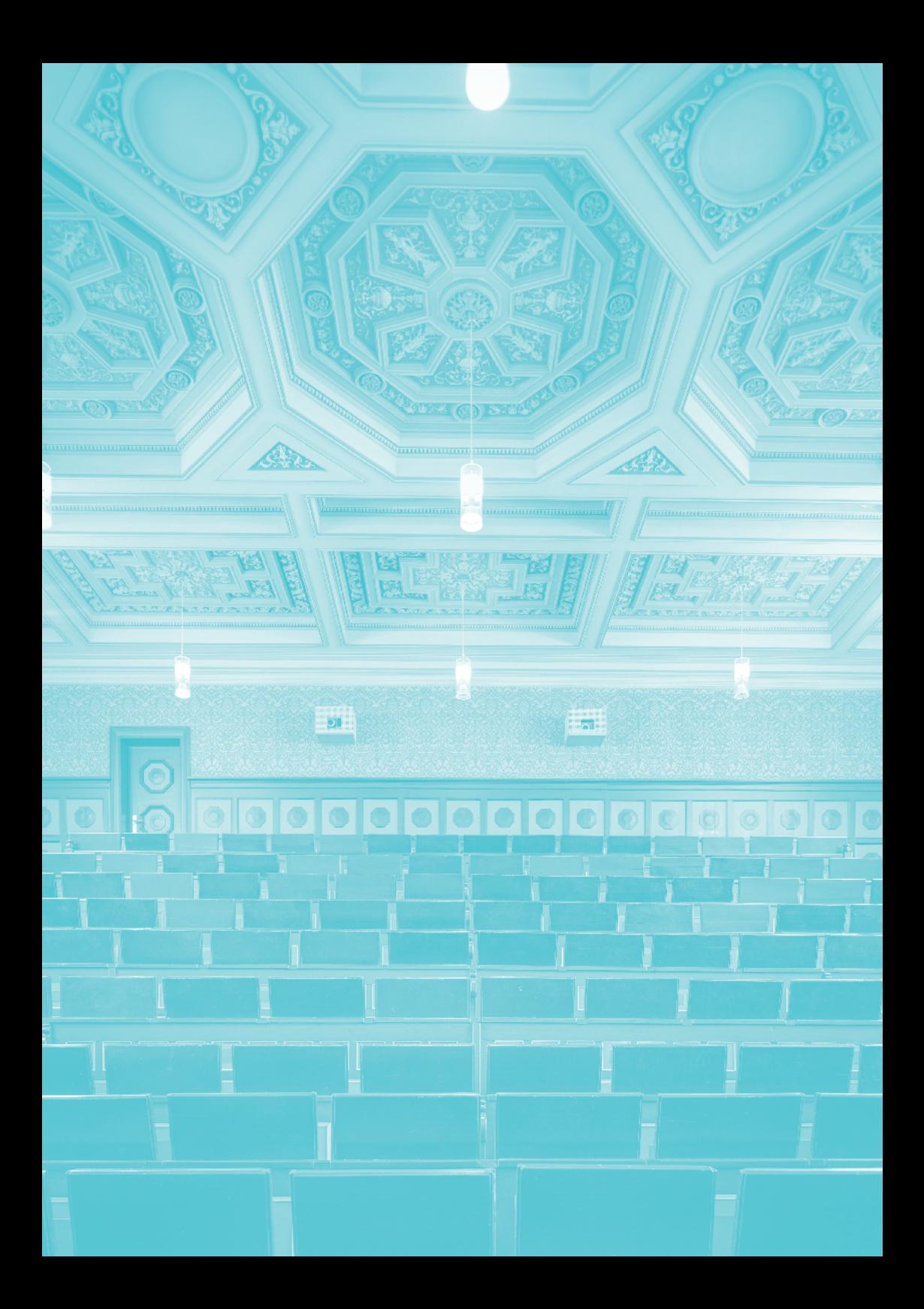

#### **BLOCKSEMINAR**

Bei einem Blockseminar finden die Veranstaltungen kompakt in einem Block statt. D. h. Blockseminare finden z. B. einmalig Freitag/Samstag/Sonntag und nicht einmal pro Woche während des Semesters statt.

#### **EXKURSION**

Eine Exkursion ist eine externe Lehrveranstaltung, bzw. ein Lehrausflug in der Gruppe außerhalb der Universität zur Besichtigung, Erkundung oder zum Ausprobieren bestimmter Lehrinhalte (z. B. Erkundung von Landschaften oder anderen Regionen, Besichtigung außeruniversitärer Einrichtungen, Besuche von Museen, etc.)

#### **PRAKTIKUM**

Das Praktikum hat in der Universität je nach Studiengang unterschiedliche Bedeutungen:

- 1. Außerhalb der Hochschule zu absolvierende praktische Tätigkeit (Betriebliches Praktikum, Unterrichtspraktikum) zur beruflichen Orientierung. ODER:
- 2. Innerhalb der Hochschule versteht man unter Praktikum auch eine Lehrveranstaltung in den technischen oder naturwissenschaftlichen Studiengängen, in der Studierende im Labor Experimente durchführen (Laborpraktikum)

# **Forms of teaching**

#### **SEMINARS**

Seminars are courses involving smaller groups where students are expected to play an active role. Content is often developed, discussed and debated with lecturers. Seminars are often used in the social sciences and humanities.

#### **LECTURES**

Lectures involve a lecturer talking about a specific topic. Students listen and makes notes. Sometimes the lecturer leaves time for discussion after the lecture. Lectures are often used in the natural sciences and engineering subjects, as well as in economics and law.

#### **EXERCISE CLASSES**

Exercise classes enable small groups of students to expand on topics previously covered in a lecture, applying knowledge to practical examples. A mathematics lecture, for example, may be followed up with an exercise class.

#### **LABORATORY CLASS**

Laboratory classes usually involve students independently conducting experiments, e.g. in the basic electrical engineering laboratory class. Laboratory classes are offered in engineering and natural science programmes.

#### **TUTORIALS**

Tutorials are held with small groups, similar to seminars. Students meet regularly under the instruction of more advanced students to go through the lecture material. Tutorials are a feature of all degree programmes.

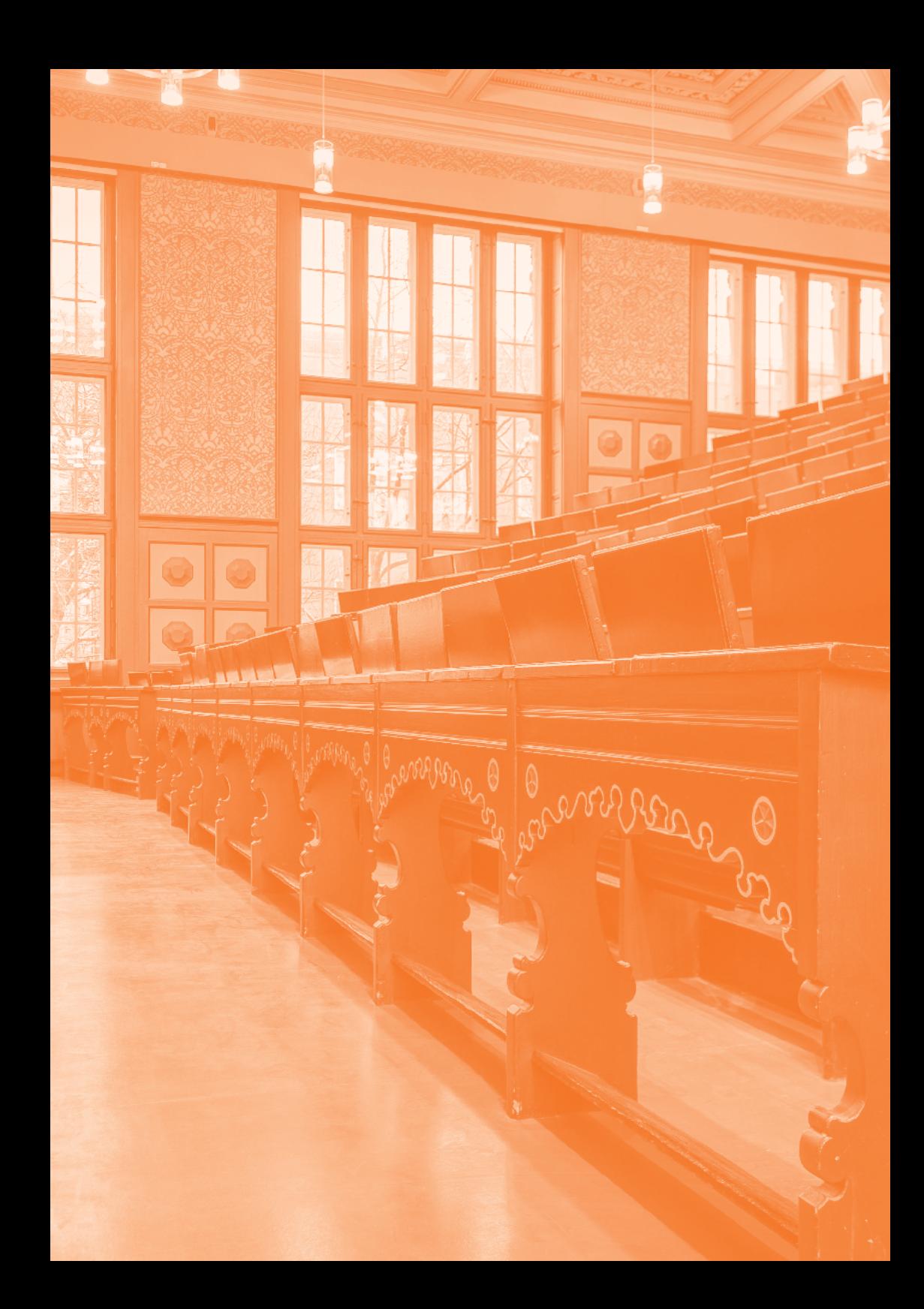

#### **BLOCK SEMINARS**

Block seminars take place over several consecutive days, e.g. from Friday to Sunday, rather than once a week throughout the semester.

#### **EXCURSIONS**

Excursions are external courses or field trips where a group goes outside the university to visit, explore or try out certain teaching content (e.g. exploring landscapes or other regions, visiting non-university institutions and museums, etc.).

#### **PRAKTIKUM**

The German term "Praktikum" (internship/work experience) may mean different things, depending on the degree programme:

- 1. In the case of practical work to be completed outside the university (work placement, teaching placement) for professional orientation, "Praktikum" means a placement.
- 2. In the case of courses within an engineering or natural science subject where students conduct experiments in the laboratory, "Praktikum" means a practical laboratory course.

## **Anmeldung zu Lehrveranstaltungen und Prüfungen**

Wie die Anmeldung für eine Lehrveranstaltung oder eine Prüfung organisiert ist, hängt von dem Studiengang und den Dozierenden ab.

Anmeldung zu Lehrveranstaltungen:

• Für Vorlesungen, Seminare, Übungen etc. meldet man sich i.d.R. in Stud.IP (S. 66) an (sofern eine Anmeldung erforderlich ist)

Anmeldung zur Prüfung:

- Termine für die Prüfungen und für die Prüfungsanmeldung sind zu finden unter Prüfungsinfos & Fachberatung  $\rightarrow$  www.uni-hannover.de/fachberatung
- Die Anmeldung erfolgt i.d.R. über das QIS Onlineportal (S. 74)
- Fragen und Probleme: Das Prüfungsamt steht für alle Fragen zur Prüfungsanmeldung zur Verfügung  $\rightarrow$  www.uni-hannover.de/pruefungsamt
- Passwort vergessen? Dieses kann in der Infothek im ServiceCenter (S. 18) zurückgesetzt werden -> www.uni-hannover.de/servicecenter

## **Registering for courses and examinations**

Registration for courses and examinations differs, depending on the course and the lecturers.

Registering for courses:

• Stud.IP (p. 65) is usually used to register for lectures, seminars, exercise classes, etc. (if registration is required)

Registering for examinations:

- The registration and examination dates are available at Examination Information & Subject Advice  $\rightarrow$  www.uni-hannover.de/fachberatung
- Registration usually takes place via the QIS online portal (p. 75)
- If you have any questions or problems registering for examinations, the Examination Office is there to help  $\rightarrow$  www.uni-hannover.de/pruefungsamt
- Forgotten your password? This can be reset at the Infothek in the ServiceCenter (p. 19)  $\rightarrow$  www.uni-hannover.de/servicecenter

## **Wissenswertes**

WAS HEISST C.T. UND WAS S.T.? Diese Angabe zeigt, wann eine Veranstaltung beginnt.

c.t. = cum tempore: 15 Minuten nach der angekündigten Zeit (auch als akademische Viertelstunde bekannt). 8 Uhr c.t. heißt 8.15 Uhr.

s.t. = sine tempore: eine Veranstaltung beginnt zur vollen Stunde. 8 Uhr s.t. heißt dann 8.00 Uhr.

#### **Semestertermine**

WINTERSEMESTER 2023/24 Gesamtdauer: 01.10.23 - 31.03.24 Vorlesungszeit: 09.10.23 bis 27.01.24 Unterbrechung: 25.12.23 bis 06.01.24 Rückmeldezeitraum für SoSe 24: bis 27.01.24

SOMMERSEMESTER 2024 Gesamtdauer 01.04.24 - 30.09.24 Vorlesungszeit 01.04.24 -13.07.24 Unterbrechung 21.05.24 - 25.05.24

 $\rightarrow$  www.uni-hannover.de/semestertermine

#### **Basic facts**

 WHAT DO C.T. AND S.T. MEAN? These abbreviations tell you when a course starts.

 $c.t. = cum$  tempore: 15 minutes after the announced time (also known as the academic quarter). For example, "8 Uhr c.t." means 08:15.

s.t. = sine tempore: the course starts at the agreed time. For example, "8 Uhr s.t." means 08:00 sharp

#### **Semester dates**

WINTER SEMESTER 2023/24 Overall period: 01.10.23 - 31.03.24 Lecture period: 09.10.23 - 27.01.24 Break 25.12.23 to 06.01.24 Re-registration period for SoSe 24: 27.01.24

SUMMER SEMESTER 2024 Overall period 01.04.24 - 30.09.24 Lecture period 01.04.24 - 13.07.24 Break 21.05.24 - 25.05.24

 $\rightarrow$  www.uni-hannover.de/semestertermine

# **3. Onlinedienste**

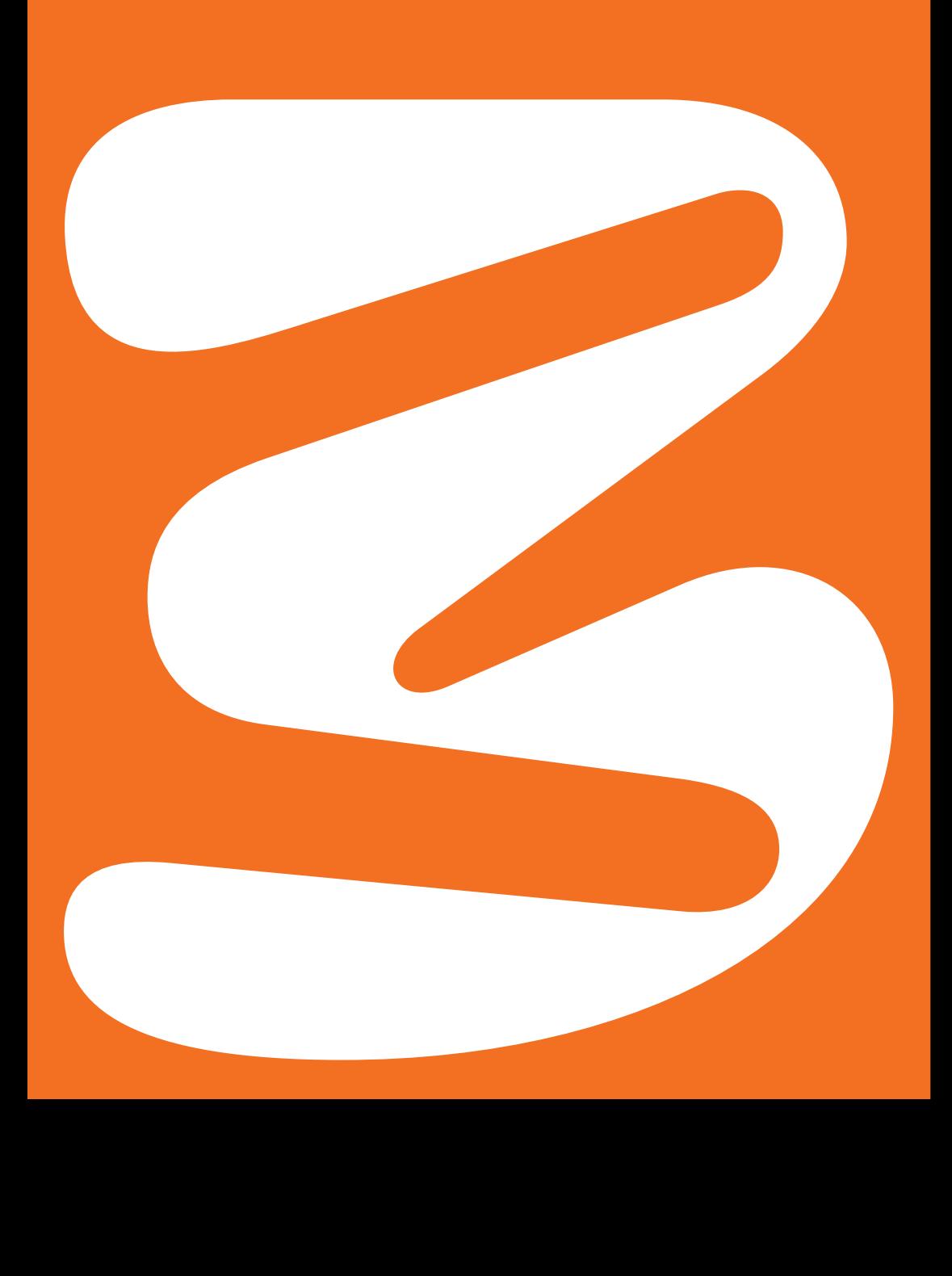

# **3. Online services**

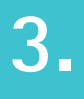

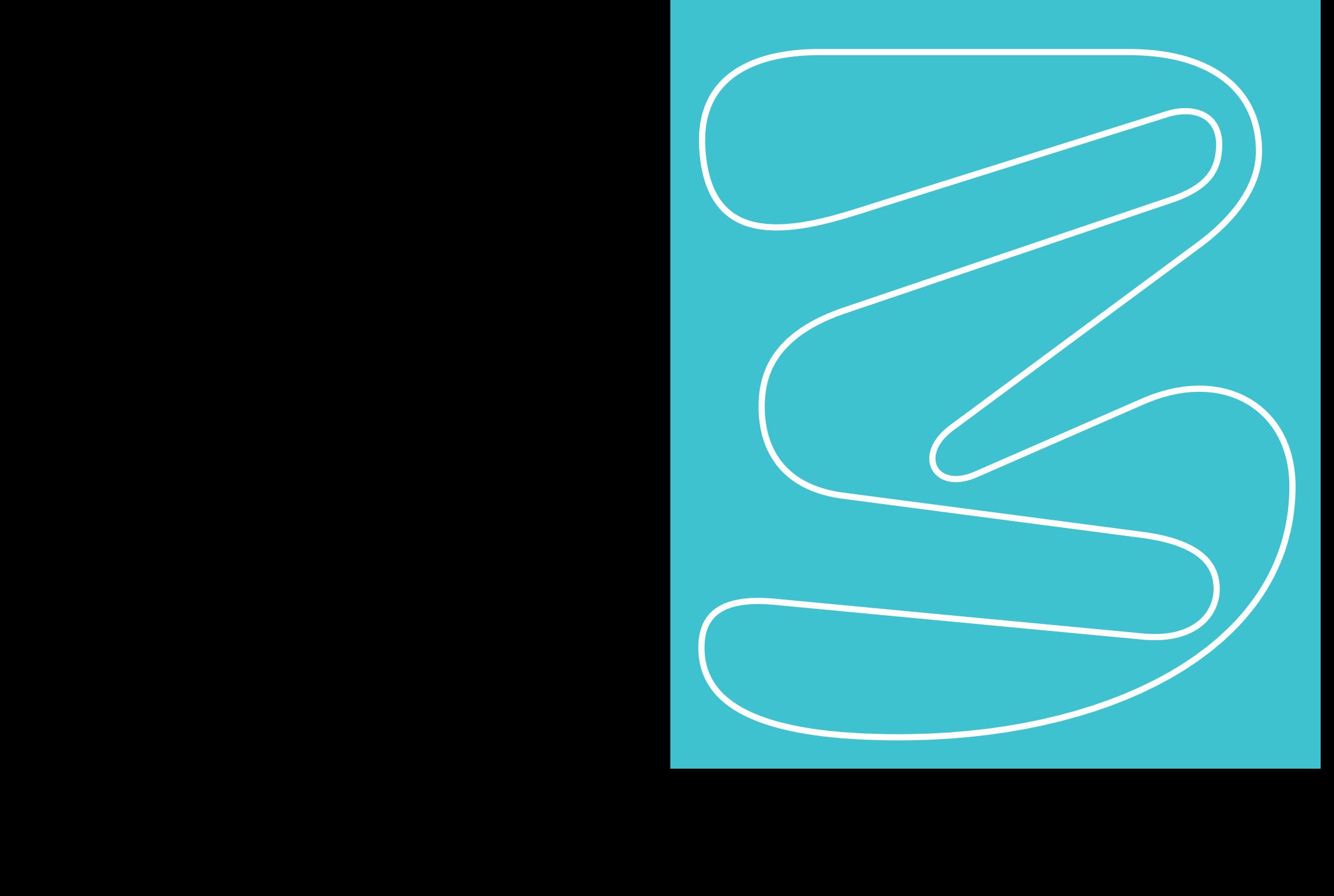

# **Onlinedienste**

Es gibt verschiedene Onlinedienste, die für die Studienorganisation wichtig sind z. B. zur An- und Abmeldung von Prüfungen, zur Verwaltung des Stundenplans und zur Anmeldung von Lehrveranstaltungen:

## **Identitätsmanagement IDM — Der Accountmanager**

IdM steht für "Identity Management" der LUH und ist der zentrale Accountmanager, bzw. die zentrale Login-Seite:

- Verwaltung unterschiedlicher studentischer Accounts an einer Stelle
- LUH-ID fungiert als Benutzername für den Zugang zu IT-Diensten
- Die LUH-ID ist ähnlich aufgebaut wie diese Beispiel-ID: ABC-DE1
- Als Passwort wird ein Initialpasswort zusammen mit der LUH-ID versendet, welches bei der ersten Registrierung geändert werden muss

# **Online Services**

A number of online services are important for organising your studies, e.g. for registering for and withdrawing from examinations and courses, and for managing your timetable:

### **Identity Management IDM the account manager**

IDM stands for "Identity Management" at Leibniz Universität Hannover. It is the central account manager and the central login page:

- Administration of different student accounts in one place
- The LUH-ID is your user name for accessing IT services
- The LUH-ID is structured as follows: ABC-DE1
- An initial password is sent together with your LUH-ID. You must change this password when you register for the first time.

# **Aktivierung der LUH-ID Schritt 1**

- 1. Die LUH-ID wird zusammen mit der LeibnizCard verschickt
- 2. Auf dem Begleitschreiben steht auch das Initialpasswort (bitte unbedingt aufbewahren)
- 3. Mit der LUH-ID und dem Initialpasswort wird eine Erstanmeldung auf folgender Seite vorgenommen: www.login.uni-hannover.de
- 4. Hierbei muss eine E-Mail-Adresse angegeben werden alternativ kann die Emailadresse, die bereits in der Onlinebewerbung angegeben wurde, bestätigt werden. An diese Adresse wird ein Verifizierungscode gesendet, welcher auf der Login-Seite eingeben werden muss - alternativ kann dem Link in der E-Mail gefolgt werden
- 5. Jetzt erscheint die Aufforderung, anstelle des Initialpasswortes ein neues Passwort einzugeben
- 6. Das neue Passwort ist auch das Passwort für das QIS-Portal (Prüfungsanmeldung etc., wenn dieser Service für den jeweiligen Studiengang verfügbar ist, siehe S. 74)
- 7. Nach dem Login im Accountmanager können im Bereich "IT-Dienste" weitere Onlinedienste aktiviert oder bei bereits aktivierten Diensten die Passwörter geändert werden.
- 8. Bei Verlust des Passwortes oder der LUH-ID können in der Infothek (Service-Center) das Passwort auf Ihr Initialpasswort zurückgesetzt und die Zugangsdaten erneut ausgegeben werden (bitte Ausweis und LeibnizCard mitbringen)

# **Activating your LUH-ID Step 1**

- 1. Your LUH-ID is sent together with your LeibnizCard
- 2. The accompanying letter also contains the initial password (keep in a safe place)
- 3. Use your LUH-ID and the initial password to register for the first time at: www.login.uni-hannover.de
- 4. You must state an email address. Alternatively, you can confirm the email address provided in the online application. A verification code will be sent to this address, which must be entered on the login page. Alternatively, you can follow the link in the email.
- 5. Now the prompt to enter a new password instead of the initial password will appear
- 6. The new password is also your password for the QIS portal (registering for examinations, etc., if this service is available for your degree programme (p. 75)
- 7. After logging in to the account manager, additional online services can be activated in the "IT Services" area or passwords can be changed for services that have already been activated.
- 8. If you lose your password or LUH-ID, you can reset the password to your initial password in the Infothek (ServiceCenter) and the access data can be issued again (please bring your Identity Card and LeibnizCard with you).

## **Nutzung des Accountmanagers Schritt 2**

Nach der Aktivierung der LUH-ID können im Accountmanager weitere IT-Dienste freigeschaltet werden, wobei für diese Dienste ein eigenes Passwort vergeben werden muss:

- WLAN/VPN
- WebSSO (Stud.IP)
- Das Passwort für den Accountmanager ist also nicht identisch mit den Passwörtern für WLAN und Stud.IP!
- Alle Studierenden erhalten automatisch eine universitäre E-Mail-Adresse (@stud.uni-hannover.de) mit dazugehöriger Mailbox. Vor der ersten Nutzung muss noch unter dem Punkt "IT-Dienste" ein persönliches Passwort vergeben werden. Die Nutzung der Mailadresse ist verpflichtend für die Kommunikation innerhalb der Universität
- Unter "Persönliche Daten" können die hinterlegten persönlichen Daten eingesehen, eine neue E-Mail-Adresse registriert und entschieden werden, welche Newsletter man von der Uni erhalten möchte

 DAS INITIALPASSWORT SOLLTE GUT AUFGEHOBEN WERDEN! SOLLTE DAS SELBSTGEWÄHLTE PASSWORT EINMAL VERGESSEN WERDEN, KANN ES NUR IN DER INFOTHEK IM SERVICECENTER AUF DAS INITIALPASSWORT ZURÜCKGESETZT WERDEN.

# **Using the account manager Step 2**

Once you have activated your LUH-ID, other IT services can be activated in the account manager, for which a separate password must be assigned:

- WLAN/VPN
- WebSSO (Stud.IP)
- The password for the account manager is therefore not the same as the passwords for WLAN and Stud.IP!
- All students automatically receive a university e-mail address (@stud.uni-hannover.de) with an associated mailbox. Before using it for the first time, a personal password must be assigned under "IT Services". The use of the mail address is obligatory for communication within the university.
- The "Personal Data" section enables you to view your personal data, register a new email address and decide which newsletters you would like to receive from the university

 TAKE GOOD CARE OF YOUR INITIAL PASSWORD! IF YOU FORGET YOUR CHOSEN PASSWORD, THE INFOTHEK IN THE SERVICECENTER CAN ONLY RESET IT TO THE INITIAL PASSWORD.

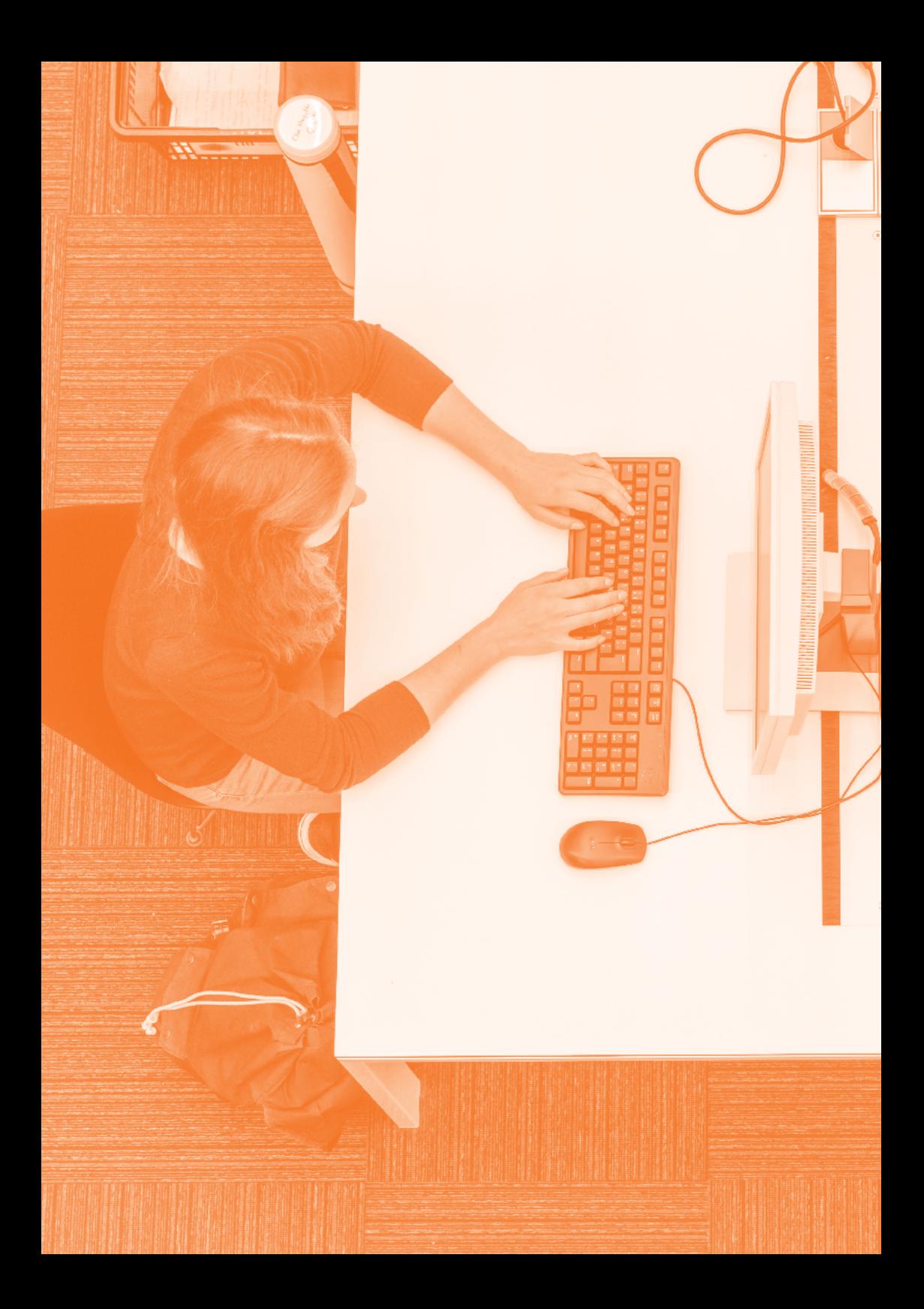

# **Stud.IP**

Stud.IP is a learning management system offering the following services:

- Registration for courses
- Timetable creation and schedule management
- Provision of content for courses, e.g. file storage, schedules and flow charts, literature lists, upload of lecture recordings
- Communication with lecturers and fellow students via email or in the discussion forum, or via "blubber". Blubber is a communication system similar to a pinboard in the usual social networks. New posts and responses are displayed in real time.
- Bulletin board for offers and requests, e.g. furniture, books, housing
- The BigBlueButton platform in Stud.IP enables video conferences (meetings) to be held within courses and study groups
- Study groups for virtual teamwork and learning room bookings for face-to-face meetings

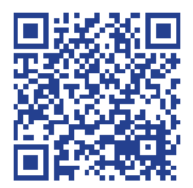

# **Stud.IP**

Stud.IP ist das Lernmanagement-System der LUH und bietet folgende Services:

- Anmeldung zu Lehrveranstaltungen
- Stundenplanerstellung und Terminverwaltung
- Bereitstellung von Inhalten zu Lehrveranstaltungen, z. B. Dateiablage, Terminund Ablaufpläne, Vorlesungsaufzeichnungen, interaktive Inhalte.
- Kommunikation mit Dozierenden und Mitstudierenden per Systemnachricht, im Diskussionsforum, virtuellen Sprechstunden oder über "Blubber". Blubber ist ein Kommunikationssystem, welches einer Pinnwand aus bekannten sozialen Netzwerken ähnelt. Dabei werden neue Beiträge und Antworten in Echtzeit angezeigt.
- Schwarzes Brett für Angebote und Gesuche, z. B. Möbel, Bücher, Wohnraum
- Die Plattform BigBlueButton in Stud.IP ermöglicht Videokonferenzen (Meetings) innerhalb von Lehrveranstaltungen und Studiengruppen für virtuelle Zusammenarbeit und Lernraumbuchungen für Zusammenarbeit in Präsenz

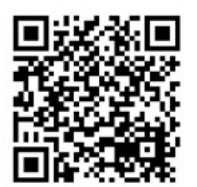

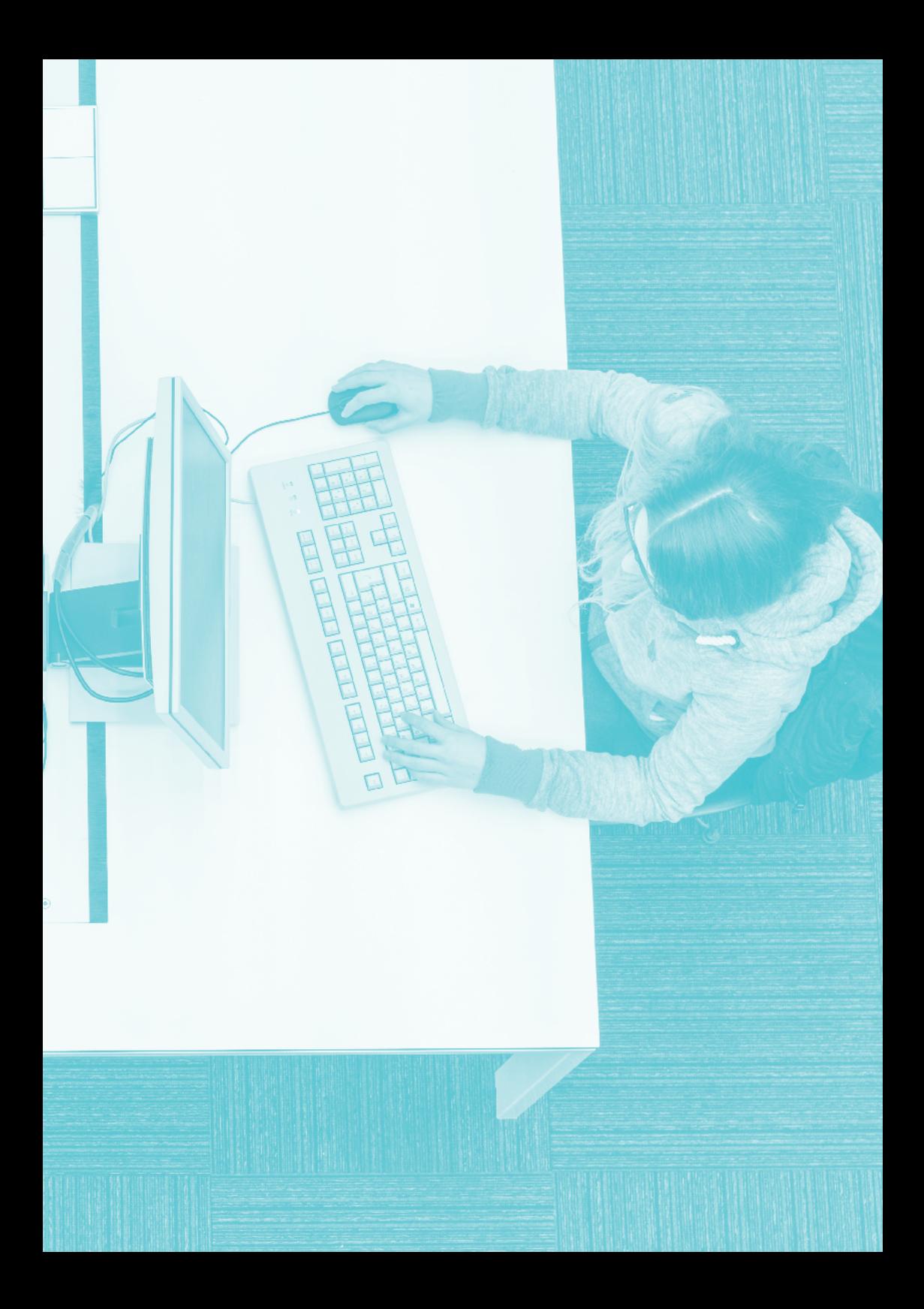

## **Erstanmeldung für Studierende**

Auf → https://studip.uni-hannover.de den Login über WebSSO wählen und die WebSSO Login Daten eingeben (LUH-ID + WebSSO-Passwort, welches im Accountmanager angegeben wurde).

Ein Schritt für Schritt Video finden Sie unter  $\rightarrow$  www.uni-hannover.de/de/studium/im-studium/online-dienste

NOCH FRAGEN ZU WEBSSO UND STUD.IP? Der E-Learning Support hilft weiter! elearning@uni-hannover.de oder 0511 762 4040

## **Anmeldung zu einer Veranstaltung**

Die wichtigste Funktion in Stud.IP ist das Verwalten von Veranstaltungen:

- Im Bereich Veranstaltungen erhalten Studierende einen Überblick über ihre Veranstaltungen.
- Zur Belegung einer Veranstaltung nutzt man die Suche im Veranstaltungsverzeichnis.
- Die Symbole zeigen, ob es Neuigkeiten in der jeweiligen Veranstaltung gibt.
- Um sich als Teilnehmende/r in eine Veranstaltung einzutragen, klickt man links auf Zugang zur Veranstaltung. Manchmal wird die Platzvergabe für eine Veranstaltung mit einem Anmeldeverfahren durchgeführt. Das bedeutet, dass bestimmte Voraussetzungen für den Zugang erfüllt werden müssen und/oder ein Losverfahren stattfindet.

## **First registration for students**

Go to  $\rightarrow$  https://studip.uni-hannover.de and select the login via WebSSO, then enter the WebSSO login data (LUH-ID + WebSSO password, which was entered in the account manager).

A step-by-step video is available at  $\rightarrow$  www.uni-hannover.de/de/studium/im-studium/online-dienste

ANY QUESTIONS? Please contact the E-Learning Support! elearning@uni-hannover.de or 0511 762 4040

## **Registering for a course**

The most important function in Stud.IP is the ability to manage your courses

- The course section gives you an overview of the courses you are taking.
- If you would like to register for a course, you can find it via the search you can find it via the search function within the course directory.
- The symbols show whether there are any messages for the relevant course.
- If you want to register as a participant in a course, click on "Zugang zur Veranstaltung" (Enrol for new course). In some cases, places for a course are allocated using a registration procedure. This means that certain conditions for access must be met and/or a lottery procedure takes place.

# **Studiengruppen**

In Stud.IP besteht die Möglichkeit, eine Studiengruppe anzulegen. Das ist ein digitaler Arbeitsraum, der jederzeit verfügbar ist. Studiengruppen sind eine gute Möglichkeit mit anderen Studierenden zusammenzuarbeiten. Diese sind im Menü unter "Community  $\rightarrow$  Studiengruppen" und über die Suchfunktion zu finden. Studiengruppen können auch verfügbare Lernräume an unterschiedlichen Standorten buchen.

 $\rightarrow$  www.zas.uni-hannover.de/de/as/lernraum/studiengruppen

### **Lernräume und —gruppen**

Einen Platz zum Lernen allein oder in der Gruppe finden Studierende über die Lernraumkarte, die zahlreiche Filtermöglichkeiten bietet. Außerdem steht über Stud.IP ein Buchungssystem zur Reservierung von Gruppenarbeitsplätzen zur Verfügung. www.zqs.uni-hannover.de/de/qs/lernraum

## **Planer**

Mit einem Klick auf den Kalender in der Navigationsleiste gelangt man zum Planer. Im Terminkalender werden automatisch die Sitzungen der Veranstaltungen angezeigt, in die Studierende als Teilnehmende eingetragen sind. Natürlich kann der Kalender beliebig anpasst werden, z. B. mit privaten Terminen.

#### **Schwarzes Brett**

Das Schwarze Brett vom Stud.IP bietet Platz für alle Bedarfe rund ums Studium: Jobbörse, Wohnraumbörse, An- und Verkauf von Möbeln, Technik, Büchern und sonstiger Dinge.

# **Study groups**

You can also create study groups in Stud.IP. A study group is a digital workspace that is available at all times. Study groups are a great way to work together with other students. You can find them in the menu under "Community  $\rightarrow$  Studiengruppen" (Community  $\rightarrow$  Study groups) and via the search function. Study groups can also book available learning spaces at different locations.  $\rightarrow$  www.zgs.uni-hannover.de/de/gs/lernraum/studiengruppen

#### **Learning spaces and groups**

You can find the right place to learn on your own or in a group via the learning space map, which offers numerous filters. There is also a booking system for reserving group learning spaces via Stud.IP.

 $\rightarrow$  https://www.zqs.uni-hannover.de/en/quality-processes/learning-space-project

#### **Planner**

One click on the diary in the navigation bar will take you to the planner. The diary automatically shows the sessions of the courses for which you have registered as a participant. You may, of course, adapt the calendar as you wish, e.g. adding personal appointments.

#### **Bulletin board**

The Stud.IP bulletin board acts as an exchange platform for all study needs: job exchange, housing exchange, buying and selling furniture, equipment, books and other things.

# **4. Online-Portal (QIS)**

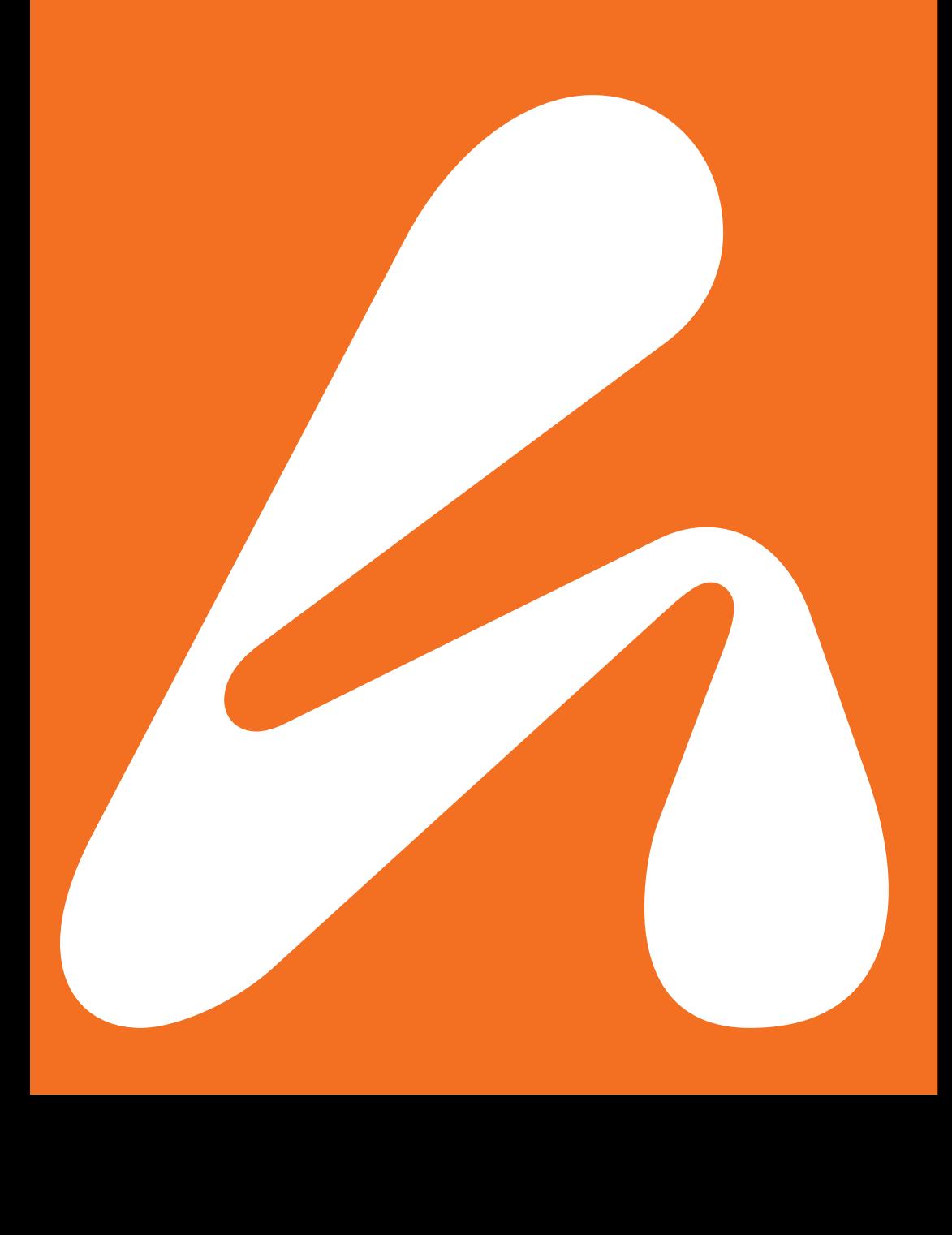
# **4. Online portal (QIS)**

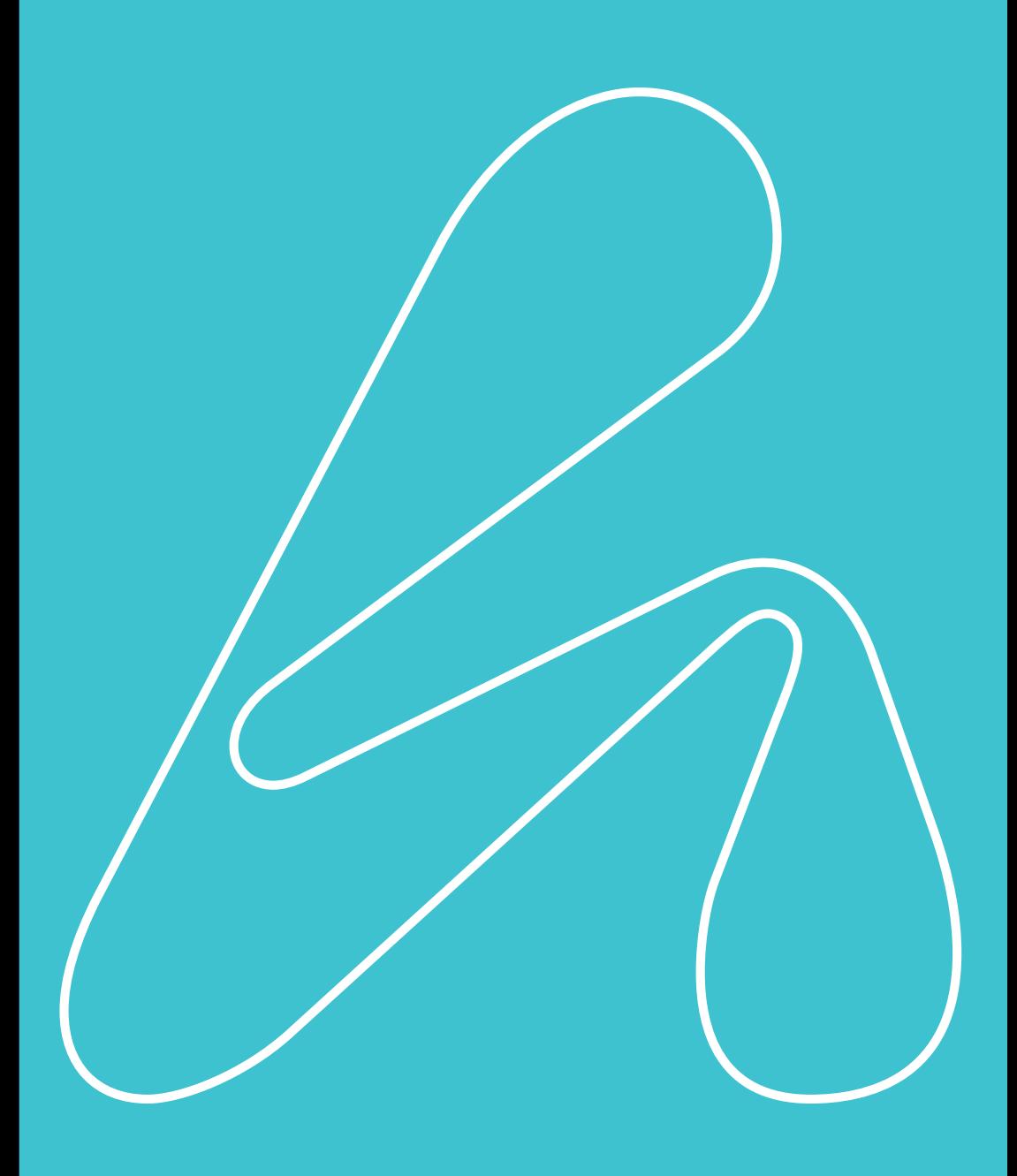

# **Online-Portal (QIS)**

Das Online-Portal QIS der Leibniz Universität Hannover bietet:

- Das Online-Vorlesungsverzeichnis
- Online-Prüfungsanmeldung: Die meisten Studierenden können sich bereits online zu Prüfungen anmelden bzw. abmelden. Für welche Studiengänge dieser Service angeboten wird, erfahren Sie hier:

 $\rightarrow$  www.uni-hannover.de/pruefungsinfos

- Notenspiegel
- Studienverlauf: Alle Studierenden der Leibniz Universität Hannover können online ihren Studienverlauf einsehen. Dieses Dokument kann ausgedruckt werden. Es enthält die bisher absolvierten Fachsemester, die Abschlüsse, den Studiengang sowie die Matrikelnummer.
- Die Zugangsdaten sind die LUH-ID und das Passwort, welches man sich für den Accountmanager anstelle des Initialpasswortes gegeben hat.

#### $\rightarrow$  www.uni-hannover.de/onlineportal

 Bescheinigungen der Universität online abrufen: Mit der LUH-ID können Studierende in QIS z. B. eine Immatrikulationsbescheinigung herunterladen. Dies erspart den Weg ins ServiceCenter.

#### FRAGEN UND PROBLEME

Sollten Sie Fragen zur Anmeldung zu Prüfungen haben wenden Sie sich bitte an das Prüfungsamt

 $\rightarrow$  www.uni-hannover.de/pruefungsinfos

 Wenn Sie Ihr Passwort vergessen haben, können Sie es in der Infothek im ServiceCenter zurücksetzen lassen (S. 18).

 $\rightarrow$  www.uni-hannover.de/servicecenter

# **Online portal (QIS)**

The online portal QIS of Leibniz Universität Hannover offers:

- The online course catalogue
- Online registration for examinations: Most students can register for or withdraw from examinations online. A list of the degree programmes for which this service is offered is available here:  $\rightarrow$  www.uni-hannover.de/pruefungsinfos
- Transcript of records
- Course sequence: All students of Leibniz Universität Hannover can view and print out their course sequence online. The document contains information on the semesters already completed, your degrees and degree programme, and your student registration number.
- The access data required are the LUH-ID and the password you chose for the account manager instead of the initial password.

### $\rightarrow$  www.uni-hannover.de/onlineportal

 Retrieving university certificates online: You can use your LUH-ID to download your enrolment certificate, for example, rather than having to go to the ServiceCenter.

#### QUESTIONS AND PROBLEMS

If you have any questions about registering for examinations, please contact the Examination Office

 $\rightarrow$  www.uni-hannover.de/pruefungsinfos

 If you have forgotten your password, you can have it reset at the Infothek in the ServiceCenter (p. 19).

 $\rightarrow$  www.uni-hannover.de/servicecenter

# **5. WLAN und Technik**

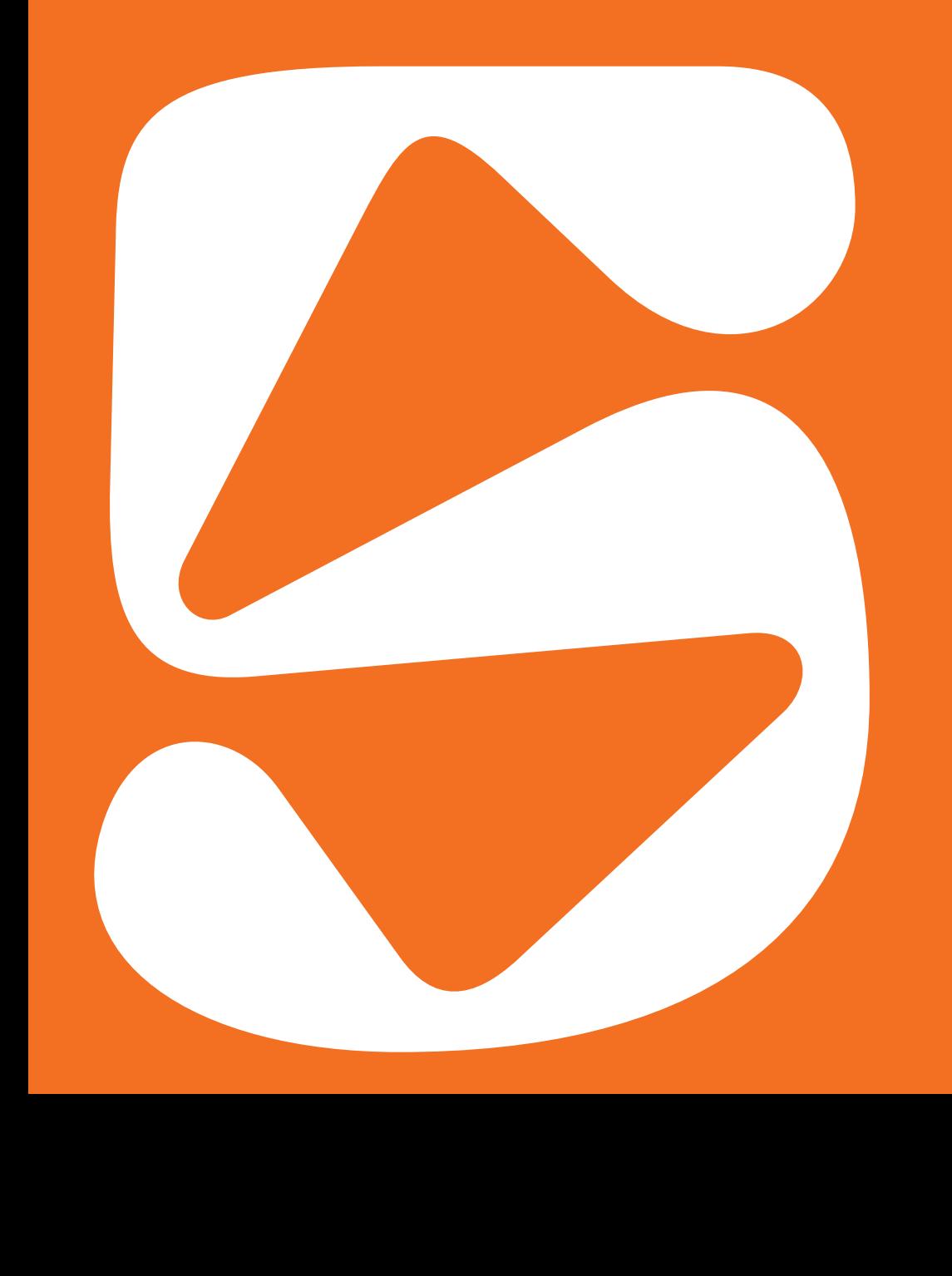

# **5. WLAN and Technology**

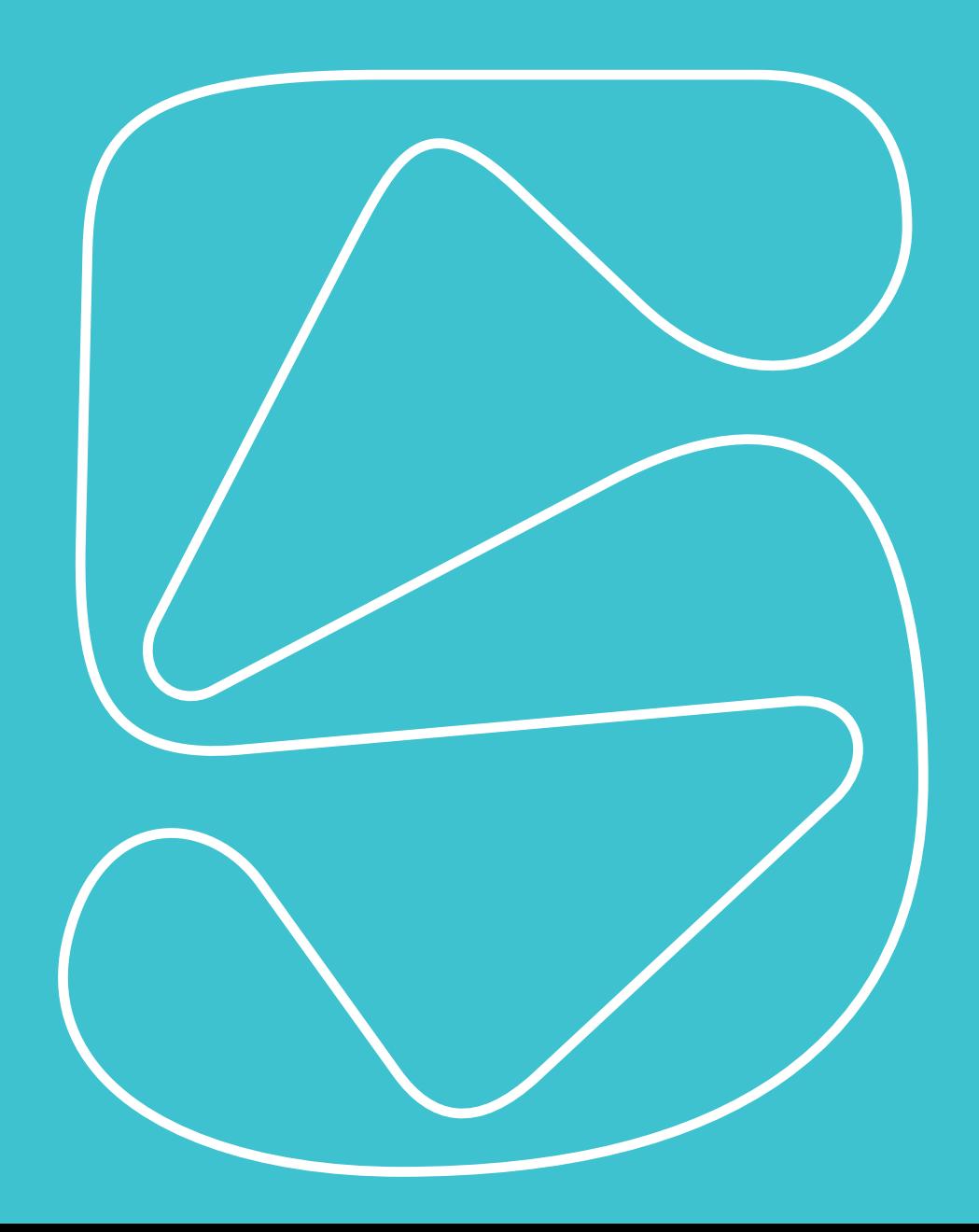

# **WLAN und Technik**

In fast allen Gebäuden und Bereichen der Universität gibt es drahtlosen Internetzugang (WLAN).

# **WLAN**

EDUROAM — WELTWEITES WLAN

Alle Studierenden der Leibniz Universität Hannover haben die Möglichkeit auf eines der größten drahtlosen Netzwerk-Verbünde der Welt - eduroam - zuzugreifen. Der Zugriff auf weltweit unzählige drahtlose Netzwerke ist besonders praktisch für ein Auslandssemester oder für den Urlaub im Ausland. Wo überall Zugriff besteht, erfährt man unter

 $\rightarrow$  www.eduroam.org

**ES SOLLTEN IMMER ALLE UPDATES DES COMPUTERS** UND DER MOBILEN GERÄTE HERUNTERGELADEN WERDEN. DIES DIENT NICHT NUR DER SICHERHEIT, SONDERN KANN AUCH BEI PROBLEMEN DER EINRICHTUNG DES WLANS VORBEUGEN!

# **WLAN and technology**

Wireless internet access (WLAN) is available in almost all buildings and areas of the university.

# **WLAN**

EDUROAM — THE WORLDWIDE ROAMING SERVICE

All students at Leibniz Universität Hannover are entitled to use one of the largest wireless network associations in the world, eduroam. Access to infinite wireless networks worldwide is particularly practical when you are spending a semester or holiday abroad. To find out where you have access, visit:

 $\rightarrow$  www.eduroam.org

 ALWAYS DOWNLOAD ALL THE UPDATES FOR YOUR COMPUTER AND MOBILE DEVICES. BESIDES ENSURING SECURITY, THIS MAY ALSO PREVENT PROBLEMS WHEN SETTING UP YOUR WLAN!

# **Vier Schritte zum Einrichten vom WLAN**

- 1. LUH-ID aktivieren (S. 60)
- 2. Das Passwort zur Nutzung des WLANs kann auf der zentralen Login-Seite im Accountmanager eingerichtet werden. Wichtig: der Benutzername ist die LUH-ID mit der zusätzlichen Endung -W1@uni-hannover.de
- 3. Das Endgerät konfigurieren. Mittels des eduroam-CAT-Tools ist eine einfache Einrichtung des eduroam-Zugangs auf nahezu allen Betriebssystemen möglich. Hierzu muss die folgende Seite aufgerufen werden:

 $\rightarrow$  https://cat.eduroam.org Alternativ kann der Zugang auch manuell konfiguriert werden. Anleitung dazu unter

- $\rightarrow$  https://www.luis.uni-hannover.de/de/services/kommunikation/netz/angebote-im-service-netz/wlan/wlan-einrichtung/
- 4. Nach dem ersten Login verbindet sich der Rechner/das mobile Gerät automatisch mit dem WLAN, wenn es in Reichweite ist.

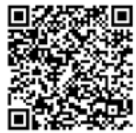

NOCH FRAGEN? DIE DATENSTATION HILFT BEI DER WLAN-EINRICHTUNG. Datenstation des LUIS Schloßwender Straße 5 Mo—Fr, 09.00—19.00 Uhr\* \*Änderungen vorbehalten

 SCHON GEWUSST? DIE CLOUD-DIENSTE (SEAFILE, OVERLEAF UND ONLYOFFICE) SIND ÜBERALL AUS DEM INTERNET ERREICHBAR — LOGIN EINFACH ÜBER DEN WEBSSO-ZUGANG, WELCHER IM ACCOUNTMANAGER AKTIVIERT SEIN MUSS.

# **Four steps to setting up WLAN**

- 1. Activate your LUH-ID (p. 61)
- 2. You can set up your password for using WLAN on the central login page. NB: Your user name is your LUH-ID with the ending -W1@uni-hannover.de
- 3. Configure your computer/mobile device. With the help of the eduroam CAT tool it is easy to set up access to eduroam on almost all operating systems. To do this, call up the following site:

 $\rightarrow$  https://cat.eduroam.org

Access can also be configured manually:

See instructions

- $\rightarrow$  https://www.luis.uni-hannover.de/en/services/communication/netz/angebote-im-service-netz/wlan/wireless-lan-configuration
- 4. After logging in for the first time, the computer/mobile device will connect to the WLAN automatically, if it is within range.

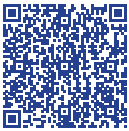

ANY QUESTIONS? THE DATA STATION HELPS WITH THE WLAN SETUP. LUIS Data Station Schloßwender Straße 5 support@luis.uni-hannover.de Mondays to Fridays, 09:00—19:00\* \*subject to change.

 ALWAYS DOWNLOAD ALL THE UPDATES FOR YOUR COMPUTER AND MOBILE DEVICES. BESIDES ENSURING SECURITY, THIS MAY ALSO PREVENT PROBLEMS WHEN SETTING UP YOUR WLAN!

# **VPN-Dienst**

VPN steht für "Virtual Private Network" und bietet den Angehörigen der LUH die Möglichkeit, ortsunabhängig eine gesicherte Verbindung zum universitären Datennetz herzustellen. So besteht auch von zu Hause aus Zugang zu Diensten der TIB oder zu verschiedenen Informationen, die nur im Netz der Universität zur Verfügung stehen. Die Installation und Einrichtung erfolgt automatisch über das Web-Interface. Man gibt die Nutzerdaten ein, die bei IdM aktiviert wurden. Informationen zum Download und Handbücher:

 $\rightarrow$  https://www.luis.uni-hannover.de/de/services/kommunikation/netz/angebote-im-service-netz/vpn-dienst/

# **LUH-Mailadresse**

Nach der Einrichtung eines persönliches Passwort für die studentische E-Mail-Adresse (S. 62), können E-Mails über den folgenden Link abgerufen werden:  $\rightarrow$  https://sogo.stud.uni-hannover.de

Nach einer Passwortänderung kann es einige Minuten dauern, bis das neue Passwort aktiv ist. Alternativ kann die Mail-Adresse auch in einem Mail-Programm eingerichtet werden  $\rightarrow$  https://www.luis.uni-hannover.de/de/services/kommunikation/e-mail/dokumentation/mail-programme

Die universitäre Kommunikation (z.B. zu den Semesterbeiträgen) läuft ausschließlich über diese studentische Maildresse, deswegen ist es wichtig regelmäßig den Posteingang zu prüfen

### UNSERE E-MAIL NETIQUETTE

- Anrede: Sehr geehrte/r Herr/Frau Professor/ Doktor …,
- Achten Sie auf die Rechtschreibung, Siezen, sehr höflich und formal schreiben
- Abschluss mit: "Mit freundlichen Grüßen"

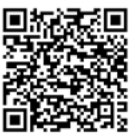

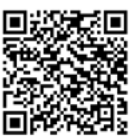

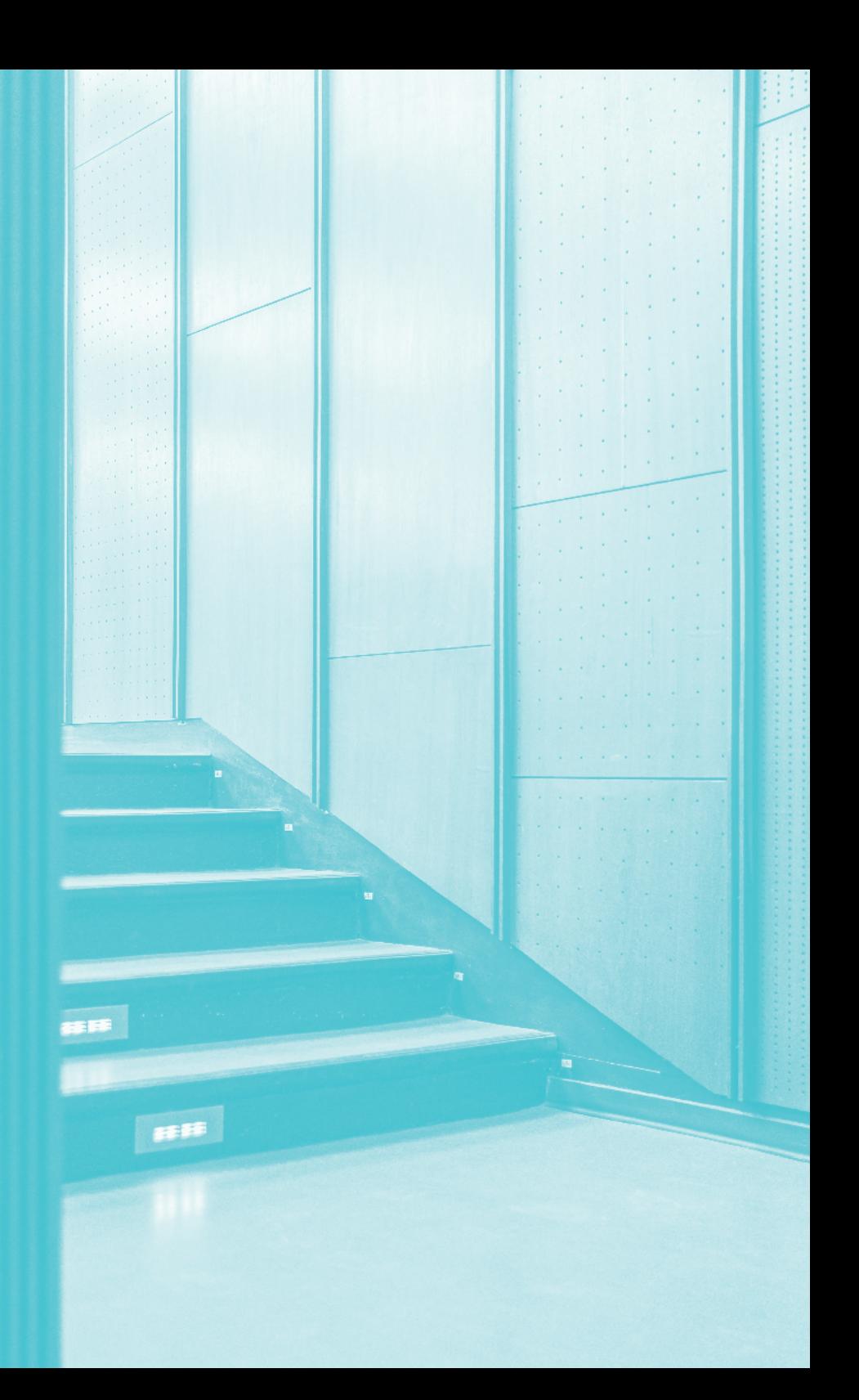

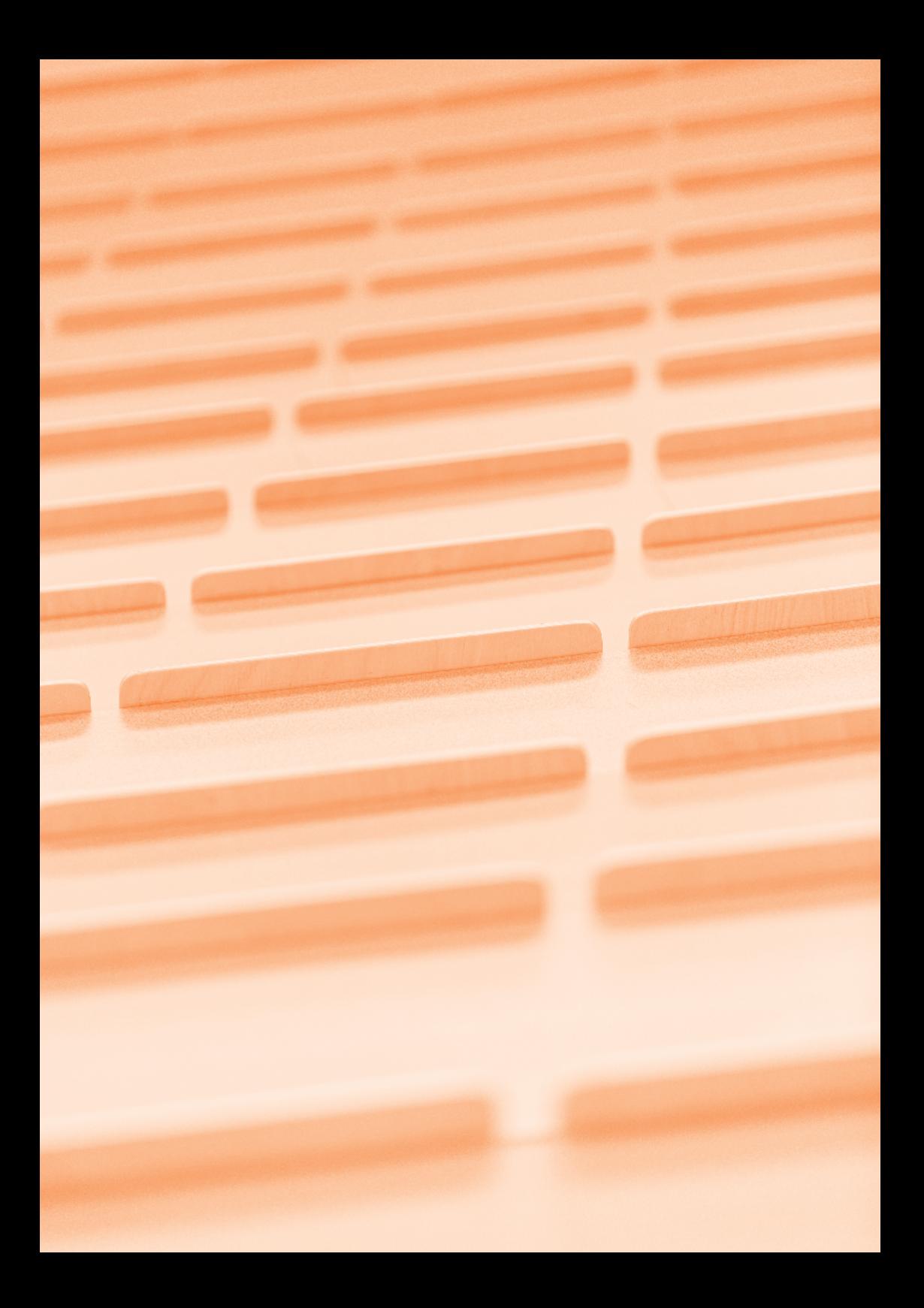

### **VPN service**

VPN, which stands for Virtual Private Network, offers members of Leibniz Universität Hannover the chance to set up a secure connection to the university data network no matter where they are. This enables you to access TIB services or information available only within the university network from home. Installation and set-up takes place automatically via the web interface. You just need to enter your user data, activated via IDM. For information on download and the manual go to:

 $\rightarrow$  https://www.luis.uni-hannover.de/en/services/communication/netz/services/ kommunikation/netz/angebote-im-service-netz/vpn-service

# **LUH email address**

After setting up a personal password for the student email address (p. 63), emails can be accessed via the following link  $\rightarrow$  https://sogo.stud.uni-hannover.de

After changing the password, it may take a few minutes until the new password is active. Alternatively, the mail address can also be set up in a mail programme  $\rightarrow$  https://www.luis.uni-hannover.de/de/services/kommunikation/e-mail/dokumentation/mail-programme

University communication (e.g. regarding semester fees) runs exclusively via this student mail address, so it is important to check your inbox regularly.

OUR EMAIL NETIQUETTE:

- Salutation: Dear Professor / Dr / Ms / Mr …
- Pay attention to correct spelling.
- Use formal and polite language; in German, use "Sie". Close your email with: Best regards

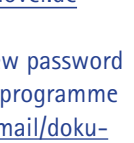

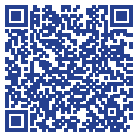

# **IT-Services**

### **DATENSTATION**

Die Datenstation ist die persönliche Anlaufstation für Studierende. Die studentischen Hilfskräfte der Datenstation stehen bei Fragen zu den Themen:

- PC-Fragen
- Internetzugang, WLAN und VPN im Servicebereich des LUIS zur Verfügung.

Dort stehen außerdem acht Arbeitsplätze bereit. Folgendes Leistungsangebot kann dort genutzt werden:

- Internet-Zugang
- Kostenloses Druckkontingent

### **IT-HANDBÜCHER / E-BOOKS UND ONLINE-KURSE**

Das LUIS bietet IT-Handbücher und Kurse z. B. zu Betriebssystemen, Office-Anwendungen, Programmierung u.a. Themen an. Inhaltsverzeichnisse und Leseproben finden Sie unter folgendem Link:  $\rightarrow$  https://www.luis.uni-hannover.de/de/ services/kurse-beratung-und-support/handbuecher

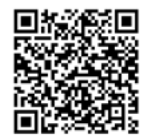

Die Kurse sind zu finden unter:  $\rightarrow$  https://www.luis.uni-hannover.de/de/services/kurse-beratung-und-support/kurse

Käuflich zu erwerben sind die Handbücher oder die Download-Codes der E-Books unter Vorlage der LeibnizCard und des Personalausweises an der Auskunft im LUIS:

AUSKUNFT DES LUIS Schloßwender Straße 5, support@luis.uni-hannover.de

# **IT Services**

### **DATA STATION**

The data station is the personal point of contact for students. Student assistants at the LUIS data station are available in the service area of the computer centre to answer any questions you may have concerning:

- Computer issues
- Internet access, WLAN and VPN

There are also eight workstations available where you can use the following services:

- Internet access
- Free printing quota

### **IT MANUALS / E-BOOKS AND COURSES**

LUIS offers IT manuals and courses on many topics such as operating systems, Office applications, and programming. Tables of content and extracts are available at:  $\rightarrow$  https://www.luis.uni-hannover.de/en/services/kurse-beratung-undsupport/handbuecher

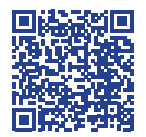

Courses are listed at:  $\rightarrow$  https://www.luis.uni-hannover.de/en/services/training-consulting-and-support/courses

You can buy manuals or the authorisation code to download e-books for your own use on presentation of your LeibnizCard and ID card at:

LUIS INFORMATION DESK Schloßwender Straße 5, support@luis.uni-hannover.de

### **ITS-POOLS UND CIP-POOLS**

Es gibt mehrere zentrale "ITS-Pools" (Computer-Räume), um sich in die Grundzüge der EDV-Arbeit einzuarbeiten

 $\rightarrow$  www.tsb.uni-hannover.de/its-pools

### **CAMPUS-PC**

Auch einige Fakultäten bieten Computerräume (PC-Pools) zum Lernen und Recherchieren an. Infos dazu bietet die Fakultät.

### **NOTEBOOK-VERLEIHSERVICE**

Das LUIS stellt Notebooks zum Verleih bereit. Diese können für ein oder zwei Semester im Rahmen einer Lehrveranstaltung ausgeliehen werden. Hierfür müssen die Dozierenden bestätigen, dass für eine Lehrveranstaltung ein Notebook erforderlich ist. Um das Antragsformular auszufüllen, wird folgendes benötigt:

- eine Teilnahmebescheinigung der Lehrveranstaltung
- eine Kopie des Personalausweises und
- eine Immatrikulationsbescheinigung

AUSKUNFT DES LUIS (Verleih-Notebooks, Handbücher) Schloßwender Straße 5 Tel. 0511 762-4735  $\rightarrow$  www.luis.uni-hannover.de/notebook

### **TOOLS ZUM ONLINESTUDIUM**

Bedingt durch die Corona-Pandemie werden zahlreiche Lehrveranstaltungen online angeboten.

Tipps und Tools zum Onlinestudium gibt es unter  $\rightarrow$  www.uni-hannover.de/de/universitaet/aktuelles/corona/online-studium

Technischen Support bietet das LUIS an

 $\rightarrow$  www.luis.uni-hannover.de/de/services/kommunikation/videokonferenzen

### **ITS POOLS AND CIP POOLS**

There are several central "ITS pools" (computer rooms) where students can familiarise themselves with the basics of computer work  $\rightarrow$  www.tsb.uni-hannover.de/its-pools

### **CAMPUS PC**

Some faculties also offer computer rooms (PC pools) for learning and research. Please contact the faculty directly for more information.

### **NOTEBOOK RENTAL**

LUIS offers a notebook rental service. Notebooks can be rented for a period of one or two semesters in connection with a course. For this, your lecturer has to confirm that a notebook is required for the course. To fill in the application form, you will need

- Proof of attendance in the course
- A copy of your ID card / passport and
- An enrolment certificate

LUIS INFORMATION DESK (Notebook rental, manuals) Schloßwender Straße 5 Phone 0511 762 4735  $\rightarrow$  www.luis.uni-hannover.de/notebook

### **TOOLS FOR STUDYING ONLINE**

Due to the corona pandemic, numerous courses are offered online.

Tips and tools for studying online are available at  $\rightarrow$  www.uni-hannover.de/de/universitaet/aktuelles/corona/online-studium

Support is provided by LUIS at  $\rightarrow$  www.luis.uni-hannover.de/de/services/kommunikation/videokonferenzen

# **6. Bibliothek (TIB)**

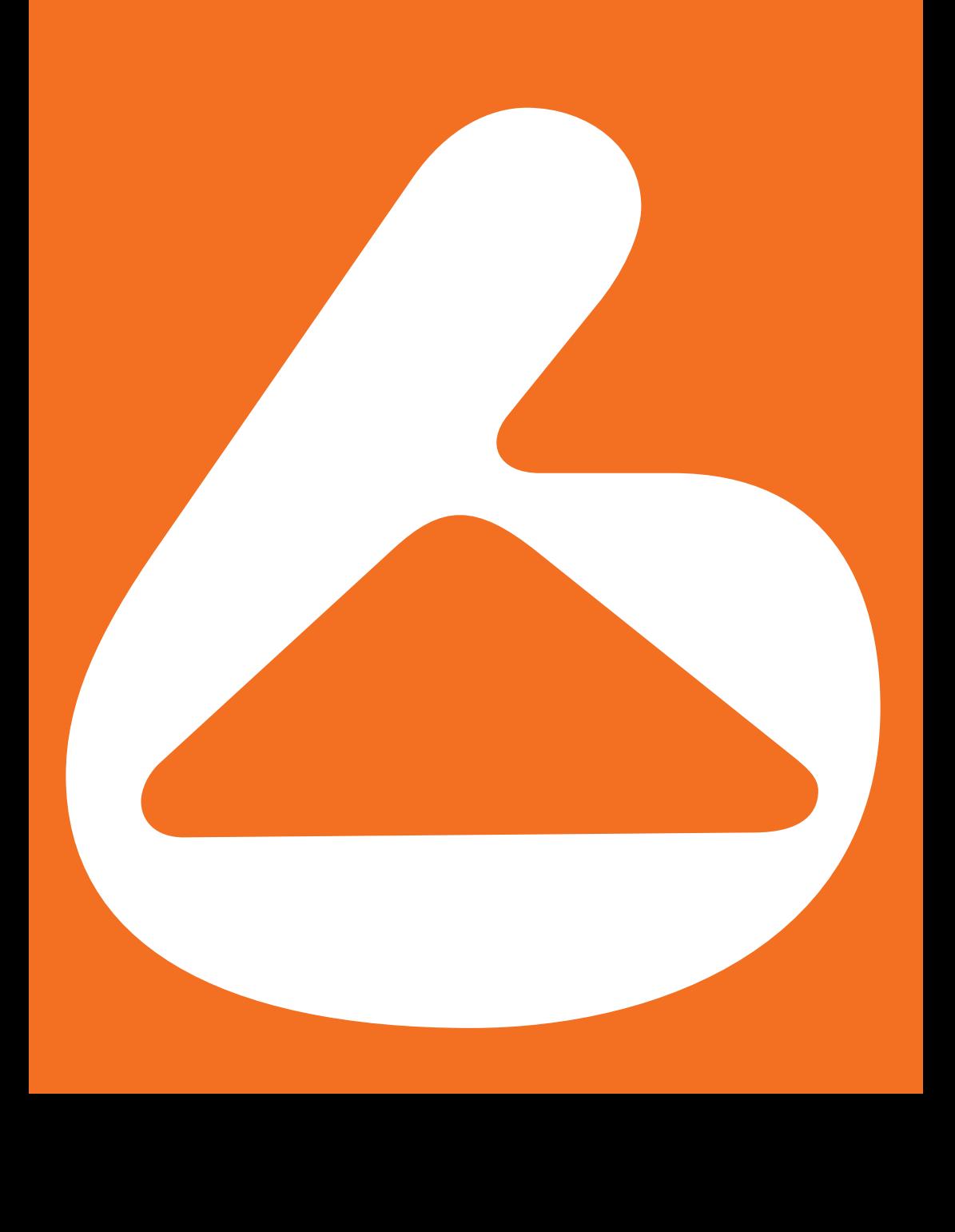

# **6. Library (TIB)**

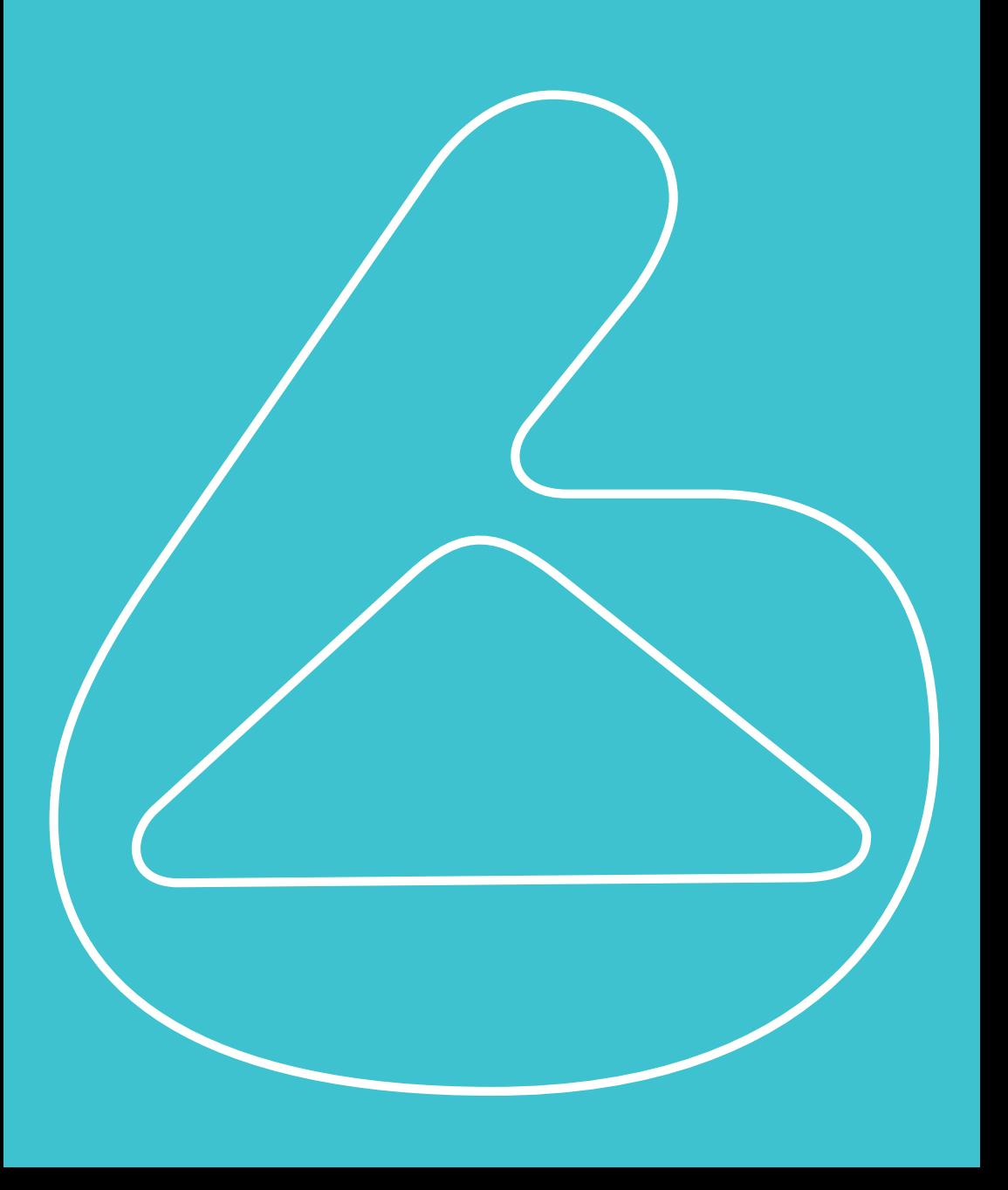

# **TIB — Leibniz-Informationszentrum Technik und Naturwissenschaften und Universitätsbibliothek**

#### ANGEBOT UND ANMELDUNG

Die TIB bietet Studierenden im Bereich Literatur und Fachinformationen mehr als 10 Millionen Medieneinheiten sowie zahlreiche Services an:

- Bücher und E-Books
- Zeitschriften (print und online)
- Fachdatenbanken
- Ausleihe an vier Standorten
- Fachreferentinnen und Fachreferenten der TIB bieten Unterstützung bei der Suche nach wissenschaftlicher Literatur oder bei der Datenbankrecherche
- Die Ausleihe der Bücher ist mit der LeibnizCard möglich. Diese muss hierzu an einem der TIB-Bibliotheksstandorte freigeschaltet werden. Vorab ist bereits eine Online-Registrierung möglich, um den Anmeldeprozess an den Leihstellen der TIB zu beschleunigen:
	- $\rightarrow$  Auf der Homepage der TIB unter  $\rightarrow$  https://tib.eu/bibliotheksausweis auf "Registrieren" klicken und Formular ausfüllen
	- $\rightarrow$  Anschließend muss man mit der LeibnizCard und dem Personalausweis an einem der Standorte die Anmeldung persönlich abschließen
- Mit der LeibnizCard können auch die Schließfächer der TIB genutzt werden.
- Über das TIB-Portal können Studierende jederzeit und überall recherchieren, Literatur bestellen, Vormerkungen tätigen und Leihfristen verlängern. Einige Dienste erfordern eine Authentifizierung (siehe VPN-Dienst, S. 82).
- Standortübergreifende Ausleihe zwischen TIB und Gottfried Wilhelm Leibniz Bibliothek (GWLB): Verleihbare Bestände der GWLB können zur Abholung an den TIB-Standort Conti-Campus bestellt werden. Um diesen Service nutzen zu können, wird ein aktives Bibliothekskonto der TIB und der GWLB benötigt.

 DIE BÜCHER SOLLTEN FRÜHZEITIG AUSGELIEHEN, RECHTZEITIG VERLÄNGERT UND IMMER ZURÜCK-GEBRACHT WERDEN. HIERBEI HILFT DER RESER-VIERUNGS- UND BESTELLSERVICE.

# **TIB — Leibniz Information Centre for Science and Technology and University Library**

#### OFFER AND REGISTRATION

TIB has more than 10 million media units available for use by students. It also provides the following services and specialist information:

- Books and e-books
- Journals (print and online)
- Specialist databases
- Lending at four sites
- TIB subject specialists offer support in the search for scientific literature or in database search
- You will need your LeibnizCard to borrow books. The card must first be activated at one of the TIB library sites. You can register online in advance to speed up the registration process at the TIB circulation desks:
	- $\rightarrow$  Click on "Register" on the TIB website at  $\rightarrow$  https://tib.eu/bibliotheksausweis and fill in the form
	- $\rightarrow$  Then complete the registration process by going to one of the sites with your LeibnizCard and ID card
- You can also use your LeibnizCard to operate the lockers at TIB.
- Students can use the TIB portal to search and order items, make reservations and renew items anytime and anywhere. Some services require authentication (see VPN service, p. 85).
- Interlibrary loan between TIB and Gottfried Wilhelm Leibniz Bibliothek (GWLB): Items on loan from the GWLB can be ordered for pick-up at the TIB's Conti-Campus site. In order to use this service, an active library account of TIB and GWLB is required.

 BOOKS SHOULD BE BORROWED EARLY, RENEWED IN GOOD TIME AND ALWAYS RETURNED. THE RESERVATION AND ORDERING SERVICE CAN ASSIST YOU.

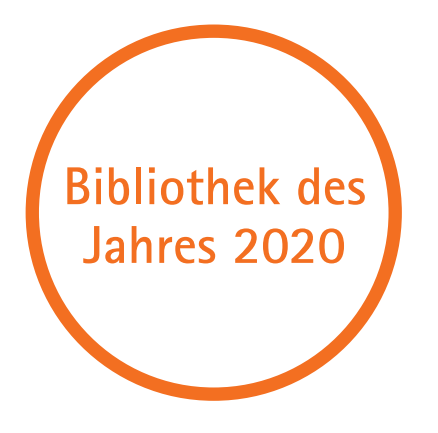

# **Lernen und Arbeiten**

- In den Lesesälen gibt es 1.800 Arbeitsplätze, die zum Teil über ein Raumbuchungssystem reserviert werden können; auch Gruppenarbeiten sind möglich.
- Ein interaktives Whiteboard steht Studierenden der Leibniz Universität Hannover an den TIB-Standorten Conti-Campus und Technik/Naturwissenschaften zur Verfügung. Es kann genutzt werden, z. B. um gemeinsam an Dokumenten zu schreiben, sich Präsentationen anzuschauen oder das Präsentieren zu üben. Eine Voranmeldung ist bei der Bibliotheksauskunft erforderlich.
- Auf der Homepage der TIB sind aktuelle Termine zu Workshops zu finden, in denen gezeigt wird, wie man effizient an benötigte Informationen gelangt  $\rightarrow$  www.tib.eu/kurse.
- Hier sind auch Videocasts und Tutorials mit Tipps und Tricks zur Benutzung der Bibliothek abrufbar.
- Über elektronische Semesterapparate, die über Stud.IP zur Verfügung gestellt werden, erhalten Studierende unkompliziert Zugang zu der für das Seminar relevanten Literatur.

## **Studying and working**

- There are 1,800 workstations in the reading rooms, some of which can be reserved via a room booking system; group work is also possible.
- An interactive whiteboard is available to students of Leibniz Universität Hannover at the TIB Conti-Campus and Science/Technology sites. It can be used, for example, to collaboratively create documents, watch presentations or practise your presentation skills. The device must be reserved beforehand at the Information Desk.
- The TIB website provides dates for workshops where you can learn how to obtain information efficiently:  $\rightarrow$  www.tib.eu/kurse.
- Here you can also access videocasts and tutorials containing advice on how to use the library.
- Students can easily access the literature relevant to a seminar via electronic reserve collections provided by Stud.IP.

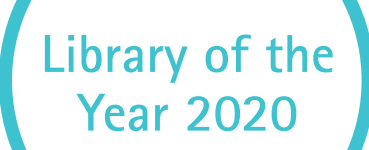

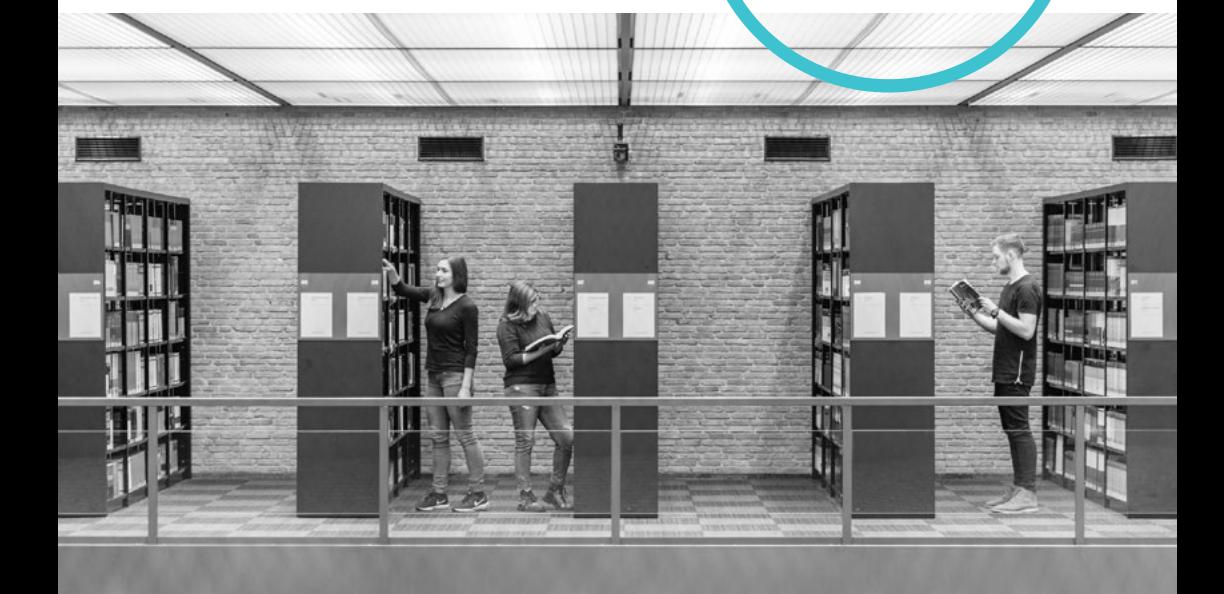

# **Literaturverwaltung**

Das Literaturverwaltungsprogramm Citavi hilft dabei, den Überblick über Quellen, Zitate und Literaturverzeichnisse zu behalten und vereinfacht wichtige Schritte bei der Erstellung einer Hausarbeit. Man kann z. B. Titeldaten aus Katalogen oder Onlinequellen direkt per Mausklick übernehmen und die Daten automatisch einheitlich ansetzen. Die TIB bietet regelmäßig Citavi-Workshops an:

 $\rightarrow$  www.tib.eu/de/lernen-arbeiten/literaturverwaltung

 UNTER ANGABE EINER E-MAIL-ADRESSE DER LEIBNIZ UNIVERSITÄT HANNOVER ERHALTEN STUDIERENDE EINE KOSTENFREIE LIZENZ FÜR CITAVI.

# **Standorte der TIB**

TIB TECHNIK/NATURWISSEN-**SCHAFTEN** Welfengarten 1B, 30167 Hannover Telefon 0511 762-2268

TIB SOZIALWISSENSCHAFTEN Welfengarten 2C, 30167 Hannover Telefon 0511 762-4696

TIB RETHEN Bremer Straße 2, 30880 Laatzen/Rethen Telefon 0511 762-9377

Aktuelle Öffnungszeiten der TIB unter:  $\rightarrow$  www.tib.eu/standorte

TIB CONTI-CAMPUS Erziehungswissenschaften, Literaturund Sprachwissenschaften, Rechtswissenschaften, Wirtschaftswissenschaften Königsworther Platz 1B, 30167 Hannover Telefon 0511 762-8119

TIB GESCHICHTE/RELIGIONS-**WISSENSCHAFT** Im Moore 21 (Hinterhaus), 30167 Hannover Telefon 0511 762-5738

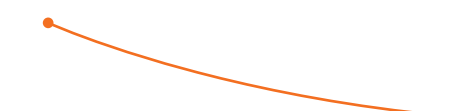

### **Reference management**

The reference management program Citavi will help you to keep track of sources, quotes and reference lists, making it easier for you to write seminar papers. At the click of a mouse, you can enter title data from catalogues or online sources directly, for example, or automatically attach data in a standardised way. TIB offers regular Citavi workshops:

 $\rightarrow$  www.tib.eu/en/learning-working/reference-management

 STUDENTS CAN OBTAIN A CITAVI LICENCE FREE OF CHARGE BY STATING THEIR LEIBNIZ UNIVERSITÄT HANNOVER EMAIL ADDRESS

## **TIB sites**

TIB SCIENCE/TECHNOLOGY Welfengarten 1B 30167 Hannover Phone 0511 762 2268

TIB SOCIAL SCIENCES Welfengarten 2C 30167 Hannover Phone 0511 762 4696

TIB RETHEN Bremer Straße 2 30880 Laatzen/Rethen Phone 0511 762 9377

Current opening hours are shown on the TIB website  $\rightarrow$  www.tib.eu/standorte

TIB CONTI-CAMPUS Educational Sciences, Literature and Linguistics, Law, Economics Königsworther Platz 1B 30167 Hannover Phone 0511 762 8119

TIB HISTORY/RELIGIOUS STUDIES Im Moore 21 (rear building) 30167 Hannover Phone 0511 762 5738

INSTAGRAM: www.instagram.com/tibhannover FACEBOOK: www.facebook.com/TIBHannover TIB-BLOG: https://blogs.tib.eu YOUTUBE: www.youtube.com/user/TIBUBnet TWITTER: www.twitter.com/TIBHannover

# **7. Campus & Stadt**

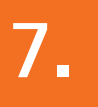

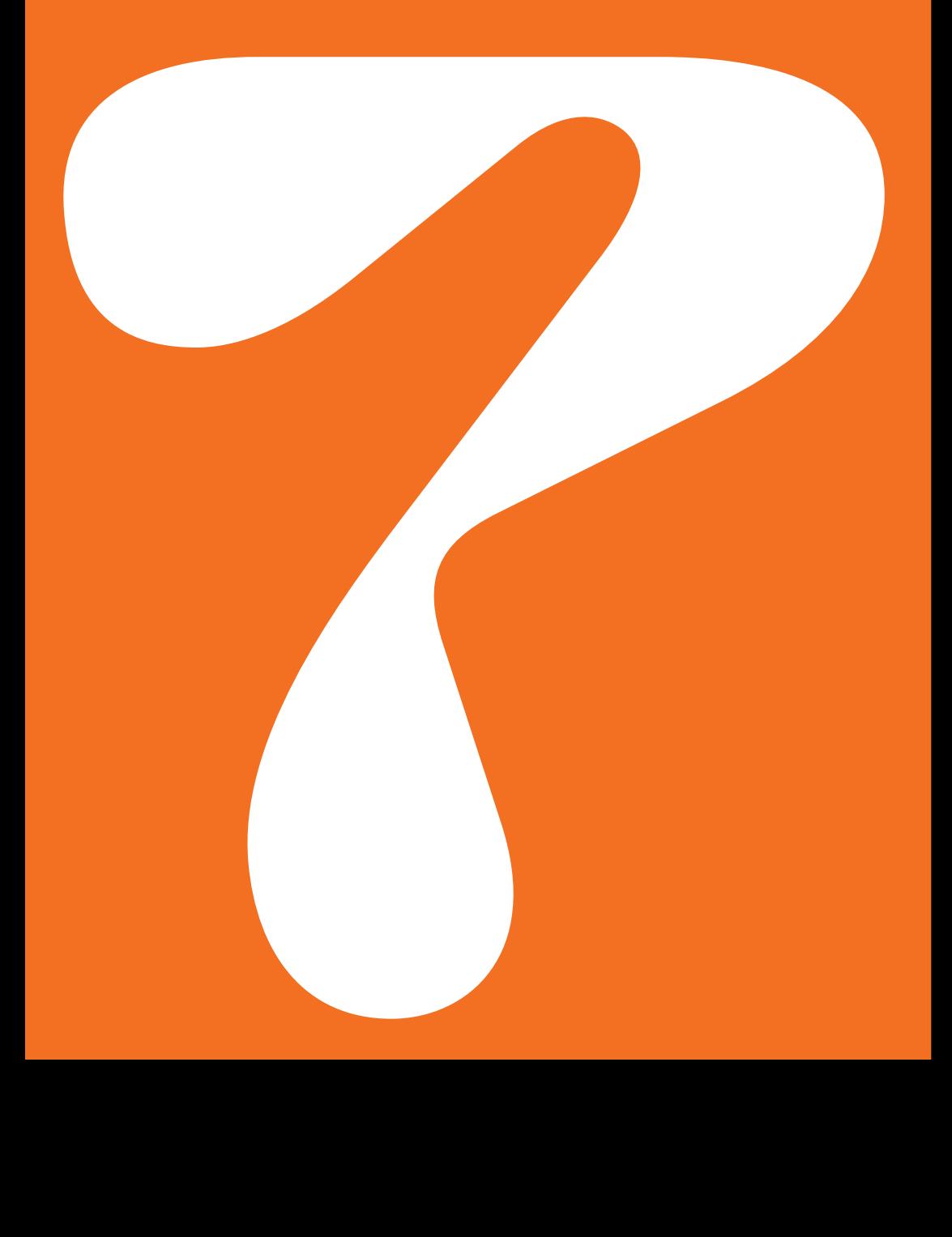

# **7. Campus & city**

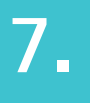

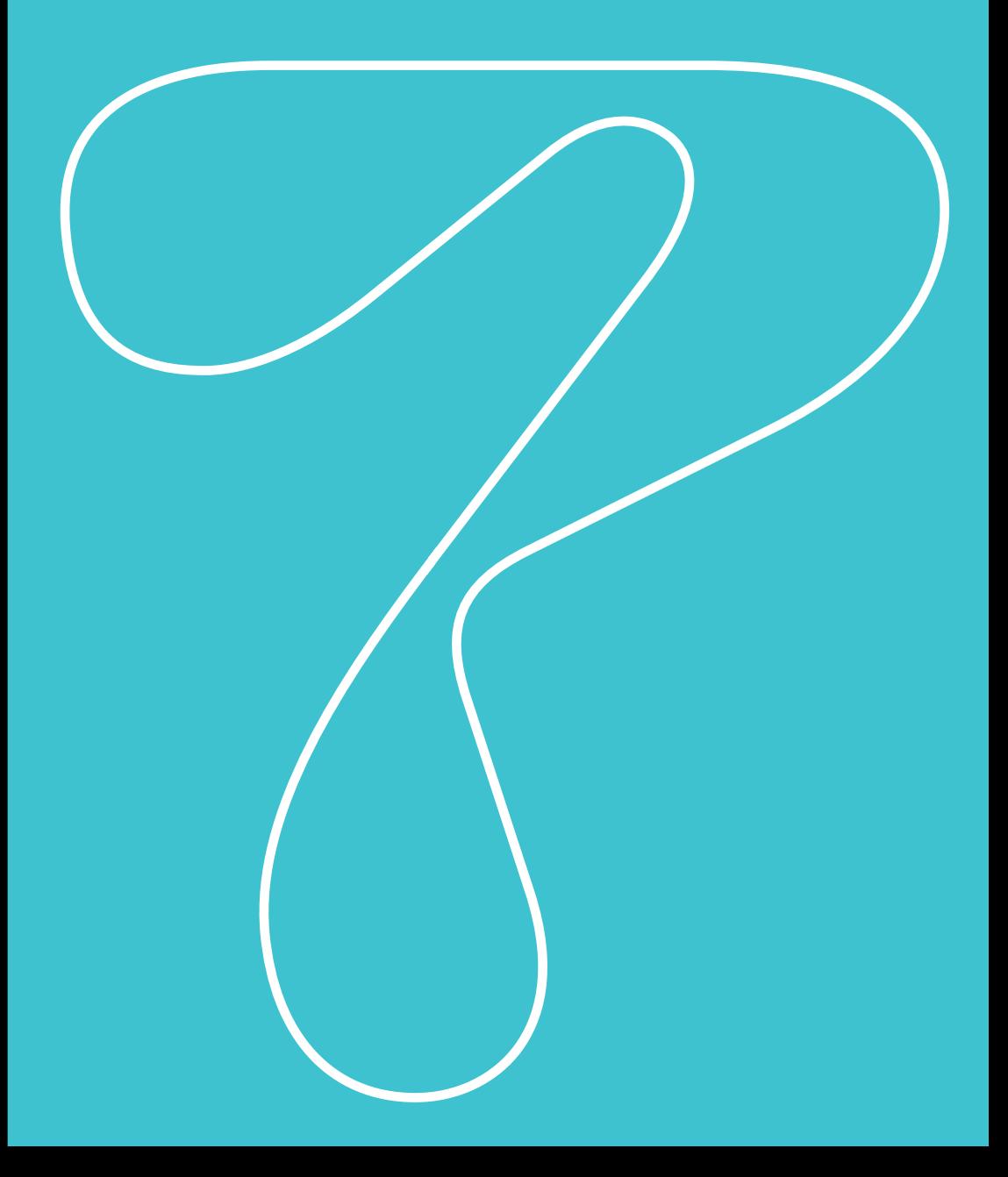

# **Die Leibniz Universität — Mit Wissen Zukunft gestalten**

1831 als höhere Gewerbeschule gegründet, ist die Leibniz Universität Hannover heute mit über 90 Studiengängen eine der größten Universitäten Deutschlands. Mit mehr als 28.000 Studierenden verschiedenster Nationalitäten aus 114 Ländern steht die LUH neben Vielfalt und Internationalität natürlich auch für eine hohe Qualität in Lehre und Forschung.

Die Interdisziplinarität beruht hierbei auf dem breiten Fächerspektrum, das von den Ingenieur- und Naturwissenschaften über Rechts- und Wirtschaftswissenschaften bis hin zu Sozial- und Geisteswissenschaften reicht. Seit dem Jahr 2006 trägt die Universität den Namen des Universalgelehrten Gottfried Wilhelm Leibniz.

## **Leibniz Universität — Shaping the future with knowledge**

Founded in 1831 as a higher vocational school, Leibniz Universität Hannover is now one of the largest universities in Germany with over 90 degree programmes. With over 28.000 students from 114 countries, Leibniz Universität stands for high-quality teaching and research in addition to diversity and internationality.

Interdisciplinarity is based on a broad spectrum of subjects, ranging from engineering and natural sciences to law, economics, social sciences and humanities. The university adopted the name of the polymath Gottfried Wilhelm Leibniz in 2006.

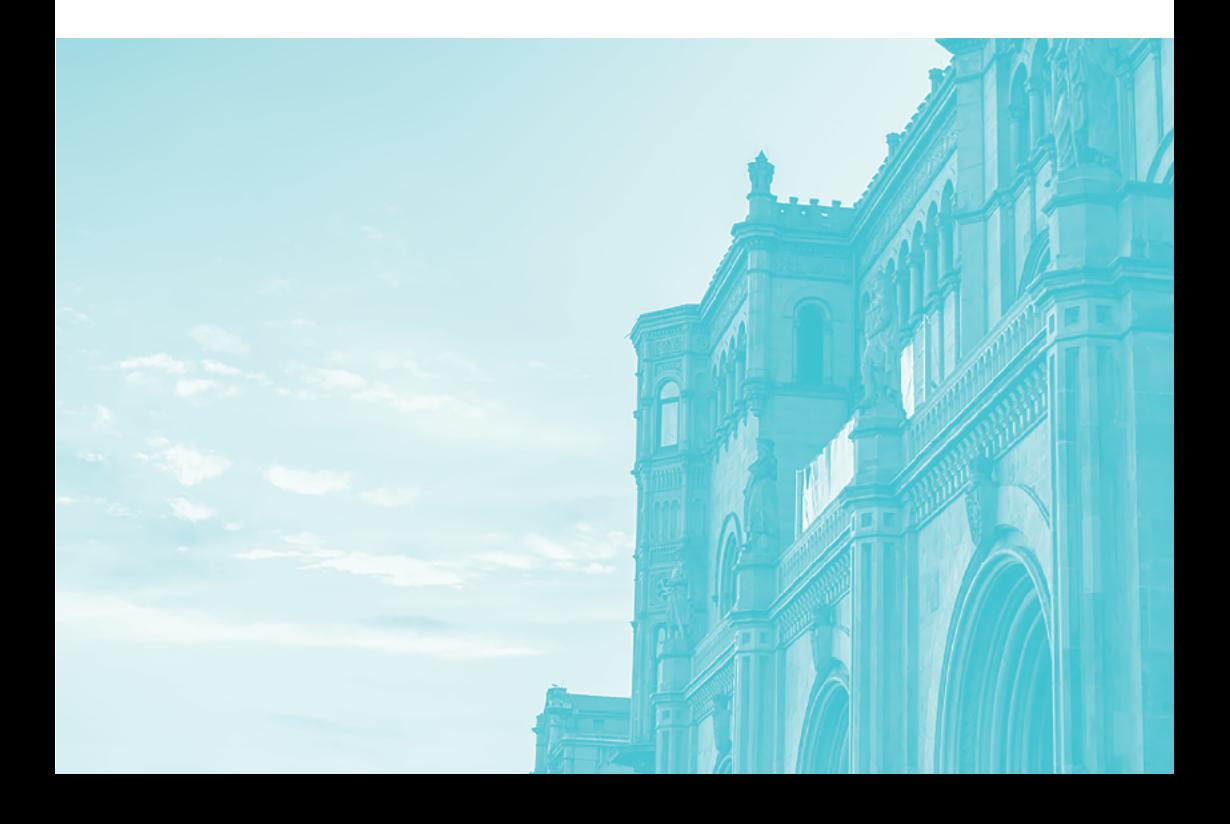

# **Struktur der Universität**

Die Universität besteht nicht nur aus Lehre, Forschung und der Verwaltung, sondern auch aus zahlreichen Gremien, die für strukturelle, organisatorische und politische Prozesse in der Universität verantwortlich sind. Hierzu zählen neben dem Präsidium z.B der Senat, der Hochschulrat und die Fakultätsräte.  $\rightarrow$  www.uni-hannover.de/de/universitaet/organisation

Die Studierenden werden hierbei von Organen der Verfassten Studierendenschaft verteten, die sich für die Interessen der Studierenden engagieren:

- der Studentische Rat (StuRa)
- die Fachschaftsräte (FSR)
- die Fachräte (FR)
- der AStA
- studentische Senatorinnen und Senatoren im Senat

### **ALLGEMEINER STUDIERENDENAUSSCHUSS (ASTA)**

- → Der AStA vertritt die Interessen der Studierenden und steht jederzeit unterstützend zur Seite
- $\rightarrow$  Beratungsangebote (BAföG, Wohnungssuche, finanzielle Unterstützung)
- $\rightarrow$  Mensafreitische für finanziell bedürftige Studierende
- → Notfalldarlehen über 450 € für Studierende in Notlagen
- $\rightarrow$  Fragen zum Semesterticket (Geltungsbereiche, Nutzungsbedingungen, mögliche Rückerstattung)
- $\rightarrow$  Kulturelle Angebote

Theodor-Lessing-Haus Welfengarten 2c Tel. +49 511 762 -5061 info@asta-hannover.de  $\rightarrow$  www.asta-hannover.de

# **Structure of the University**

The university consists not only of teaching, research and administration, but also of numerous bodies that are responsible for structural, organisational and political processes within the university. Besides the Presidential Board, these include the Senate, the University Council and the Faculty Councils.  $\rightarrow$  www.uni-hannover.de/de/universitaet/organisation

Students are represented by bodies of the constitutional student body, which are committed to the interests of students:

- Student Council (StuRa)
- Student Body Councils (FSR)
- Department student councils (FR)
- University Student Representation (AstA)
- Student Senators in the Senate

### **UNIVERSITY STUDENT REPRESENTATION (ASTA)**

- $\rightarrow$  AStA represents the interests of students and is always available for support
- $\rightarrow$  Advisory services (BAföG, house hunting, financial support)
- $\rightarrow$  Free dining tables for students in financial need
- $\rightarrow$  Emergency loan of €450 for students in emergency situations
- $\rightarrow$  Questions about the semester ticket (scope, terms of use, possible refund)
- $\rightarrow$  Cultural offers

Theodor-Lessing-Haus Welfengarten 2c Tel. +49 511 762 -5061 info@asta-hannover.de  $\rightarrow$  www.asta-hannover.de

### **DER FACHSCHAFTSRAT**

Die Studierenden eines bestimmten Studiengangs bilden in ihrer Gesamtheit die Fachschaft. Ein Fachschaftsrat (FSR) besteht offiziell aus den gewählten Studierenden dieser Fachschaft. Die Fachschaftsräte unterstützen Studierende in allen Fragen rund ums Studium, engagieren sich für gute Studienbedingungen und organisieren zahlreiche Aktivitäten.

 $\rightarrow$  www.uni-hannover.de/fachschaften

### **DER STUDENTISCHE RAT (STURA)**

- Der Stura ist eine Art Studierendenparlament und besitzt 59 Sitze, wovon 29 direkt gewählt werden:
- Bei den Uni-Wahlen im Januar können Studierende die studentische Vertretung wählen, die eine Amtszeit von zwei Semestern hat
- Die andere Hälfte des StuRa wird von den Fachschaftsräten der Fakultäten delegiert, welche auch bei den Uniwahlen von den Studierenden gewählt werden
- Der StuRa beschließt z.B. den Haushalt des AStA, wählt die Besetzung der AStA-Referate und beschließt generelle Positionen der Studierendenschaft zu hochschulpolitischen Themen
- Der StuRa ist dem AStA gegenüber weisungsbefugt

 $\rightarrow$  www.uni-hannover.de/studrat

### **STUDENTISCHE SENATORINNEN UND SENATOREN IM SENAT**

• Neben der Hochschulleitung sowie Vertreterinnen und Vertretern der Fakultäten und Verwaltung sind auch studentische Senatorinnen und Senatoren stimmberechtigt im Senat vertreten.

### **FACHSCHAFT COUNCILS**

The entire students of a particular degree programme make up the departmental student body. A Fachschaft Council (FSR) officially consists of elected students from this student body. Fachschaft councils support students in all questions concerning their studies and organise numerous activities.

 $\rightarrow$  www.uni-hannover.de/fachschaften

### **STUDENT COUNCIL (STURA)**

- The Student Council has 59 seats, 29 of which are directly elected:
- In the university elections in January, students can elect the student representatives whose term of office is two semesters
- The other half of the Student Council is delegated by the Fachschaft councils of the faculties, which are also elected by students during university elections
- The Student Council decides, for example, on the AStA budget, it elects members of AStA departments and decides on general positions of the student body on higher education policy issues.
- The Student Council is authorised to issue instructions to AStA.

 $\rightarrow$  www.uni-hannover.de/studrat

### **STUDENT SENATORS IN THE SENATE**

• In addition to the university management and representatives of the faculties and administration, student senators are also represented in the senate with voting rights.

# **Campusleben**

 WAS IST SONST NOCH WICHTIG FÜR DAS STUDENTISCHE LEBEN? AUF DEN FOLGENDEN SEITEN BIETEN WIR EIN PAAR PRAKTISCHE TIPPS & TRICKS

### **WOHNUNGSSUCHE IN HANNOVER**

- Hier gibt es eine Übersicht von Anbietern und Webseiten:  $\rightarrow$  https://www.uni-hannover.de/de/universitaet/campus-und-stadt
- Zudem können Inserate vom Schwarzen Brett auf Stud.IP oder in bekannten sozialen Netzwerken bei der Wohnungssuche hilfreich sein
- Viele Aushänge gibt es auch an den Pinnwänden innerhalb der Universitätsgebäude

### **NEBENJOBS**

- Hiwi-Jobs in Einrichtungen und Instituten der LUH auf der Uni-Webseite:  $\rightarrow$  www.uni-hannover.de/jobboerse
- Praktika, Werkstudententätigkeiten und qualifizierte Nebenjobs in Unternehmen auf "Stellenticket":  $\longrightarrow$  www.stellenticket.uni-hannover.de
- zum Zuverdienst auf Jobicco:  $\rightarrow$  www.jobicco.uni-hannover.de
- auf dem Schwarzen Brett in Stud IP
- an Pinnwänden innerhalb der Universitätsgebäude

Achten Sie darauf, wie viel Sie arbeiten — zu viel arbeiten kann sich nicht nur auf die Noten, sondern auch auf den Krankenkassenbeitrag und die Sozialabgaben auswirken. Bei Finanzierungsschwierigkeiten unterstützt die Sozialberatung des Studentenwerks.

→ https://www.studentenwerk-hannover.de/beratung/sozialberatung

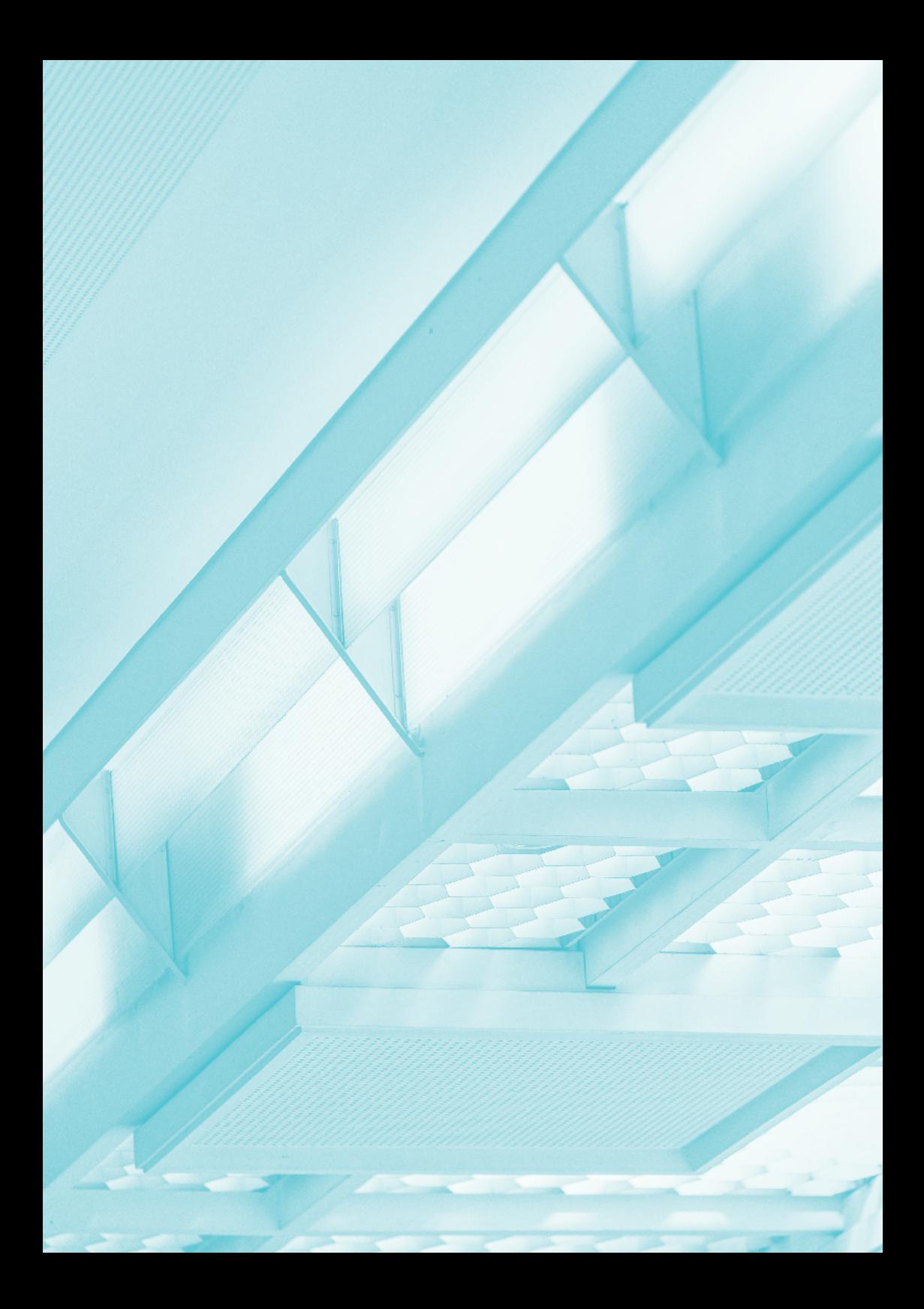

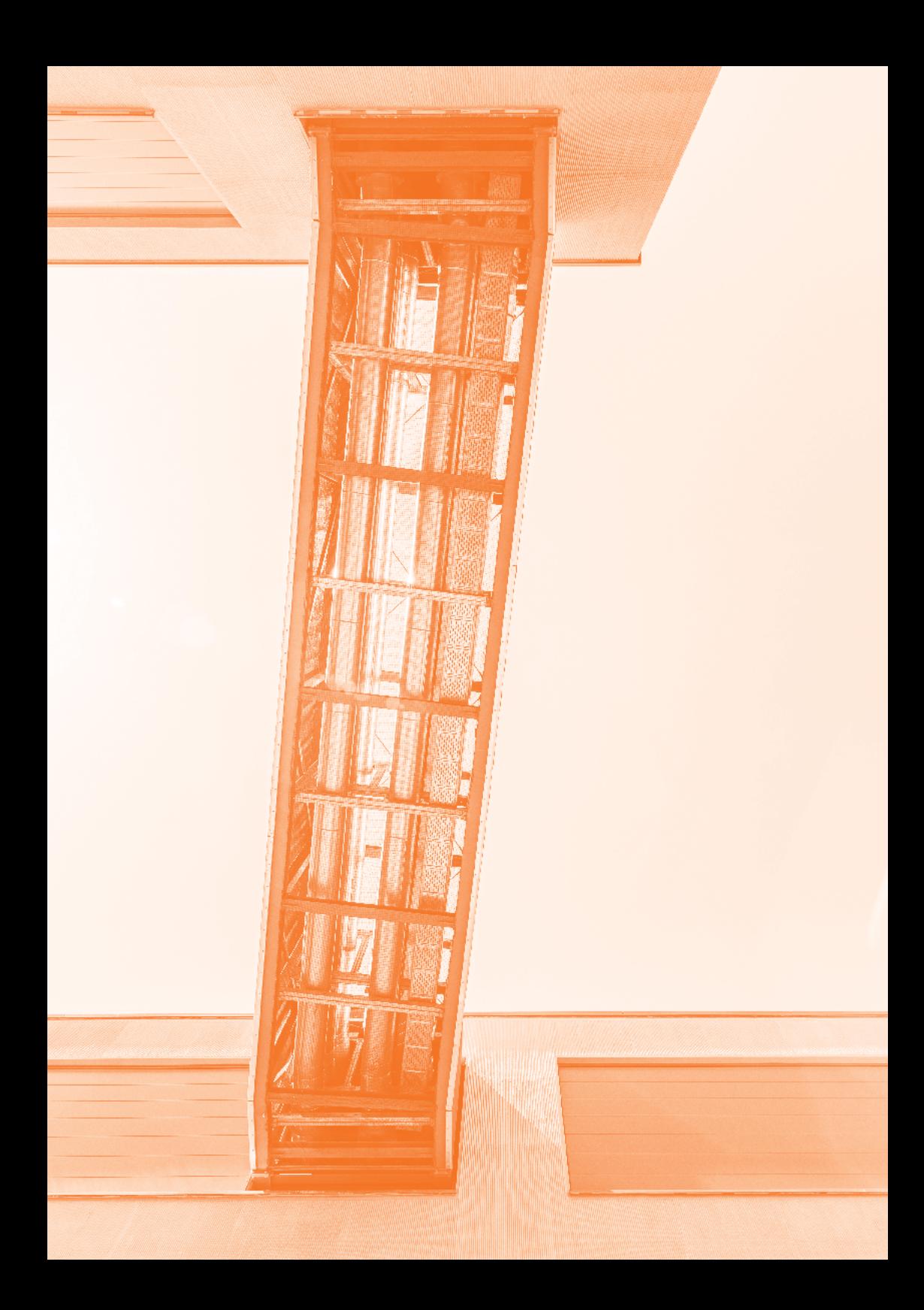
# **Life on campus**

WHAT FLSE IS IMPORTANT FOR STUDENT LIFE? WE OFFER A FEW PRACTICAL TIPS & TRICKS BELOW

#### **HOUSE HUNTING IN HANNOVER**

- Here is an overview of providers and websites:  $\rightarrow$  https://www.uni-hannover.de/en/universitaet/campus-und-stadt
- In addition, ads on the Stud.IP bulletin board or in well-known social networks may help you find accommodation
- There are also many posters on the notice boards in university buildings

#### **PART-TIME JOBS**

- Student jobs in institutions and institutes at LUH on the university website:  $\rightarrow$  www.uni-hannover.de/jobboerse
- Internships, working student activities and qualified part-time jobs in companies on "Stellenticket":  $\rightarrow$  www.stellenticket.uni-hannover.de
- Simple short-term and temporary jobs on "Jobicco":  $\rightarrow$  www.jobicco.uni-hannover.de
- on the bulletin board in Stud IP
- on notice boards in university buildings

Pay attention to how much you work - too much work can affect not only your grades but also your health insurance contribution and social security contributions. In case of financial difficulties, the Studentenwerk Hannover provides support.

 $\rightarrow$  https://www.studentenwerk-hannover.de/en/beratung/sozialberatung

### **ANDERE STUDIERENDE KENNENLERNEN**

Die Leibniz Universität hat viele Aktivitäten zur Freizeitgestaltung zu bieten:

 $\rightarrow$  www.uni-hannover.de/sport-kultur-freizeit

## **STUDENTISCHE GRUPPEN UND STUDENTISCHE ANGEBOTE**

Eine lebendige Universität besteht aus zahlreichen Studentischen Gruppen, die sich z.B. gemeinsam zur Freizeitgestaltung zusammenfinden (vom Amateurfunk über Theater oder Gesang bis hin zum Segelfliegen…) oder sich zusammen für ein Thema gesellschaftlich engagieren, z.B. bei Amnesty International Hochschulgruppe

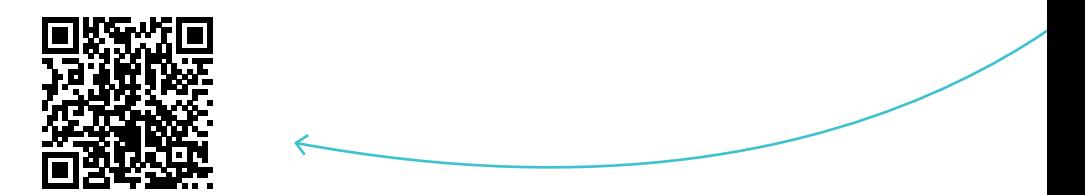

## **ZENTRUM FÜR HOCHSCHULSPORT (ZFH)**

Das ZfH bietet allen Studierenden ein vielfältiges Angebot mit über 100 Sportarten an.

- Die über 700 Kurse finden sowohl im Semester als auch in der vorlesungsfreien Zeit statt.
- Zusätzlich gibt es ein eigenes Fitness-Studio, das CAMPUSFit (inklusive Sauna) sowie eine Kletterhalle (KletterCampus).
- Beim allsommerlichen Hochschulsportfest auf dem SportCAMPUS gibt es die Möglichkeit an verschiedenen sportlichen Turnieren teilzunehmen.
- Auf der LeibnizCard können die Buchungen der Sportangebote für die digitale Einlasskontrolle gespeichert werden. Gleichzeitig ist sie Schließmedium für die Garderobenschränke auf dem SportCAMPUS.
- Eine Anmeldung ist online oder persönlich an den Servicestellen auf dem SportCAMPUS am Moritzwinkel möglich.
- $\rightarrow$  www.hochschulsport-hannover.de
- $\rightarrow$  www.instagram.com/hochschulsporthannover
- $\rightarrow$  [www.facebook.com/hochschulsporthannover](http://www.facebook.com/hochschulsporthannover)
- → https://www.youtube.com/c/ZentrumfürHochschulsportHannover

#### **GETTING TO KNOW OTHER STUDENTS**

At Leibniz Universität Hannover, we offer lots of things you can do in your free time, in addition to the activities run by AStA, student bodies and departmental student councils! Just take a look:

 $\rightarrow$  www.uni-hannover.de/sport-kultur-freizeit

#### **STUDENT GROUPS AND OFFERINGS**

A vibrant university comprises numerous student groups that come together, e.g. for recreation (from amateur radio or dramatics to singing or gliding...), or to socially engage in a topic, as is the case with the Amnesty International University Group

### **UNIVERSITY SPORTS CENTRE (ZFH)**

The ZfH offers all students a wide range of activities in more than 100 sports disciplines.

- 700+ courses take place during semester and the lecture-free period.
- There is also an on-site fitness studio, CAMPUSFit (including a sauna), and a climbing hall (KletterCampus).
- At the university sports festival, held every summer at the SportCAMPUS, students can take part in various sports tournaments.
- The LeibnizCard can be used to store bookings for sports activities for digital admission control. It is also the locking medium for the lockers on the Sport-CAMPUS.
- Registration either online or in person at the service points on the SportCAM-PUS at Moritzwinkel.
- $\rightarrow$  www.hochschulsport-hannover.de/en
- $\rightarrow$  www.instagram.com/hochschulsporthannover
- $\rightarrow$  [www.facebook.com/hochschulsporthannover](http://www.facebook.com/hochschulsporthannover)
- $\rightarrow$  https://www.youtube.com/c/ZentrumfürHochschulsportHannover

## **FUNDBÜRO**

Das Fundbüro ist im Raum A114 (Poststelle) im Hauptgebäude, Welfengarten 1. Öffnungszeiten: Montag bis Donnerstag: 06.30 Uhr - 14.30 Uhr, Freitag: 06.30 Uhr - 13.00 Uhr

### **REPAIR CAFÉ**

Im Repair Cafe werden Arbeitsplätze, Werkzeuge und Materialien gestellt, um gemeinsam mit anderen Dinge zu reparieren:

 $\rightarrow$  www.repaircafe-hannover.de

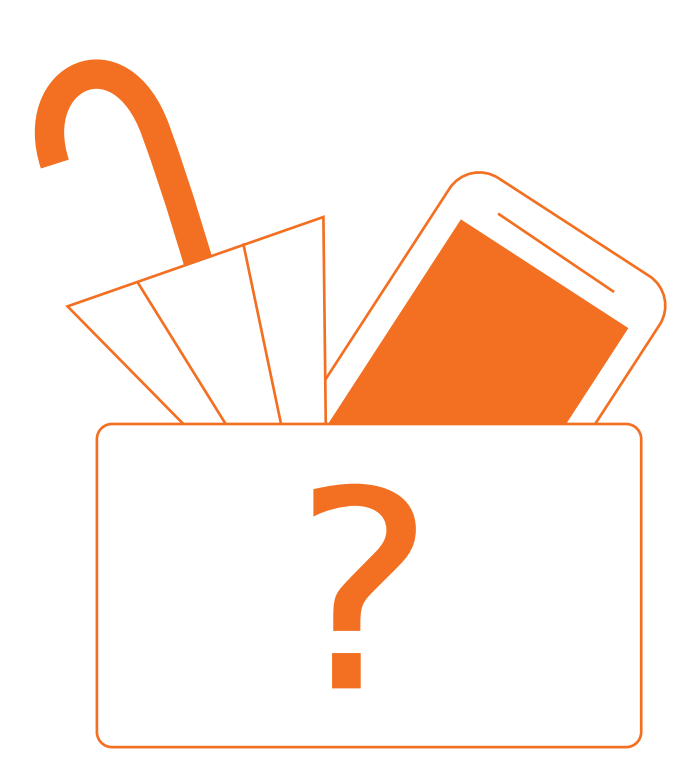

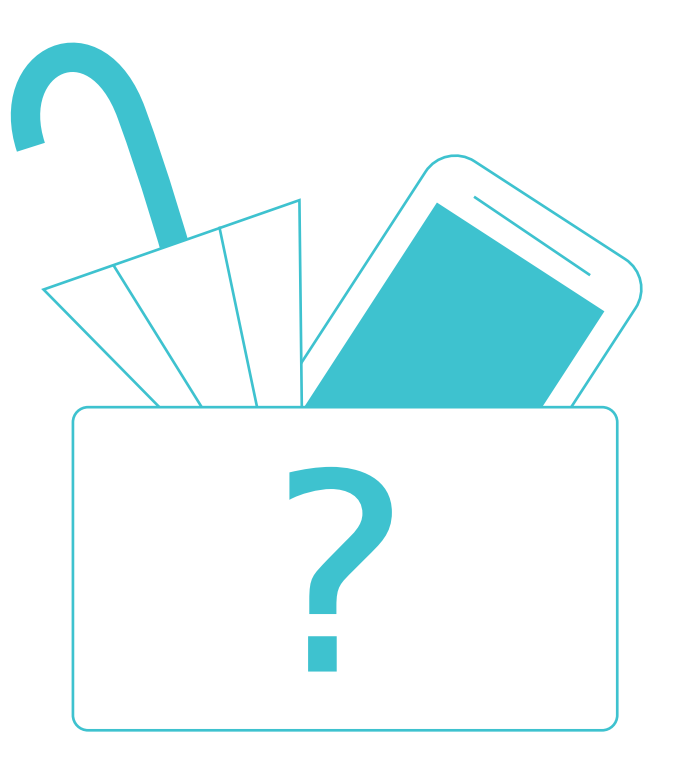

#### **LOST PROPERTY OFFICE**

The lost property office is in room a114 (post office) in the main building, Welfengarten 1. Opening hours: Monday to Thursday: 06.30h – 14.30h, Friday: 06.30h – 13.00h

#### **REPAIR CAFE**

The Repair Cafe provides work spaces, tools and materials for repairing items together with others

 $\rightarrow$  www.repaircafe-hannover.de

# **VERGÜNSTIGUNGEN ALS STUDIERENDE**

- Viele Banken erlassen Studierenden die Kontoführungsgebühr
- günstigere Zeitschriftenabos
- verbilligte Flugtarife
- Möglichkeit der Befreiung vom Rundfunkbeitrag
- Kultur und Sport: Bei Vorlage des gültigen Studierendenausweises erhalten Studierende bei vielen Einrichtungen und Veranstaltungen Ermäßigungen (z. B. Schwimmbäder, Museen, Kinos)
- Hausmarke der Stadt Hannover: Studierende an Hochschulen in Hannover können die Vorteilskarte "Hausmarke" in der Tourist Information Hannover (Ernst-August-Platz 8) bei Vorlage des Personalausweises und der LeibnizCard oder der Immatrikulationsbescheinigung erhalten. Sie berechtigt zu zahlreichen Preisnachlässen in der Stadt. Welche Preisnachlässe darin enthalten sind, können Sie hier nachschauen:

 $\rightarrow$  www.hannover.de/hausmarke

#### **RAUM DER STILLE**

Der Raum der Stille bietet allen Studierenden und Universitätsangehörigen Platz zum Entspannen, Beten und Meditieren. Es sind alle willkommen, die Rückzug und Ruhe suchen. Die Rücksichtnahme und Akzeptanz anderer wird als grundlegend vorausgesetzt. Der Raum der Stille befindet sich neben der Sprengelstube im Sockelgeschoss des Hauptgebäudes und hat die Raumnummer F031.

Nähere Informationen, sowie eine Raumordnung sind zu finden unter:  $\rightarrow$  www.uni-hannover.de/raum-der-stille

#### **STUDENT DISCOUNTS**

- Many banks waive bank charges for students
- Cheaper magazine subscriptions
- Cheap airfares
- Possibility of exemption from the TV and radio licence
- Culture and sports: Upon presentation of a valid student ID, students receive concessions at many facilities and events (e.g. swimming pools, museums, cinemas)
- City of Hannover "Hausmarke": Students at universities in Hannover can obtain the "Hausmarke" discount pass from the Tourist Information Hannover (Ernst-August-Platz 8) on presentation of their ID card and LeibnizCard or certificate of enrolment. The pass entitles students to numerous discounts in the city, listed here:

 $\rightarrow$  www.hannover.de/hausmarke

#### **ROOM OF SILENCE**

The Room of Silence offers space for all students and staff to relax, pray and meditate. Anyone in search of a place of peace and tranquillity is welcome. Respect and acceptance of others is a fundamental requirement. The Room of Silence is next to the Sprengelstube on the lower ground floor of the main building, room number F031.

For more information, including the house rules, visit:  $\rightarrow$  www.uni-hannover.de/raum-der-stille

# **Hannover**

Eine leistungsstarke Wirtschaftsmetropole in der Mitte Europas, ein ideal vernetzter Standort, eine erlebnisreiche Vielfalt an Freizeitangeboten, ein interkulturelles Miteinander — in Hannover geht all dies einher mit einer hohen, bezahlbaren Wohnraumqualität und einer einmaligen Nähe zur Natur.

Zahlreiche Infos und Tipps zum Leben in Hannover unter

- $\rightarrow$  www.visit-hannover.com
- https://www.visit-hannover.com/Event-Highlights,-Kultur-Freizeit/Hannoverinside-nachhaltig-unterwegs

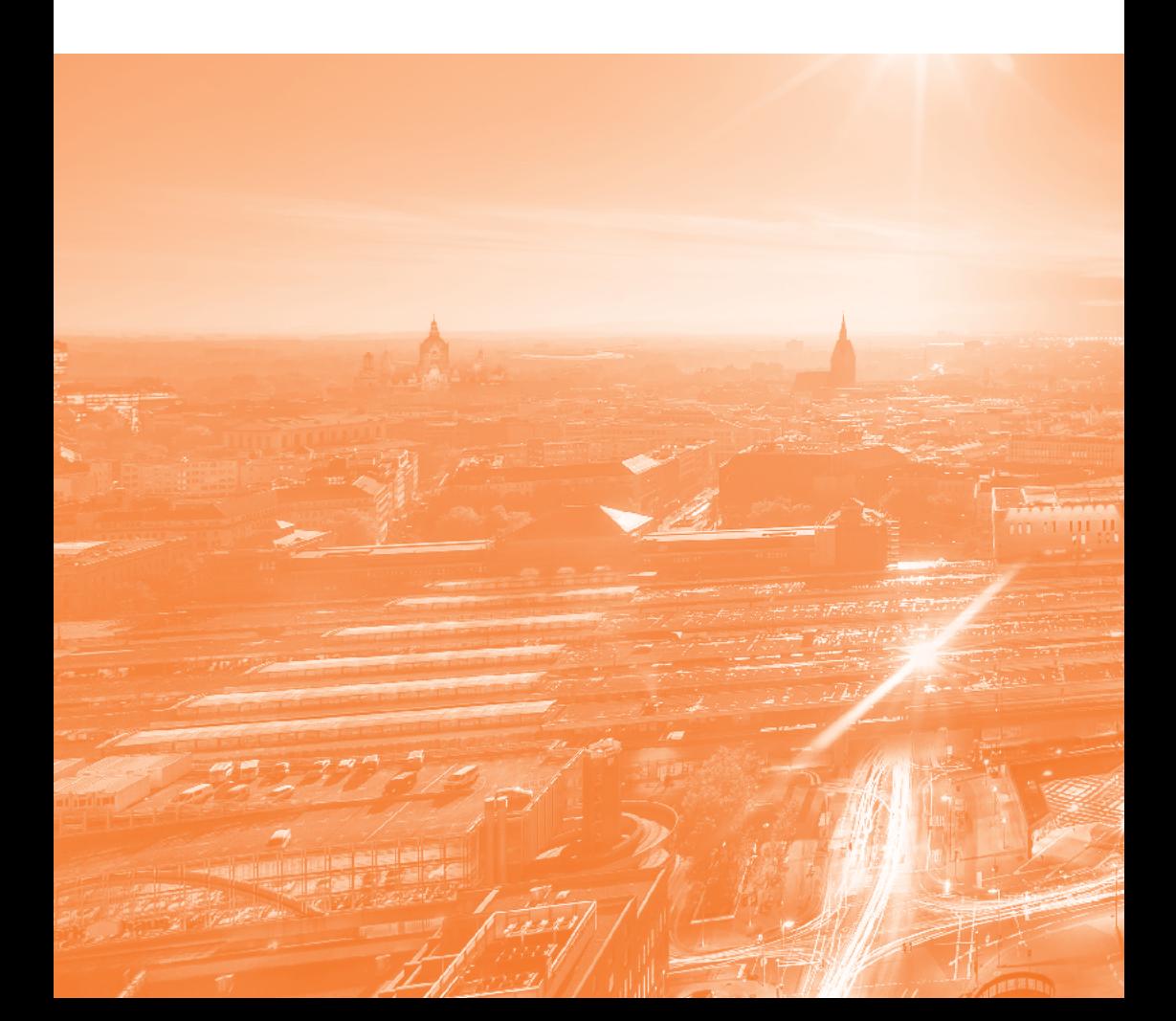

# **Hannover**

A high-performance business metropolis in the heart of Europe, an ideally networked location, an exciting variety of leisure activities, intercultural interaction — in Hannover, all this comes with an affordable, high quality of living and a unique proximity to nature.

For lots of information and advice on living in Hannover, visit

- $\rightarrow$  www.visit-hannover.com
- https://www.visit-hannover.com/Event-Highlights,-Kultur-Freizeit/Hannoverinside-nachhaltig-unterwegs

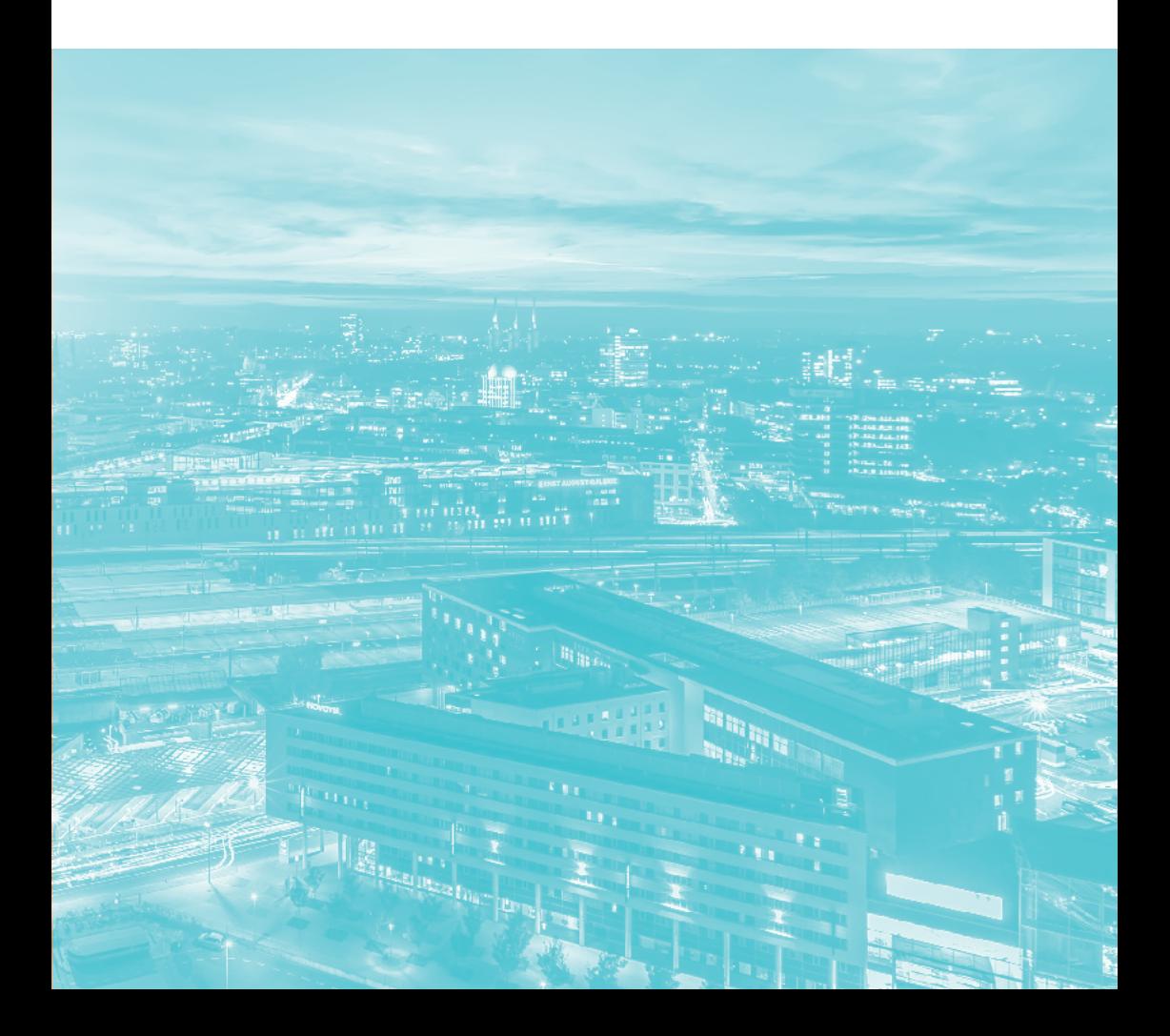

# **Impressum**

**HERAUSGERER** Gottfried Wilhelm Leibniz Universität Hannover Zentrale Studienberatung

TEXT UND REDAKTION Tanja Busse, Antje Dovermann, Janna Klaassen

LAYOUT, SATZ UND ART DIRECTION Bureau Bordeaux, Hannover

DRUCK dieUmweltDruckerei GmbH, Hannover

BILDNACHWEISE Cover, S. 83, 84, 107, 108 — Michael Matthey S. 6-7, 101 — Christian Malsch S. 27 — ZSB S. 28 — Nadine Stapel S. 36/37 — Momen Mostafa S. 47, 50 — Christian Schröder S. 64, 67, 95 — Seong Il Martin Ly S. 116/117 — HMTG, Stefan Knaak

Stand: September 2023

# **Publication details**

PUBLISHER Gottfried Wilhelm Leibniz Universität Hannover Student Advisory Services

TEXT AND EDITING Antje Dovermann, Janna Klaassen, Tanja Busse

LAYOUT, TYPESETTING AND ART DIRECTION Bureau Bordeaux, Hannover

PRINTED BY dieUmweltDruckerei GmbH, Hannover

PHOTO CREDITS Cover, p. 83, 84, 107, 108 — Michael Matthey P. 6-7, 101 — Christian Malsch P. 27 — ZSB P. 28 — Nadine Stapel P. 36/37 — Momen Mostafa P. 47, 50 — Christian Schröder P. 64, 67, 95 — Seong Il Martin Ly P. 116/117 — HMTG, Stefan Knaak

Last amended: September 2023

### **KONTAKT CONTACT**

LEIBNIZ UNIVERSITÄT HANNOVER Zentrale Studienberatung Student Advisory Services

Welfengarten 1 30167 Hannover

ZENTRALE STUDIENBERATUNG STUDENT ADVISORY SERVICES

www.uni-hannover.de/studienberatung studienberatung@uni-hannover.de Servicehotline: +49 511 762 2020

 uni\_hannover UniHannover.ZSB